#### ATELIER SERIES TEMPORELLES : TIME SERIES ANALYSIS

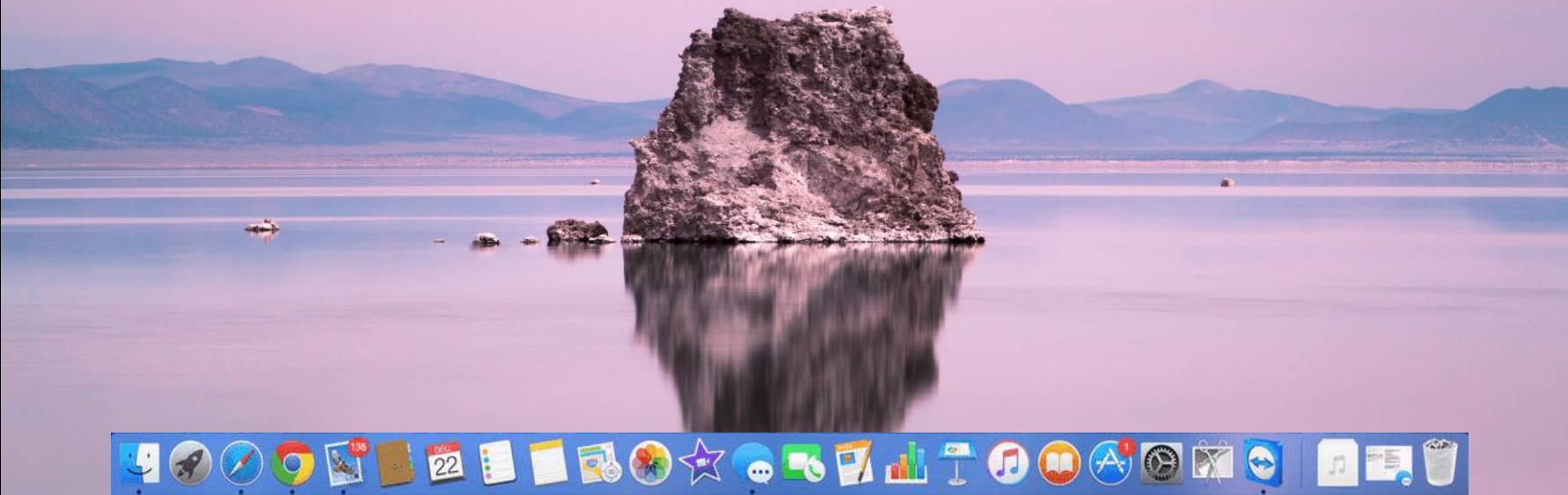

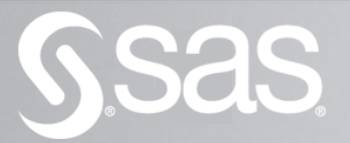

# INTRODUCTION

<sup>I</sup> – Proc*é*dure automatis*é*<sup>e</sup> : intervention minimale de l'utilisateur a) Une premi*è*re approche de Time Series Analysis b) Analyse des <sup>r</sup>*é*sultats obtenus c) L'enregistrement des <sup>r</sup>*é*sultats

II – Proc*é*dure contr*ô*l*é*<sup>e</sup> : intervention forte de l'utilisateur a) Les mod*è*les de lissage exponentiel b) Les mod*è*les ARIMA de Box-Jenkins c) Des mod*è*les plus personnalis*é*<sup>s</sup>

III – D'autres proc*é*dures sous SAS … a) La PROC UCM b) La PROC TIMESERIES c) La PROC ESM

# Le modèle Airline

# Le modèle Airline

- ❖ Cette base de données correspond à la modélisation du nombre de passagers des vols aériens aux Etats-Unis. Il s'agit de données mensuelles, observées de janvier 1949 à décembre 1960.
- ❖ Box et Jenkins ont modélisé cette série (en log) au moyen d'une  $SIMA(1,1)x(1,1)$  de span 12.
- ❖ Il s'agit d'un des modèles saisonniers les plus connus, appelé également « Airline Model ».

# PLAN

<sup>I</sup> – Proc*é*dure automatis*é*<sup>e</sup> : intervention minimale de l'utilisateur a) Une premi*è*re approche de Time Series Analysis

## I – Procédure automatique

Remarques générales:

- Avant d'appliquer la procédure Time Series Analysis, notre table de données doit obligatoirement être présente dans notre environnement SAS, et contenir un identifiant (ID) sous un format date.
- Il existe deux méthodes d'appel de notre procédure : soit manuellement, soit via l'instruction globale dm « forecast » .

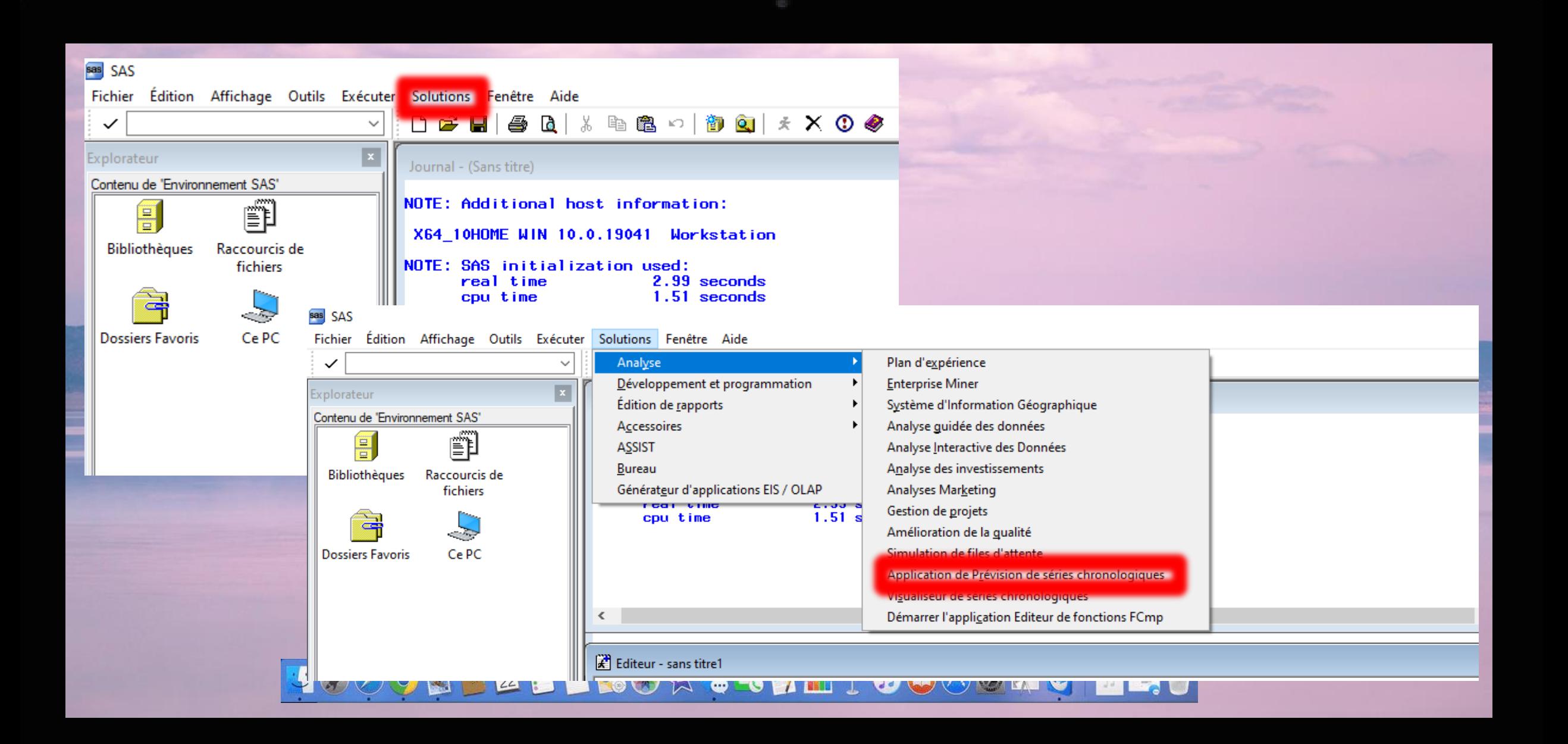

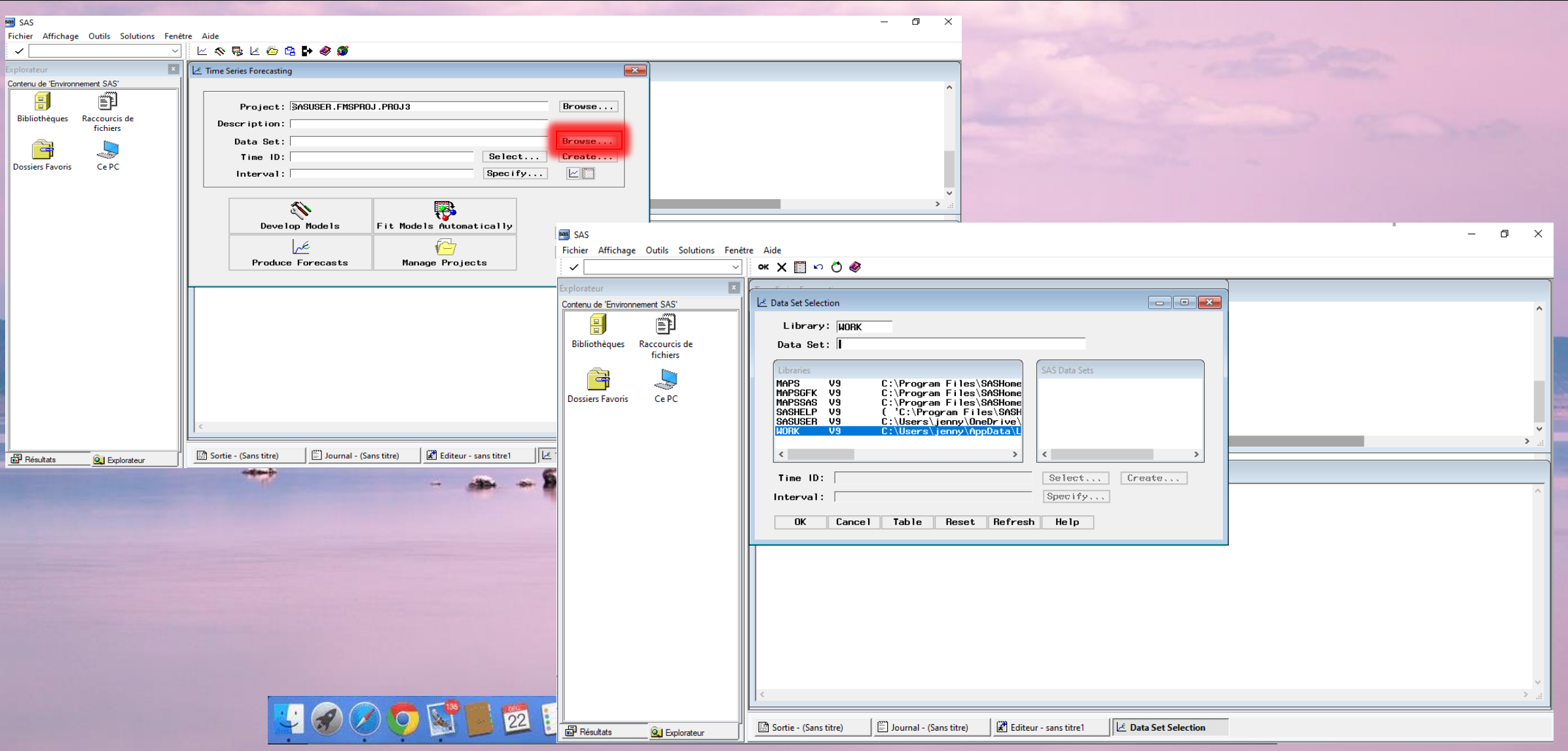

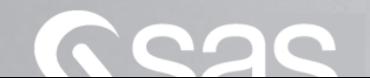

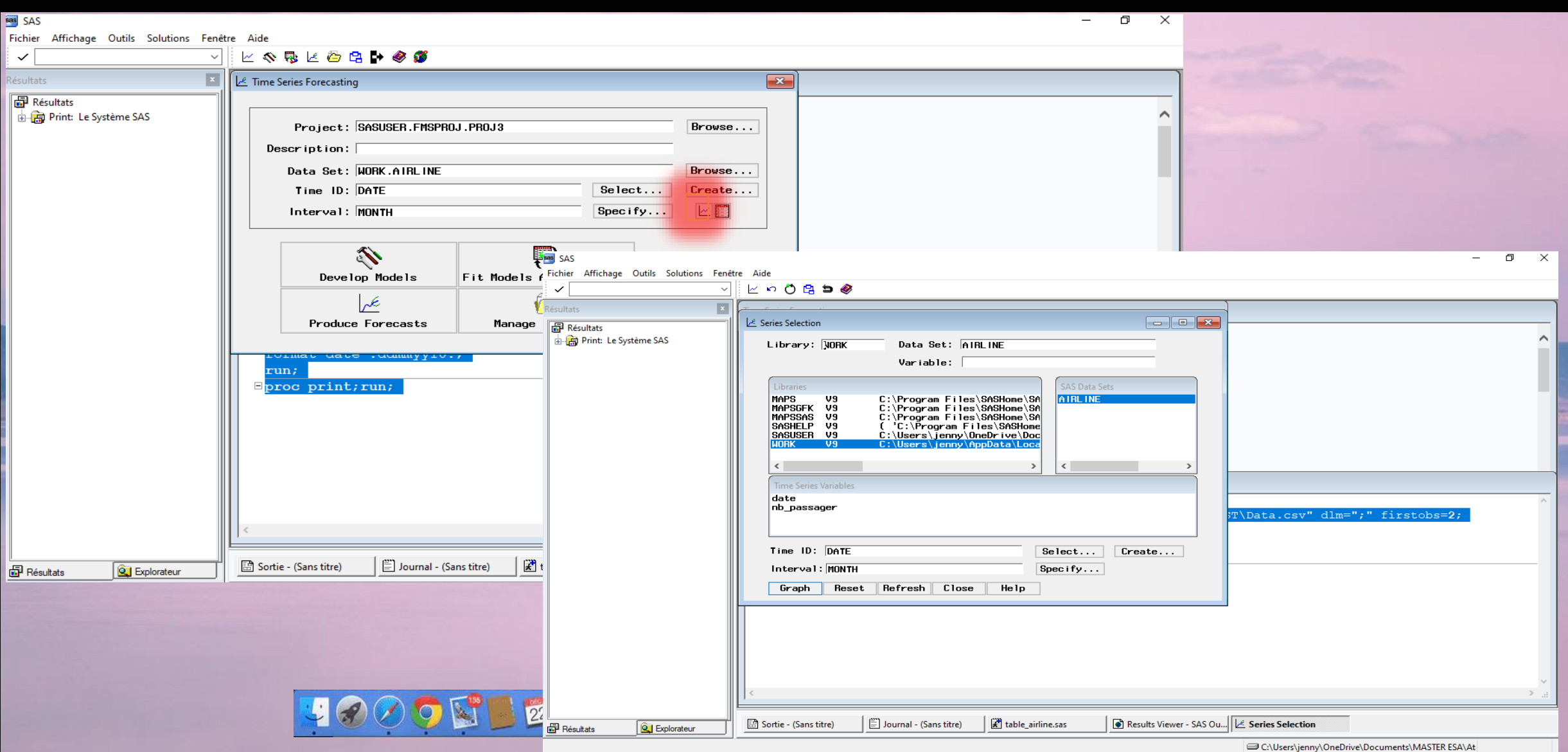

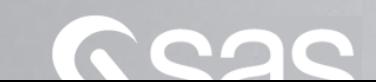

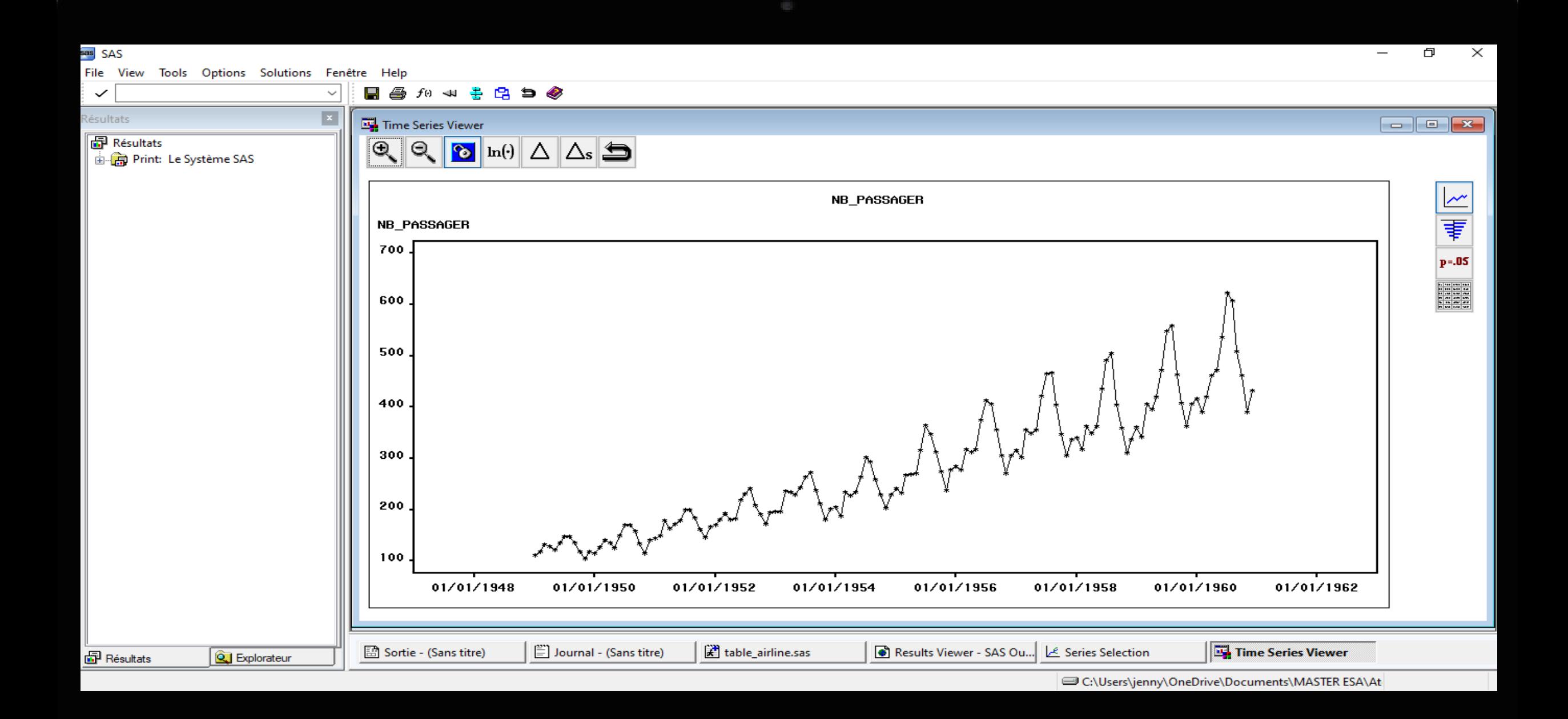

 $\blacksquare$ 

 $\blacksquare$ 

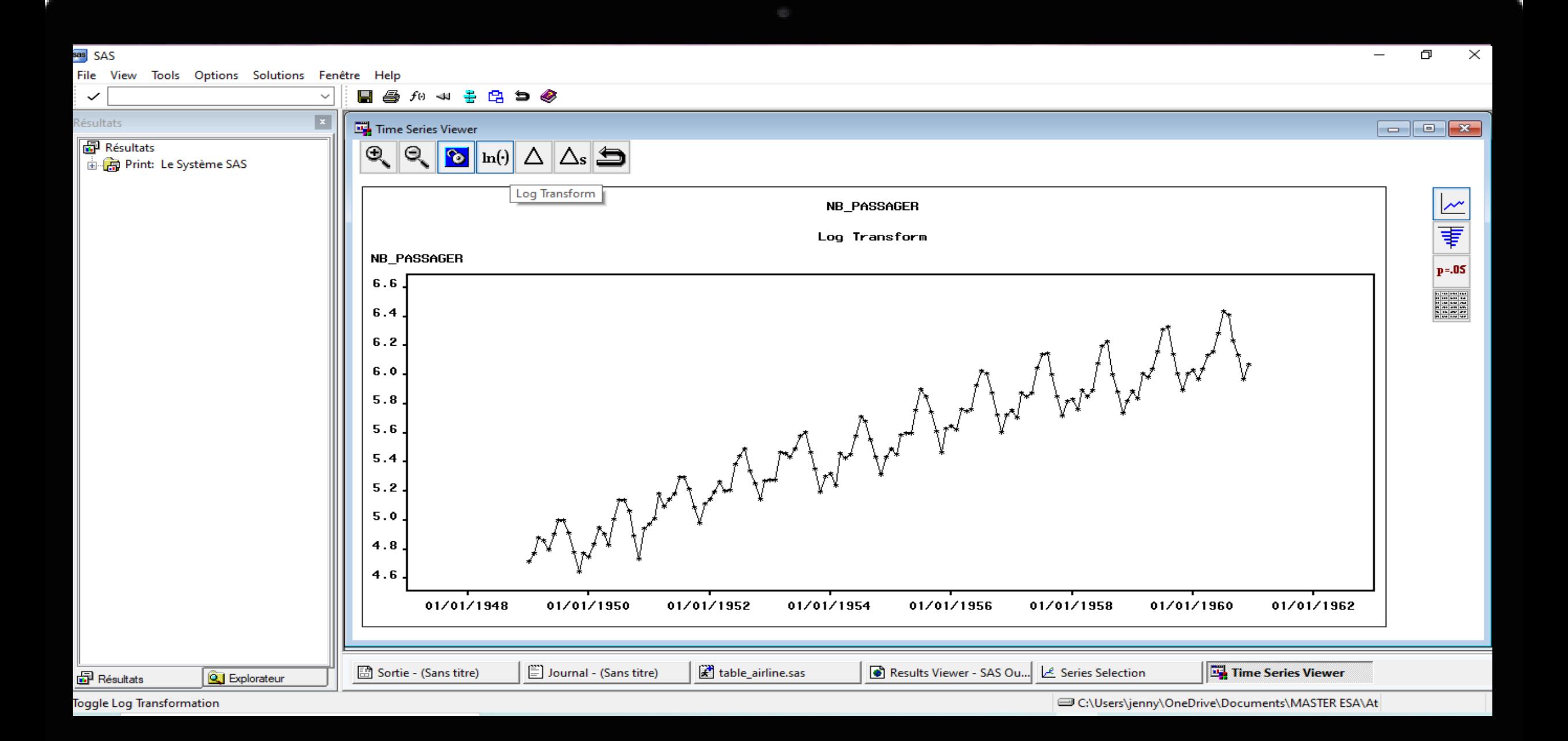

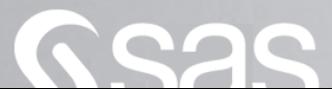

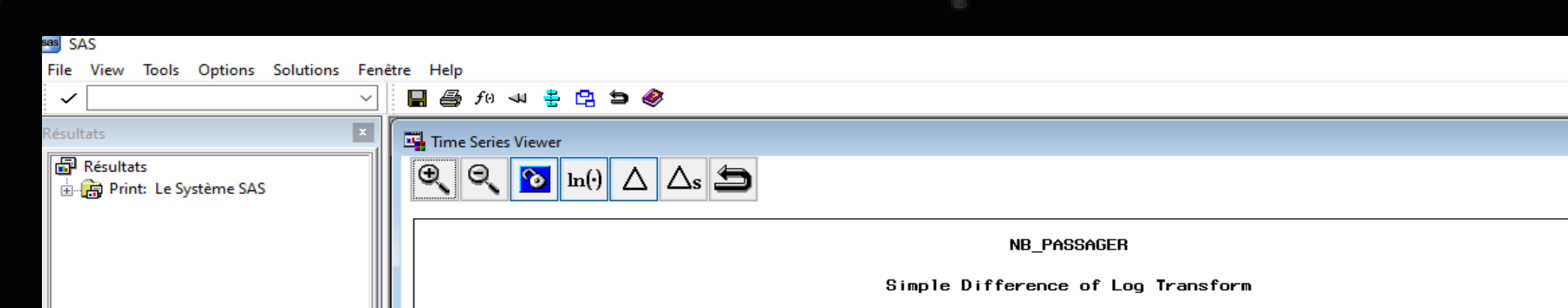

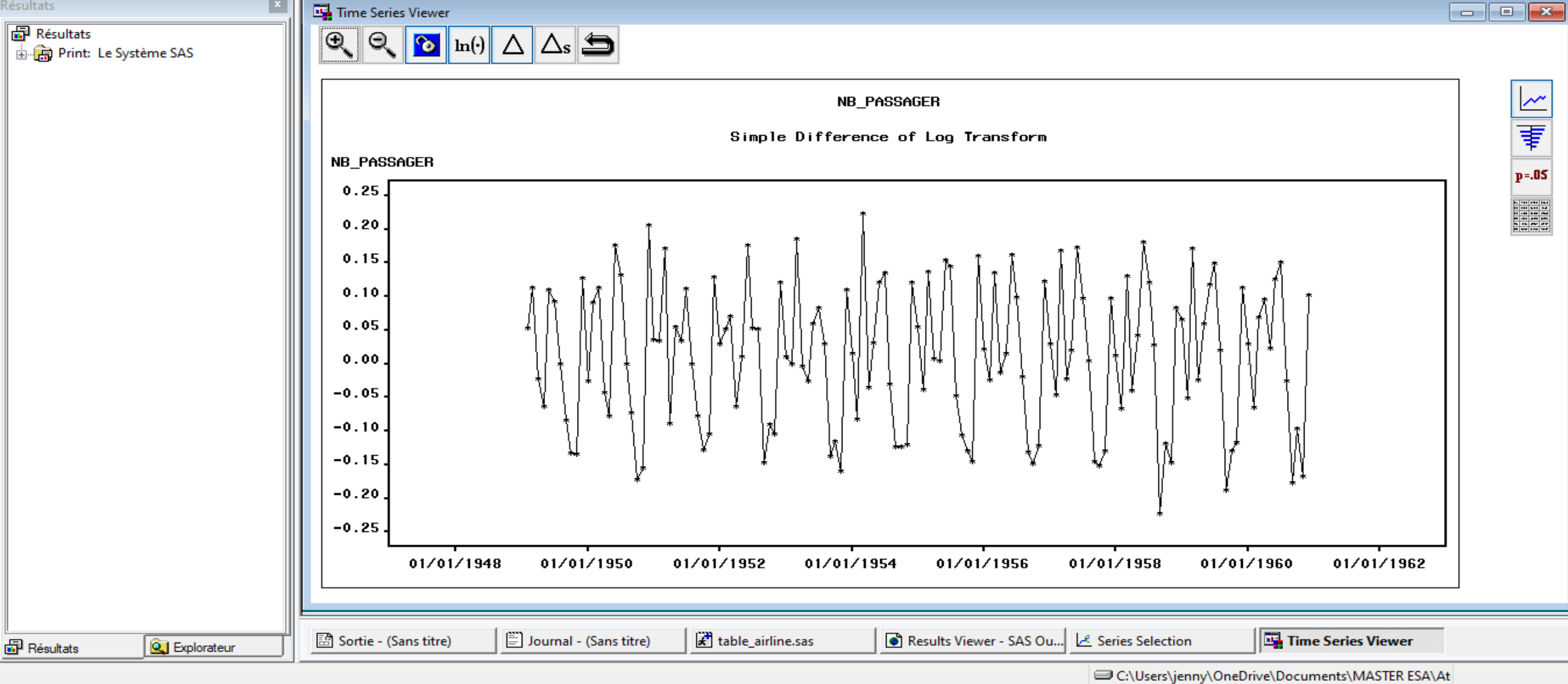

×

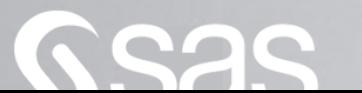

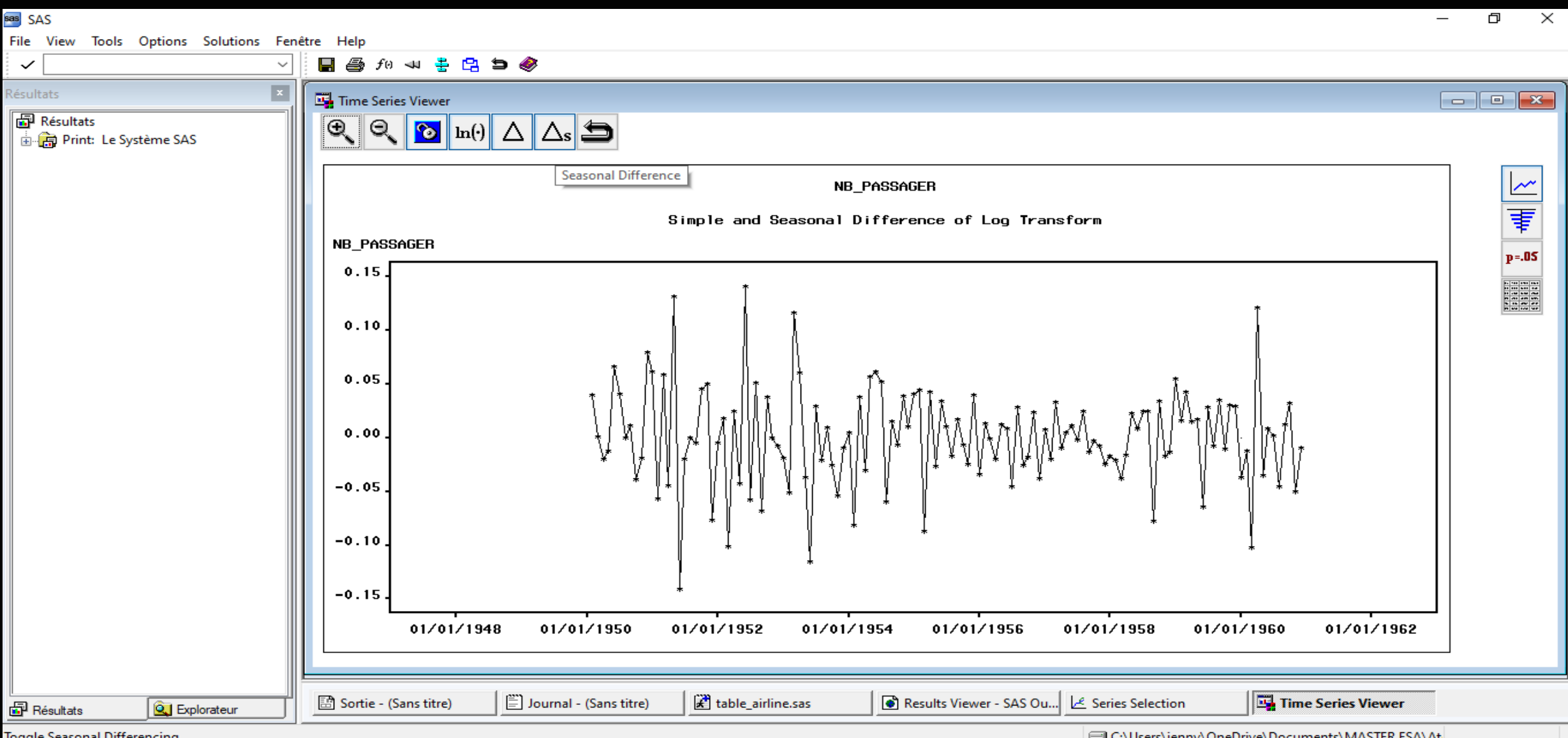

Toggle Seasonal Differencing

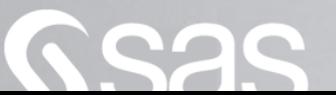

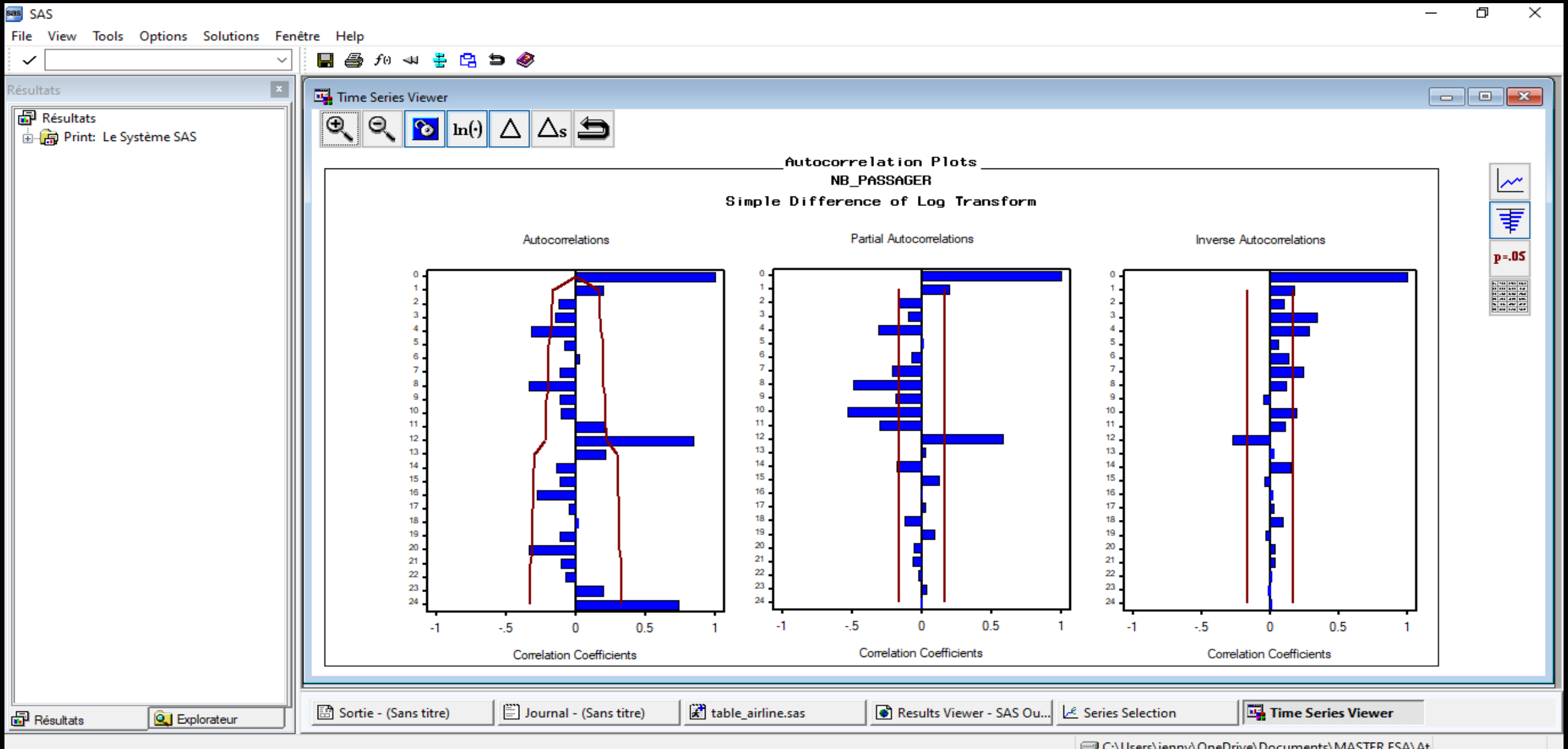

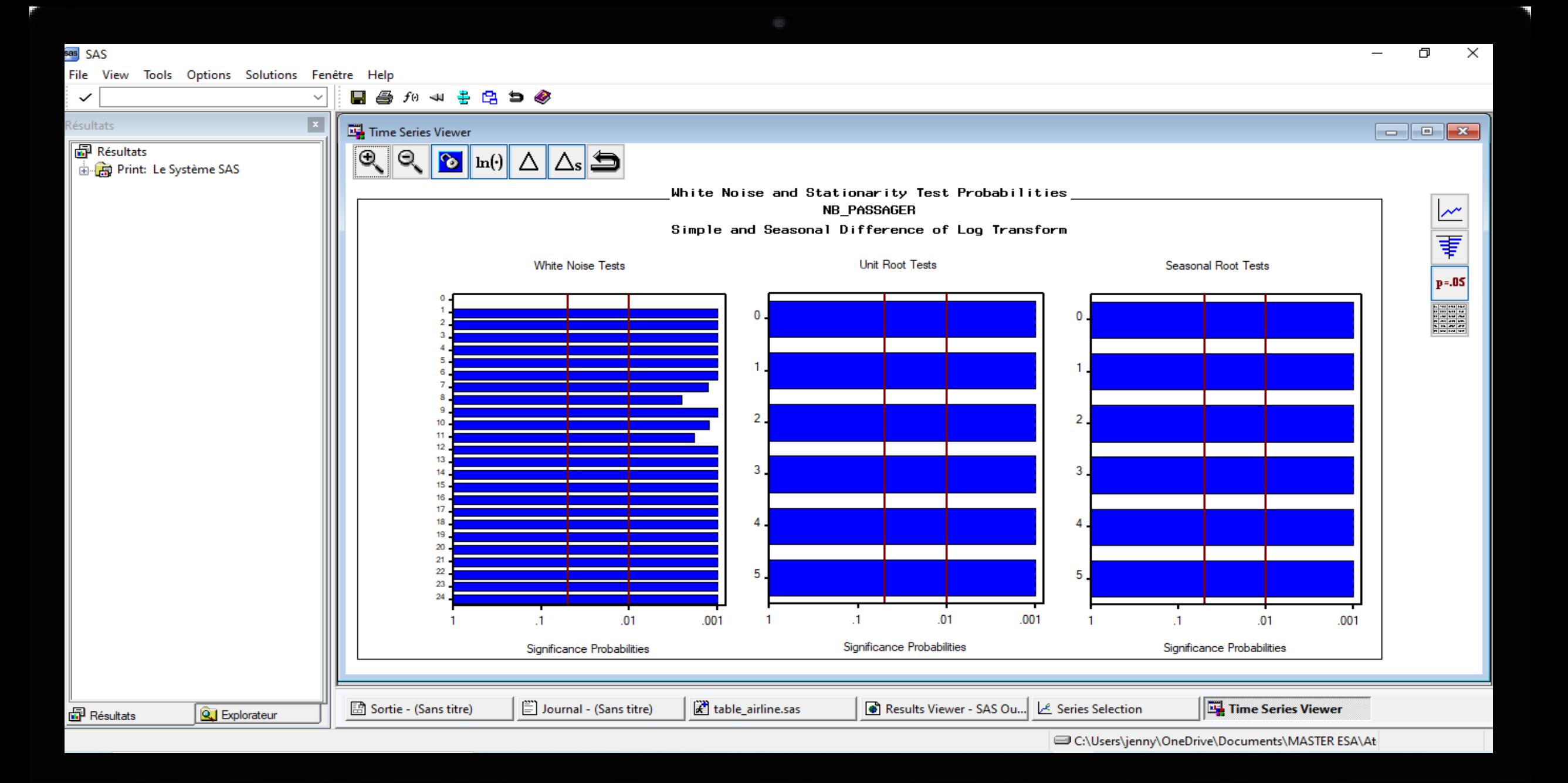

 $\bullet$   $\bullet$  $\overline{\phantom{a}}$ 

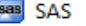

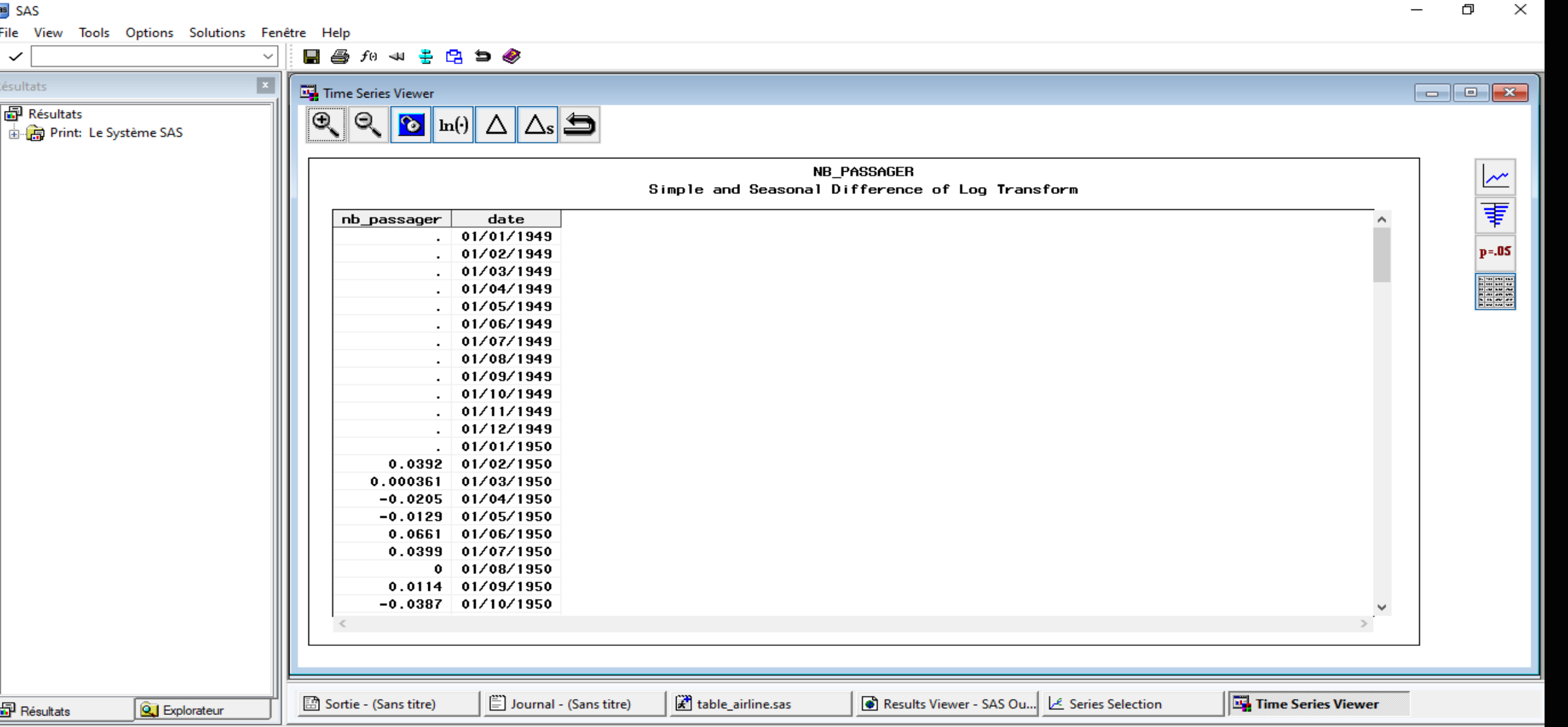

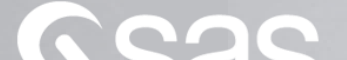

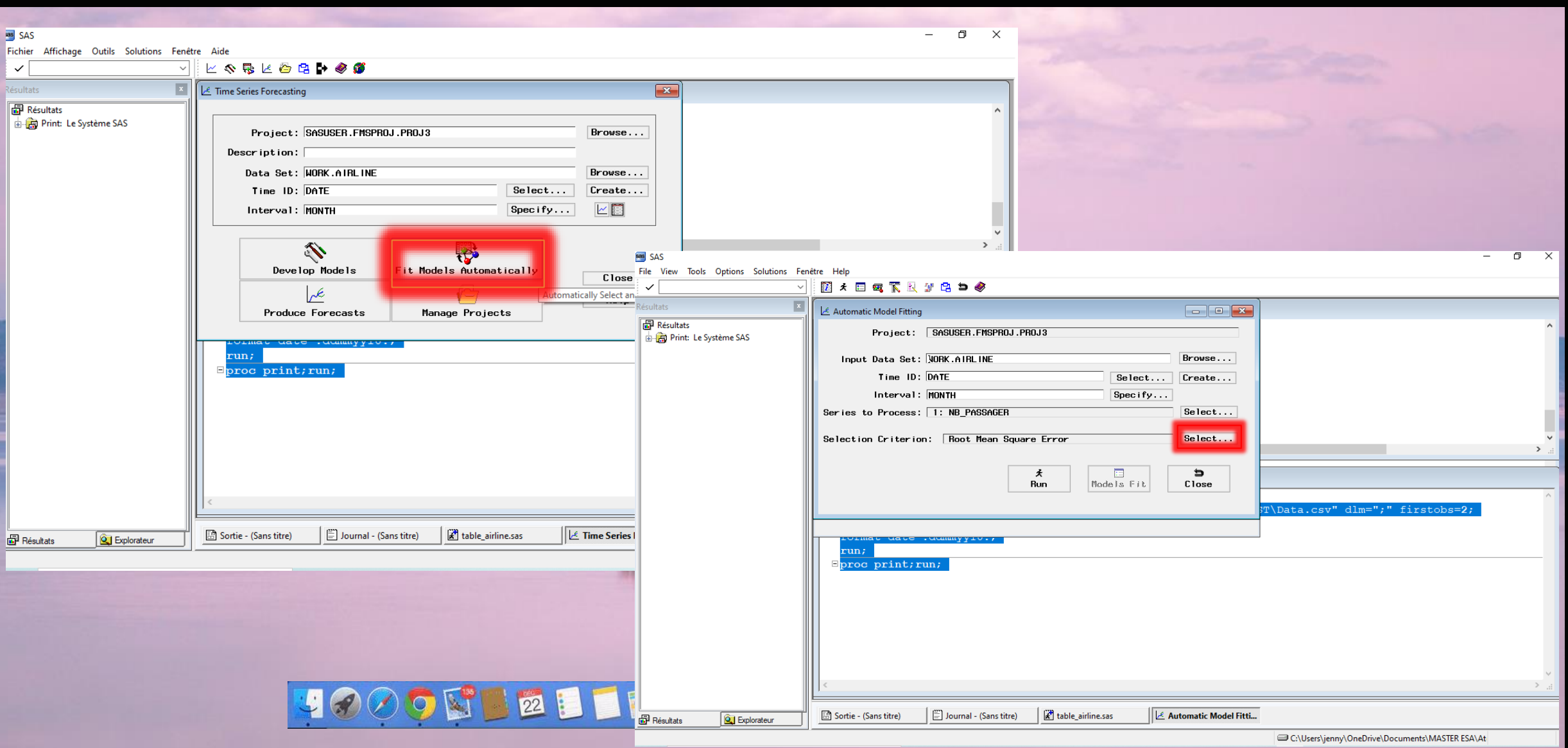

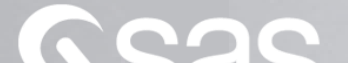

# PLAN

<sup>I</sup> – Proc*é*dure automatis*é*<sup>e</sup> : intervention minimale de l'utilisateur a) Une premi*è*re approche de Time Series Analysis b) Analyse des <sup>r</sup>*é*sultats obtenus

### Le critère de la MSE

- La MSE ou Mean Square Error est la moyenne arithmétique des carrés des écarts entre les prévisions du modèle et les observations.
- La méthode est fondée sur la nullité de la moyenne des résidus, mais la moyenne de leurs carrés n'est généralement pas nulle. Si les estimateurs sont sans biais, cette moyenne des carrés n'est autre que la variance résiduelle de nos prévisions.

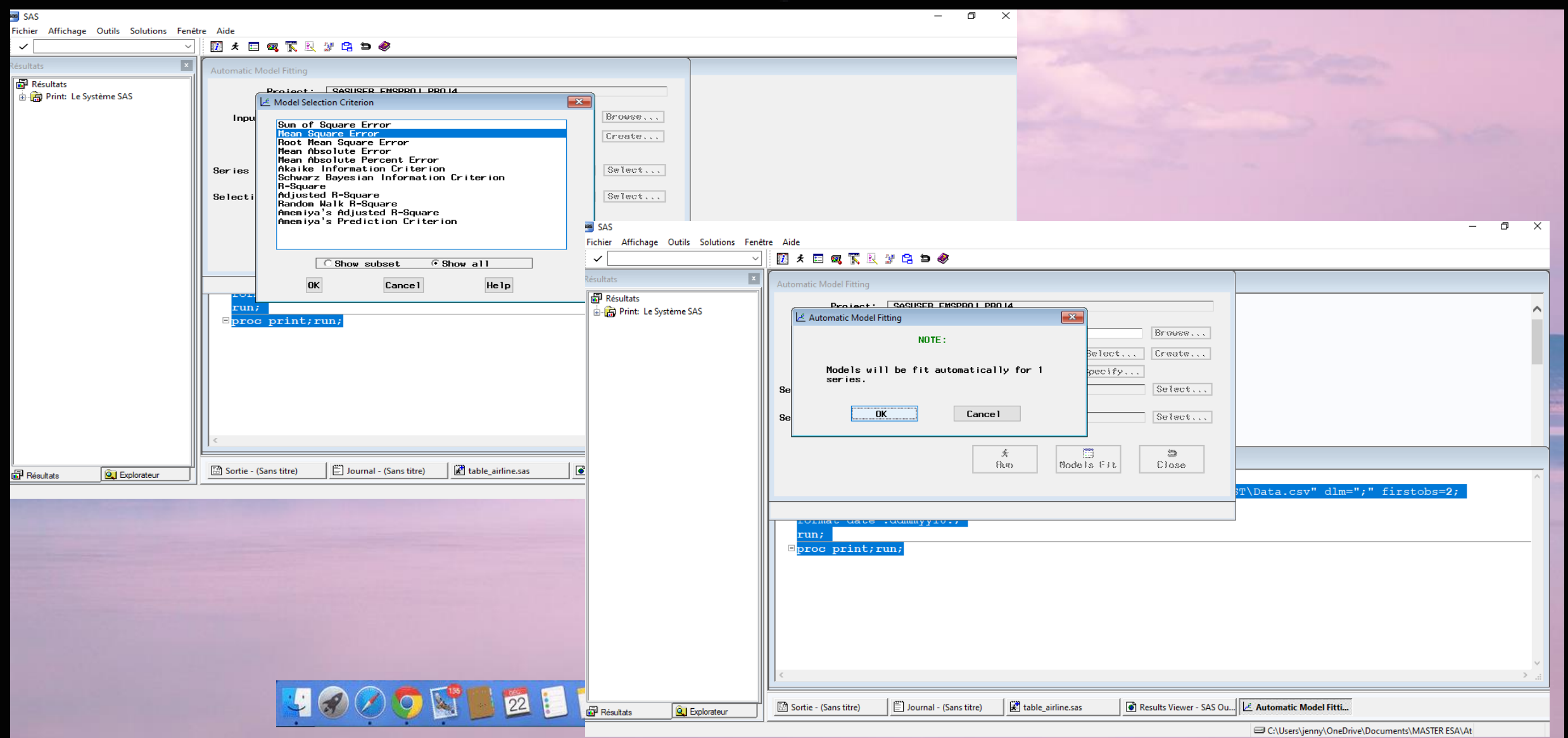

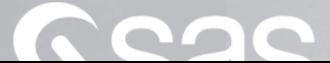

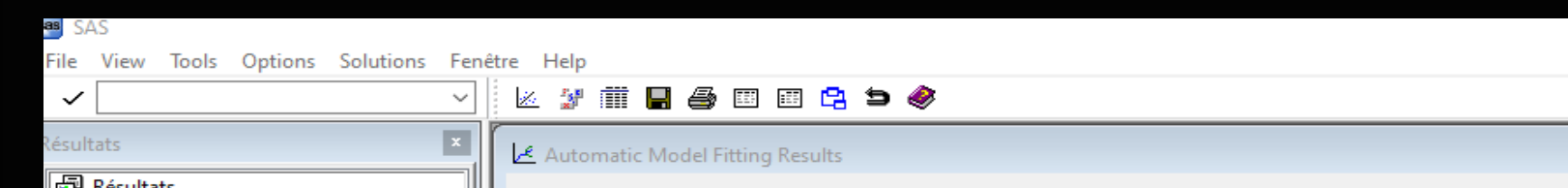

**■ Résultats**<br>□ 由 ■ <mark>南</mark> Print: Le Système SAS

**图** Résultats

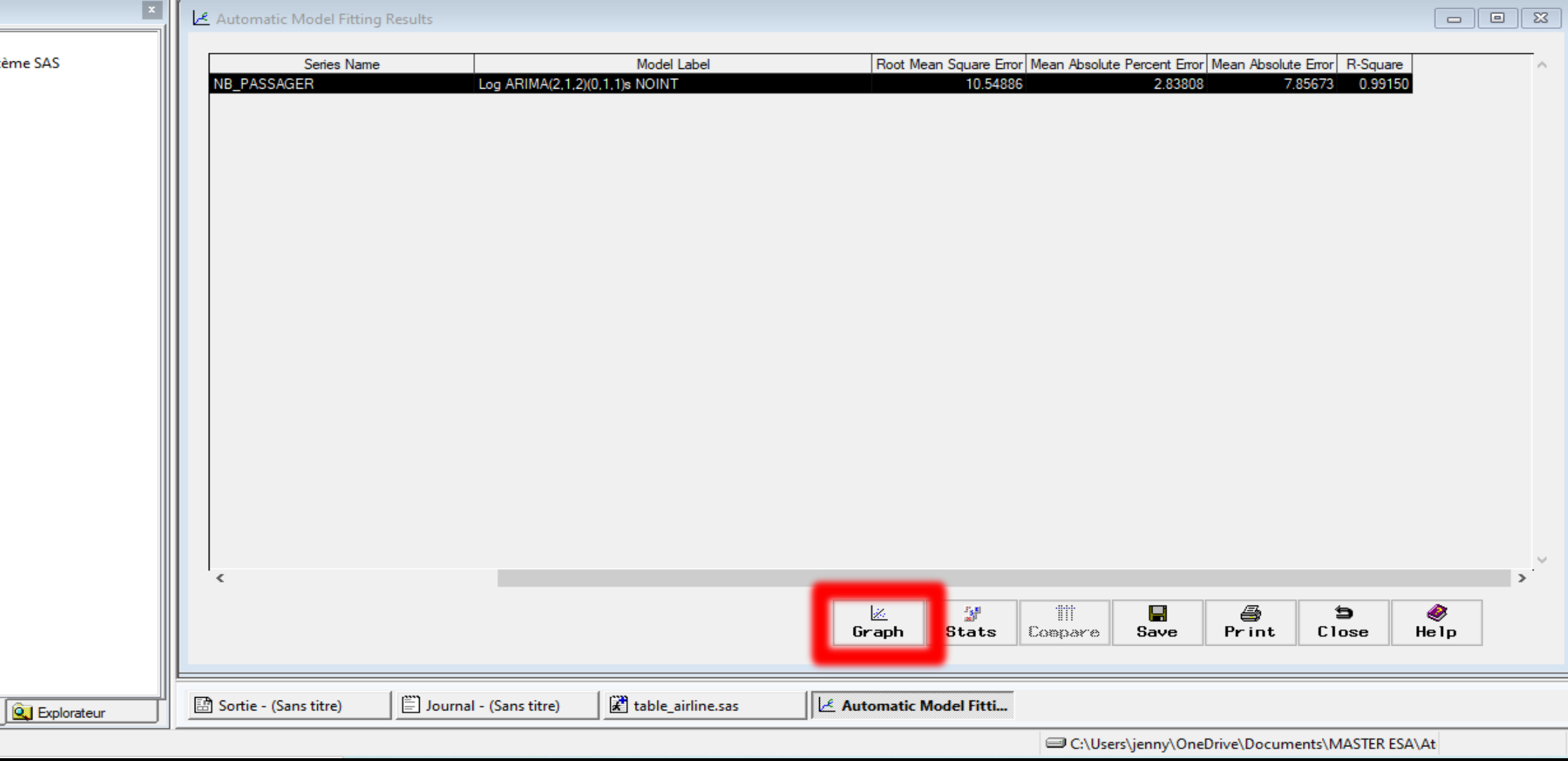

 $\begin{picture}(20,20) \put(0,0){\dashbox{0.5}(5,0){ }} \put(15,0){\dashbox{0.5}(5,0){ }} \put(15,0){\dashbox{0.5}(5,0){ }} \put(15,0){\dashbox{0.5}(5,0){ }} \put(15,0){\dashbox{0.5}(5,0){ }} \put(15,0){\dashbox{0.5}(5,0){ }} \put(15,0){\dashbox{0.5}(5,0){ }} \put(15,0){\dashbox{0.5}(5,0){ }} \put(15,0){\dashbox{0.5}(5,0){ }} \put(15,0){\dashbox{0.5}(5,0){ }}$ 

×

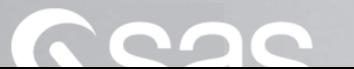

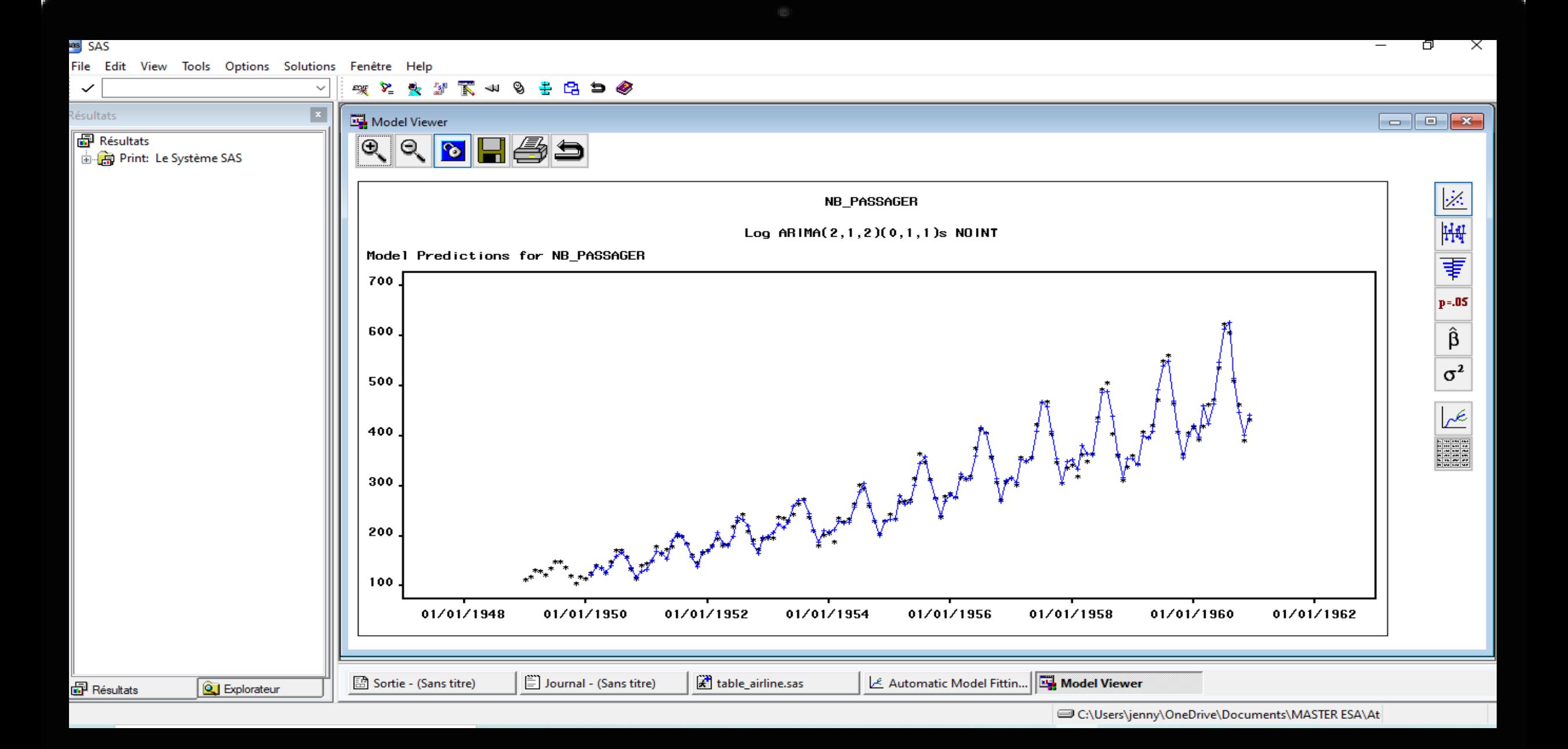

**CLO**  $\overline{\phantom{a}}$ 

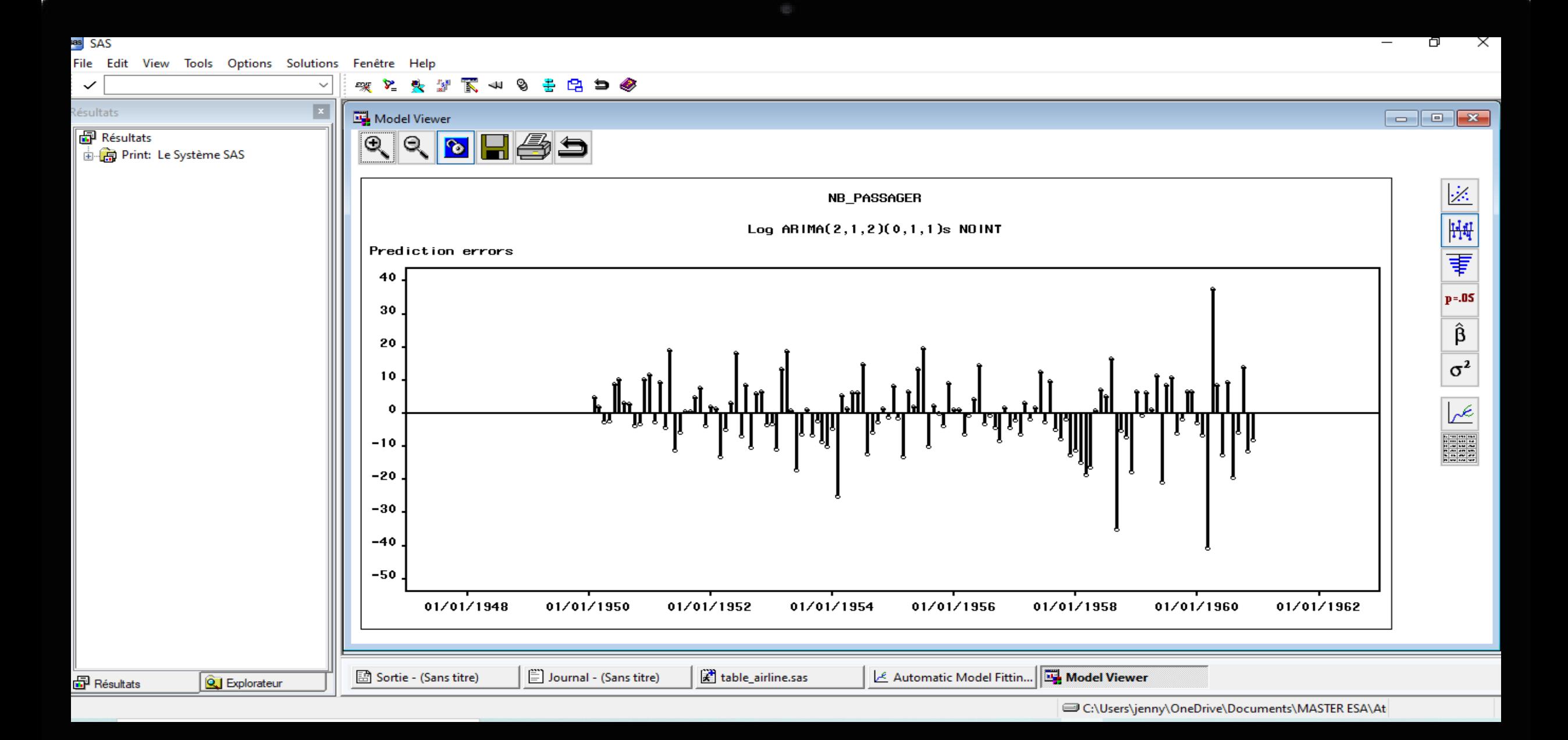

 $\ddot{\bullet}$  $\blacksquare$ **LO** 

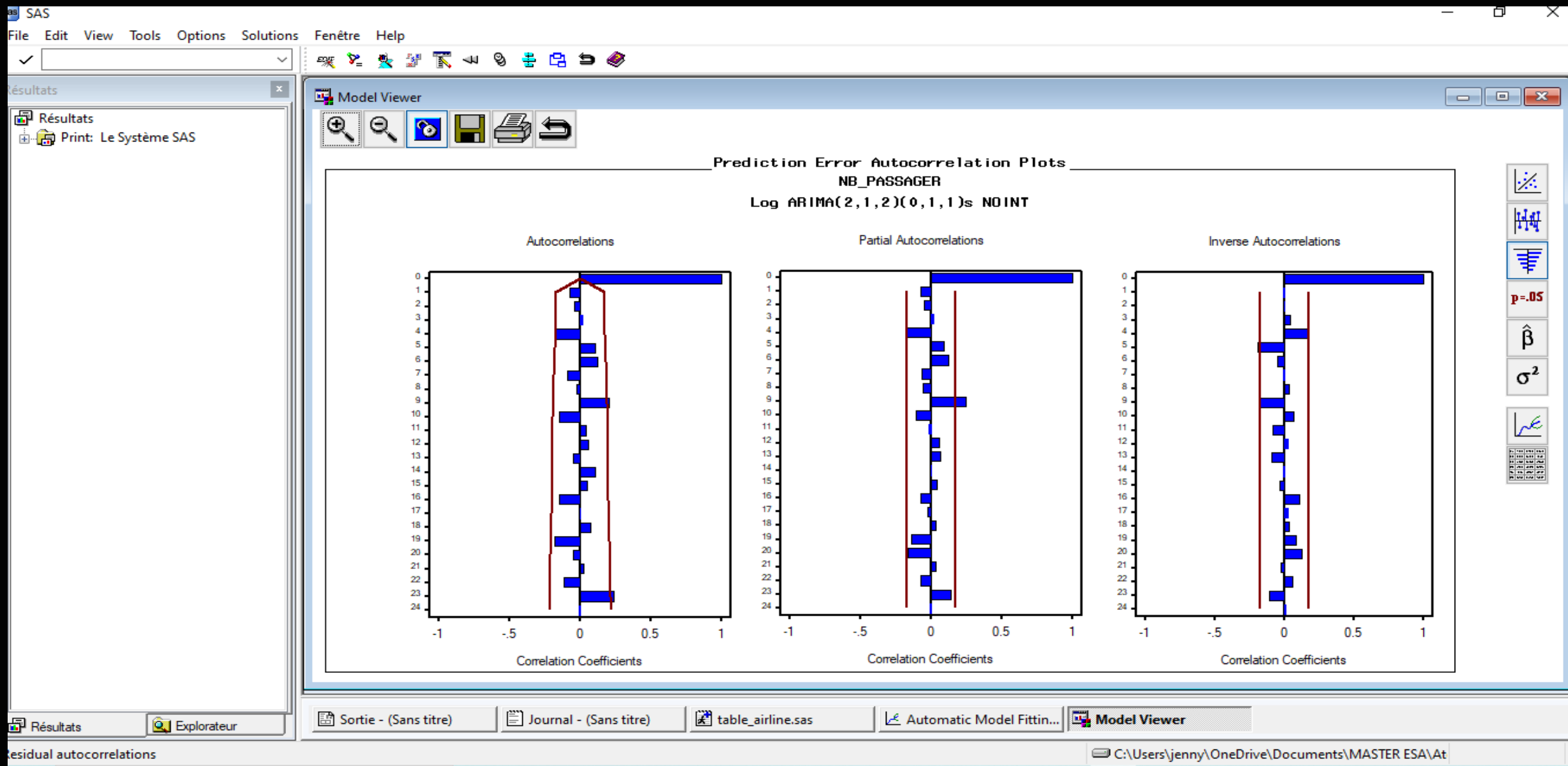

**CLO** 

 $\overline{\phantom{a}}$ 

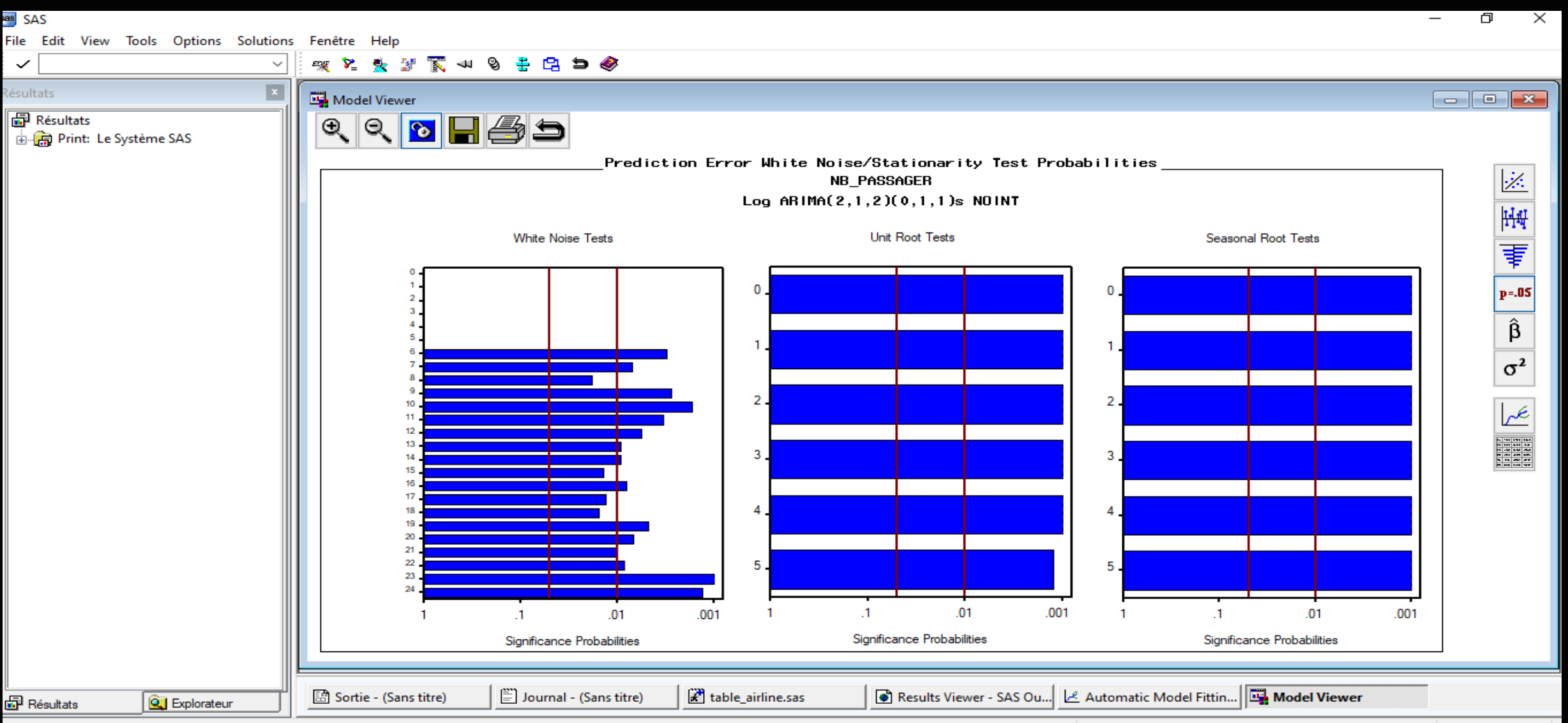

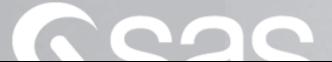

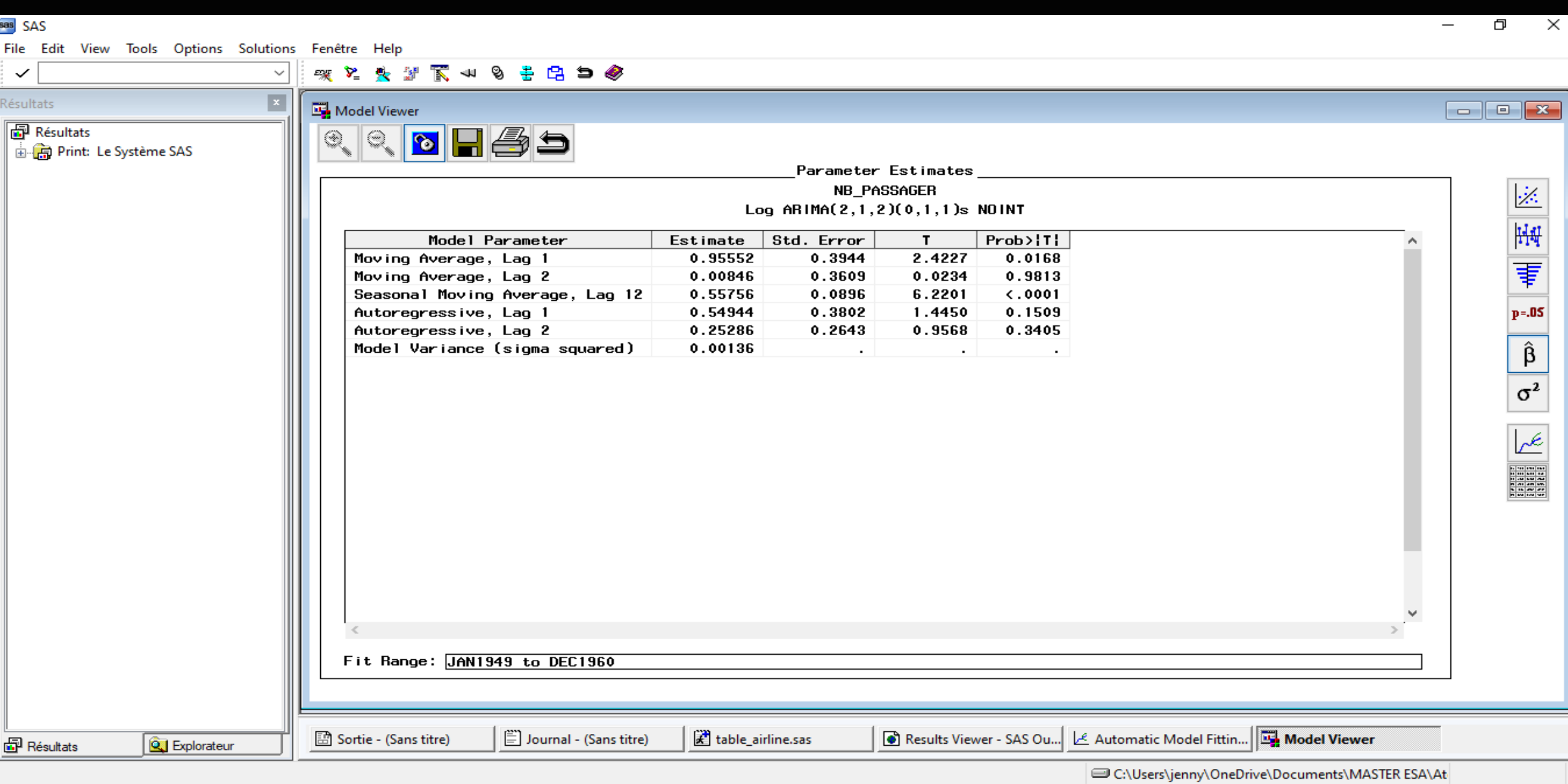

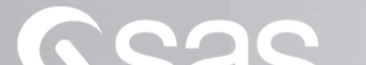

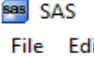

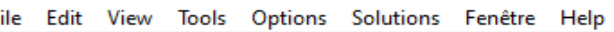

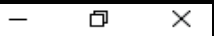

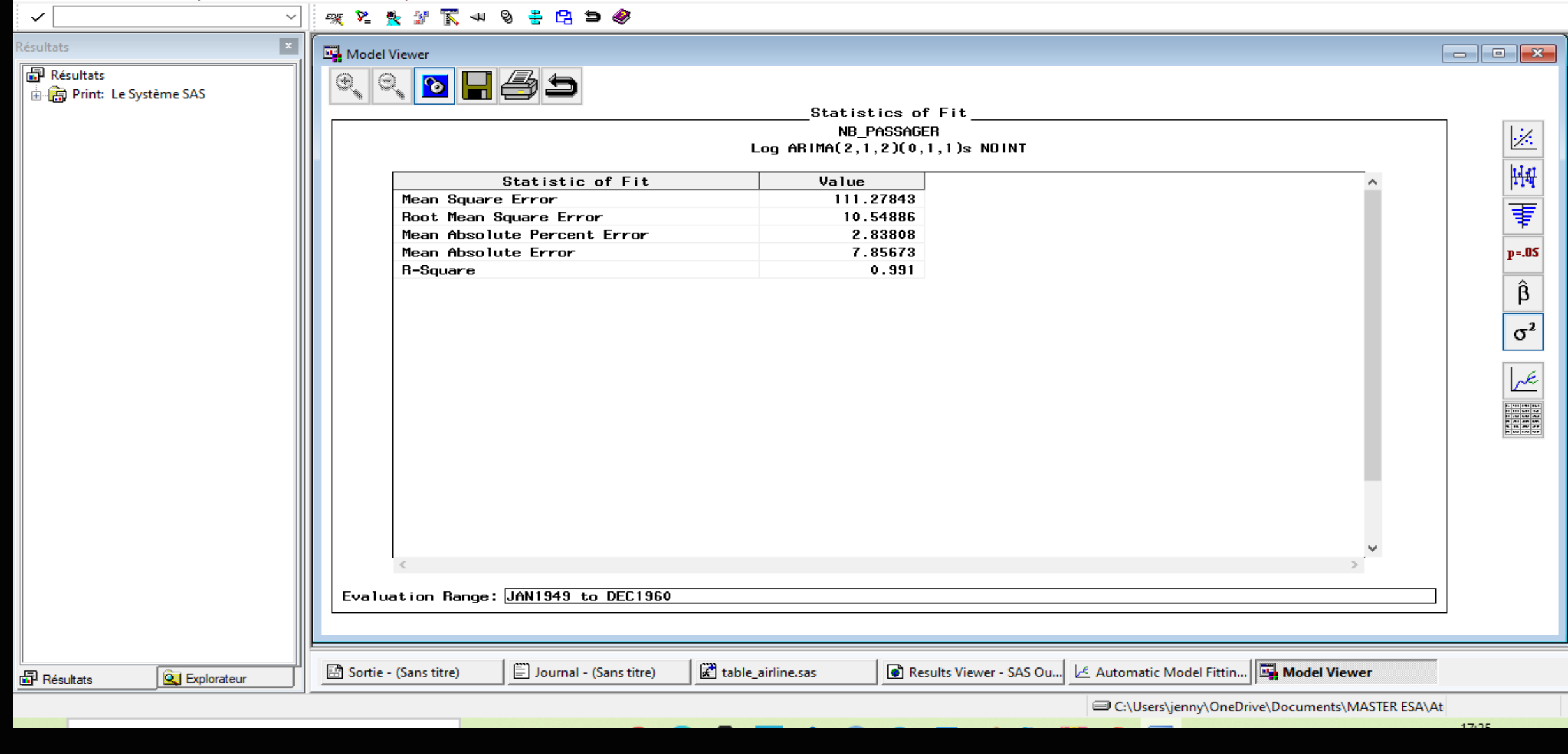

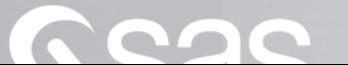

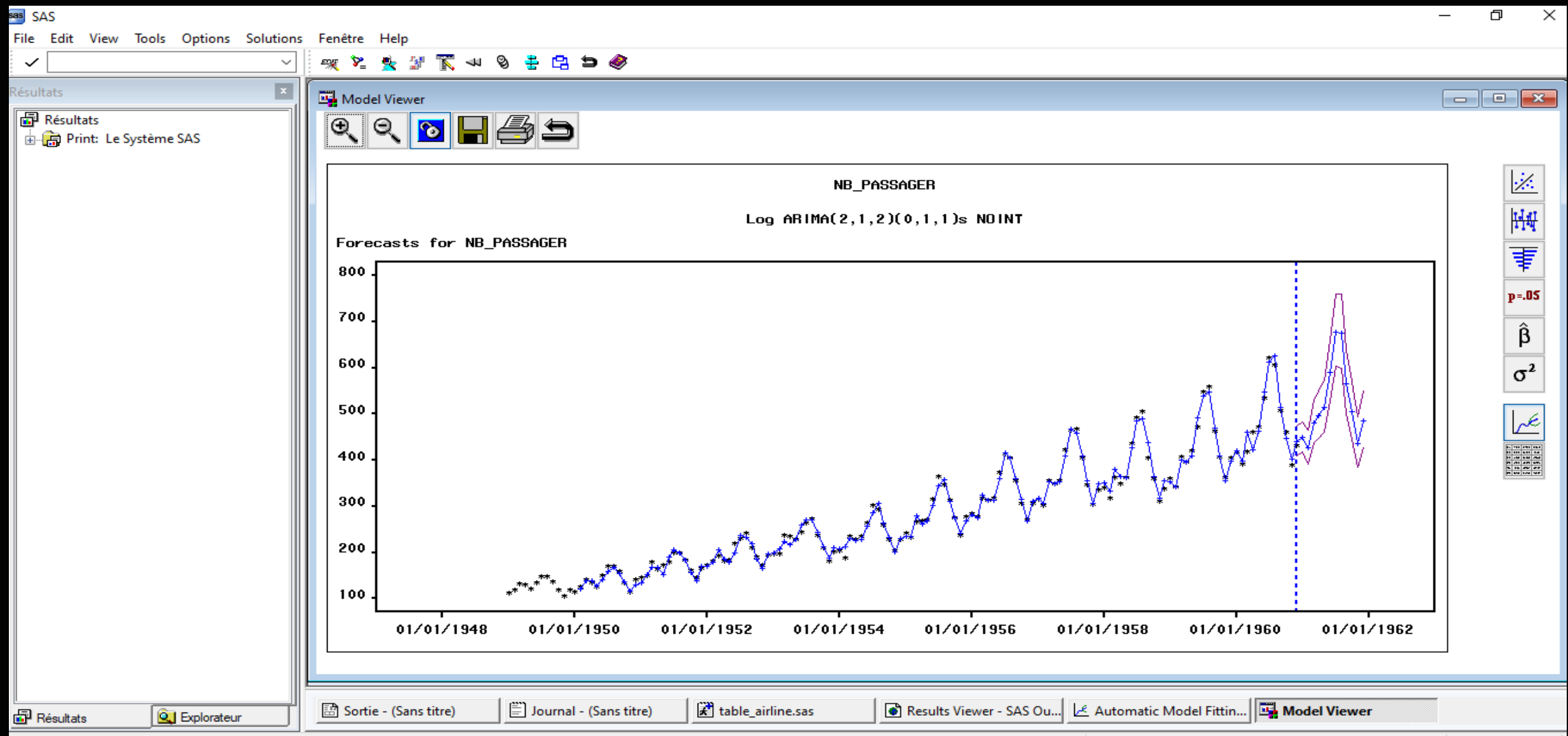

**OLD** 

 $\overline{\phantom{a}}$ 

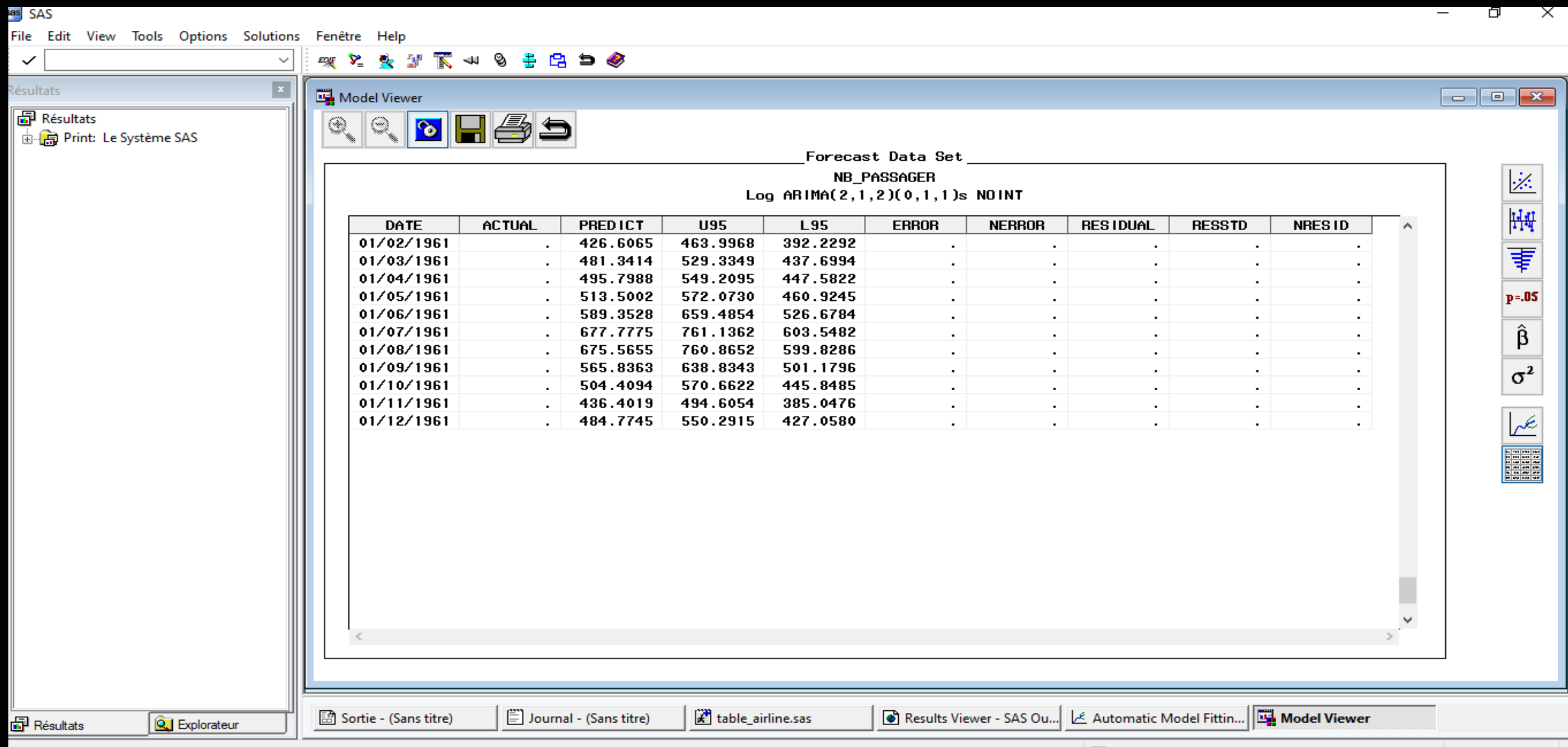

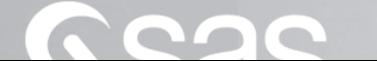

### Le critère AIC

▪ Le critère de l'AIC s'applique aux modèles estimés par une méthode du maximum de vraisemblance. Il est défini par :

$$
AIC = -2logL + 2k
$$

où L est la vraisemblance maximisée et k le nombre de paramètres dans le modèle.

▪ Il a tendance à sur-estimer l'ordre vrai du modèle, et représente un compromis entre le biais et la parcimonie.

#### **as** SAS

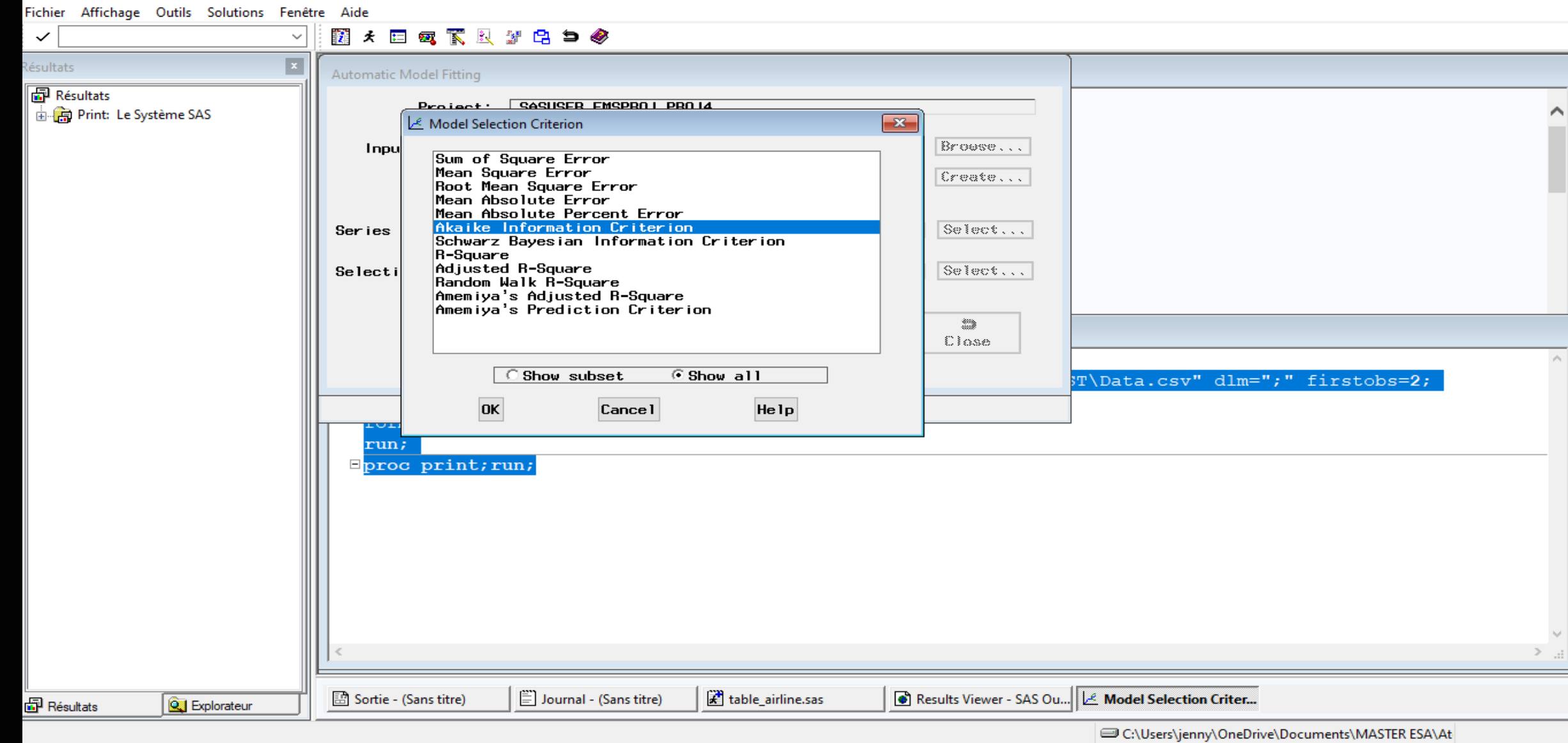

 $\blacksquare$ 

 $\,$ 

 $\times$ 

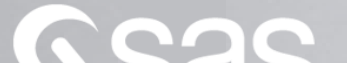

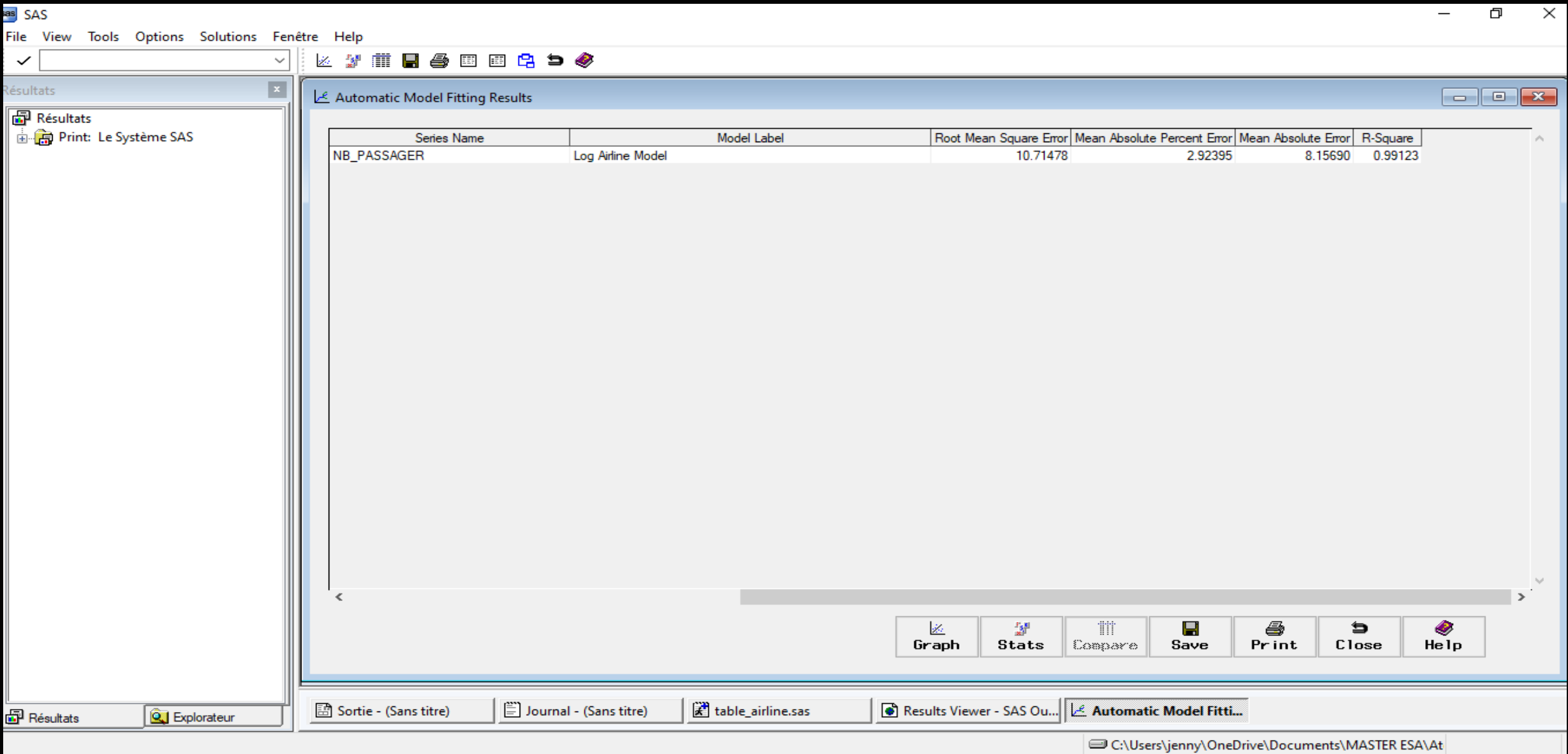

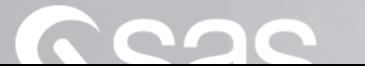

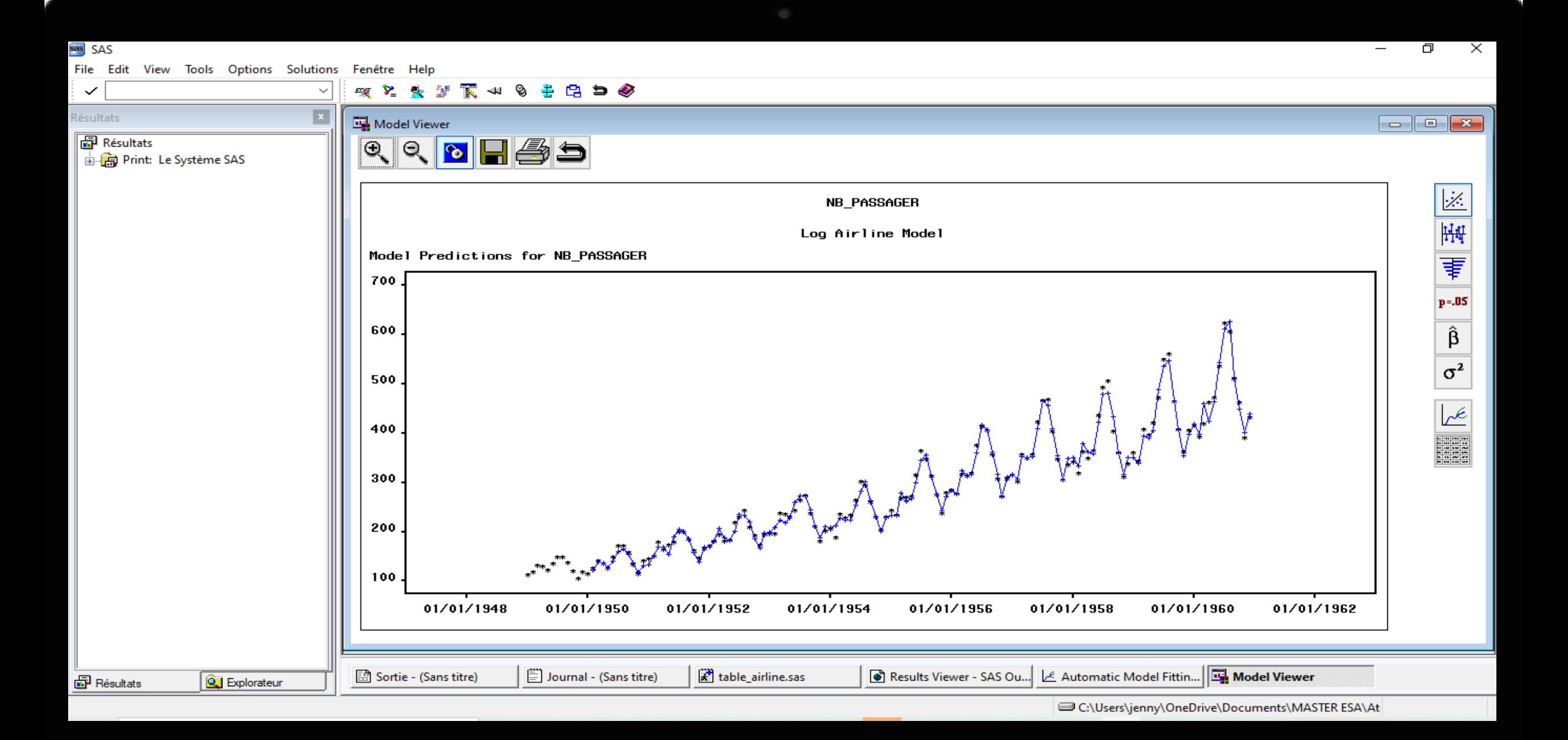

 $\bullet$  as SAS

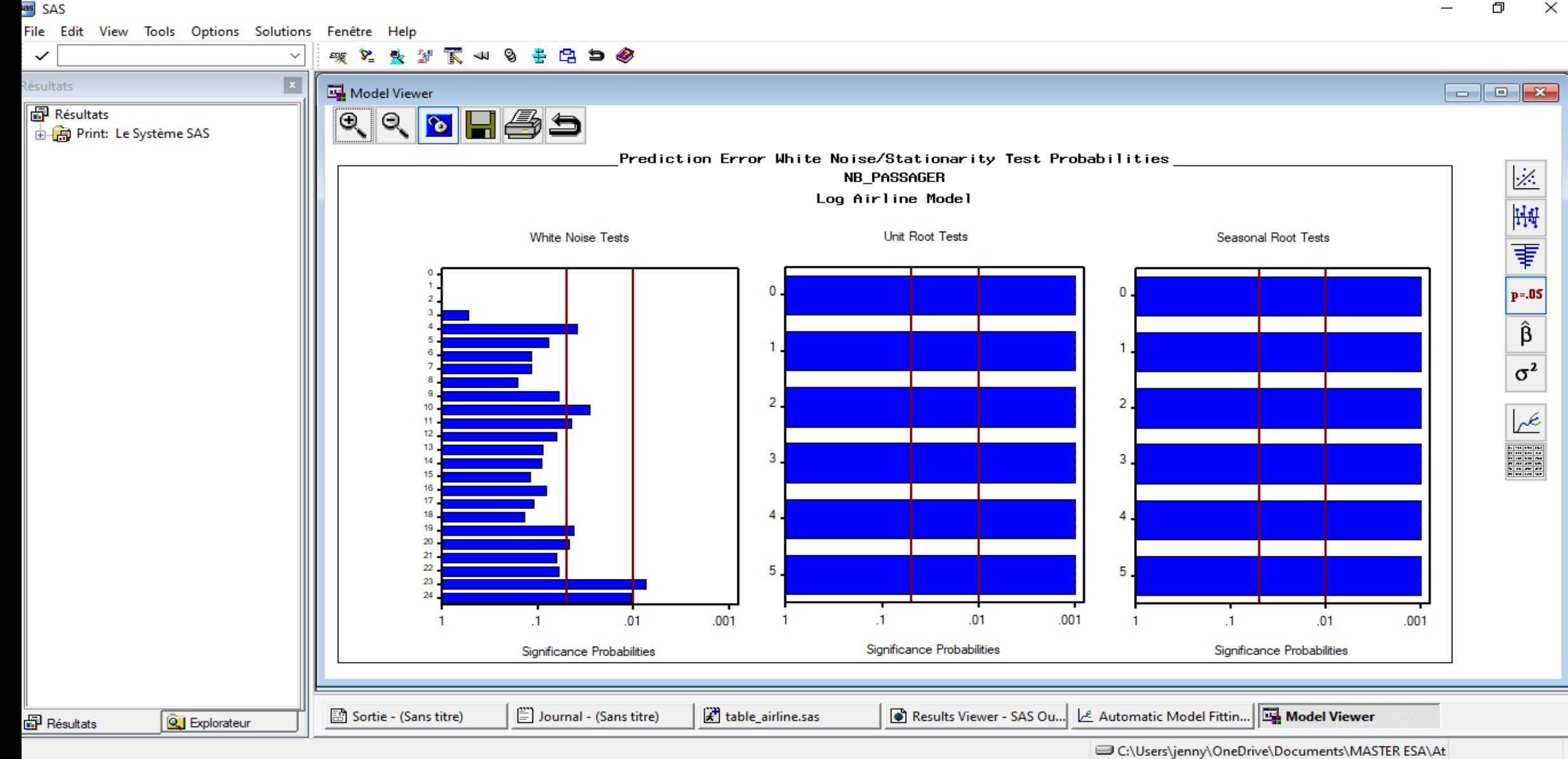

**OLO** 

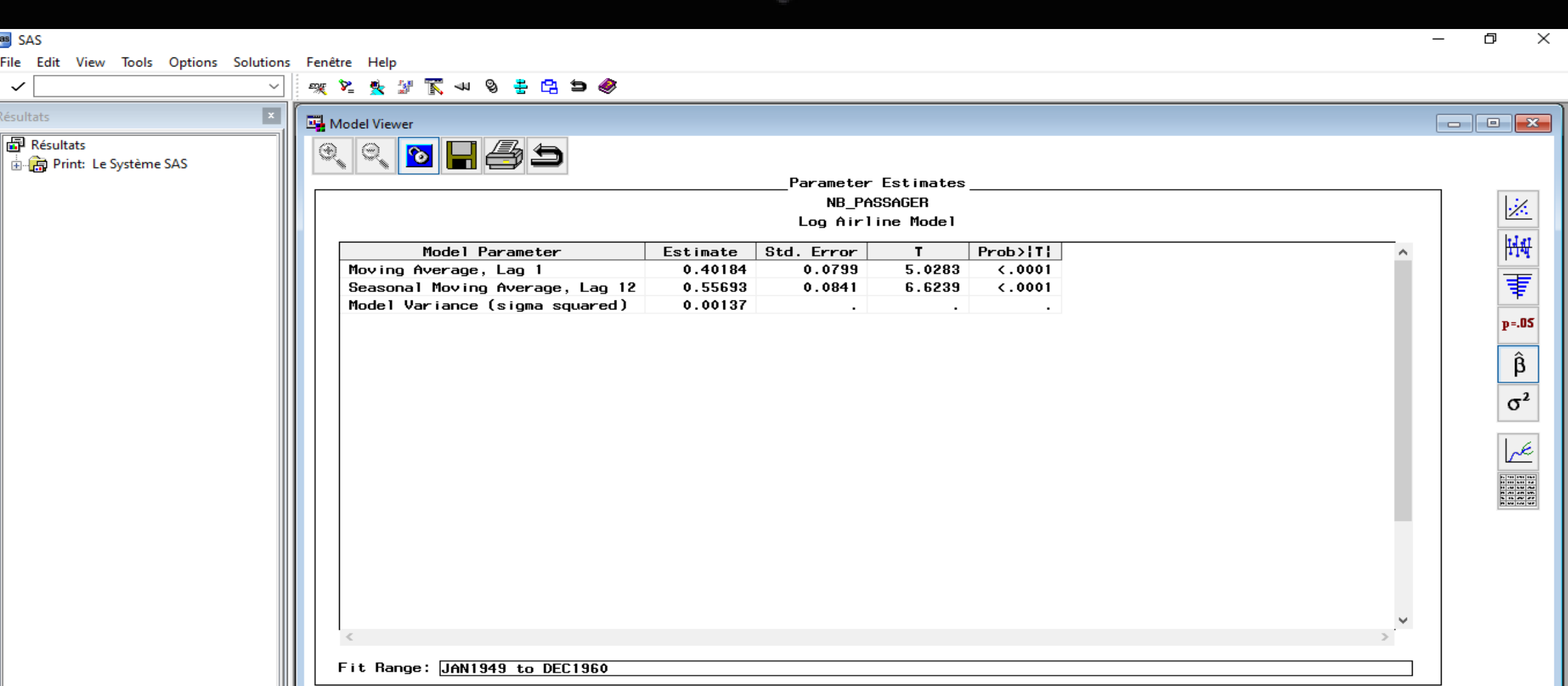

 $\blacksquare$  Résultats **Q** Explorateur

C:\Users\jenny\OneDrive\Documents\MASTER ESA\At

Results Viewer - SAS Ou... | Le Automatic Model Fittin... | Tak Model Viewer

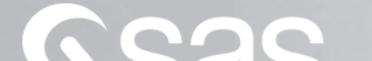

 $\mathbb{R}$  table\_airline.sas

 $\left[\begin{matrix} \frac{m}{m} \\ \frac{m}{m} \end{matrix}\right]$  Journal - (Sans titre)

Sortie - (Sans titre)

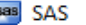

Résultats<br>**Education** Print: Le Système SAS

 $\checkmark$ Résultats

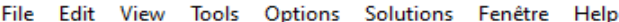

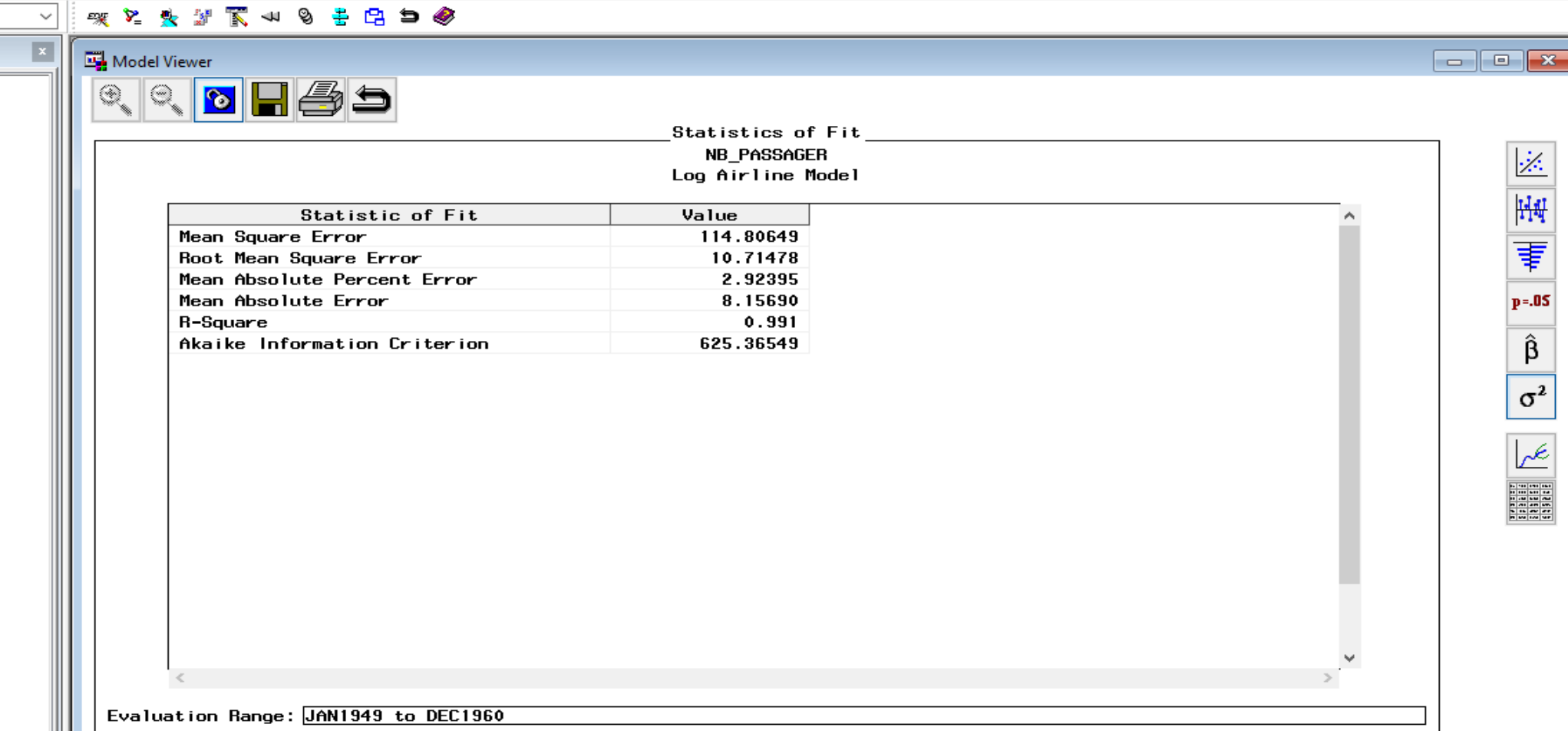

 $\blacksquare$  Résultats **Q** Explorateur

Results Viewer - SAS Ou... | Le Automatic Model Fittin... | **4. Model Viewer** 

þ

 $\overline{\phantom{0}}$ 

Χ

C:\Users\jenny\OneDrive\Documents\MASTER ESA\At

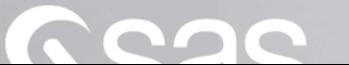

 $\mathbb{R}$  table\_airline.sas

Journal - (Sans titre)

Sortie - (Sans titre)
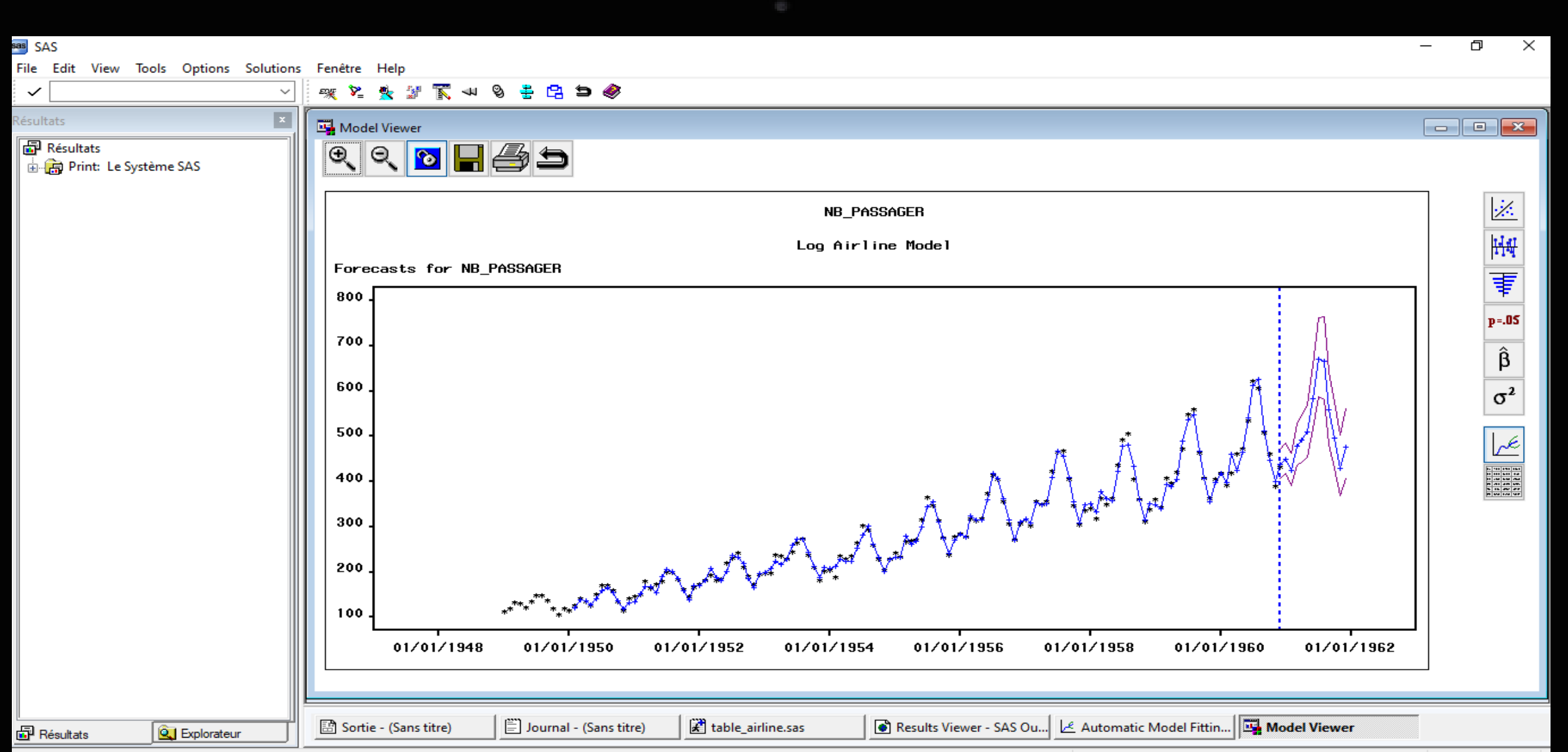

 $\blacksquare$ 

C:\Users\jenny\OneDrive\Documents\MASTER ESA\At

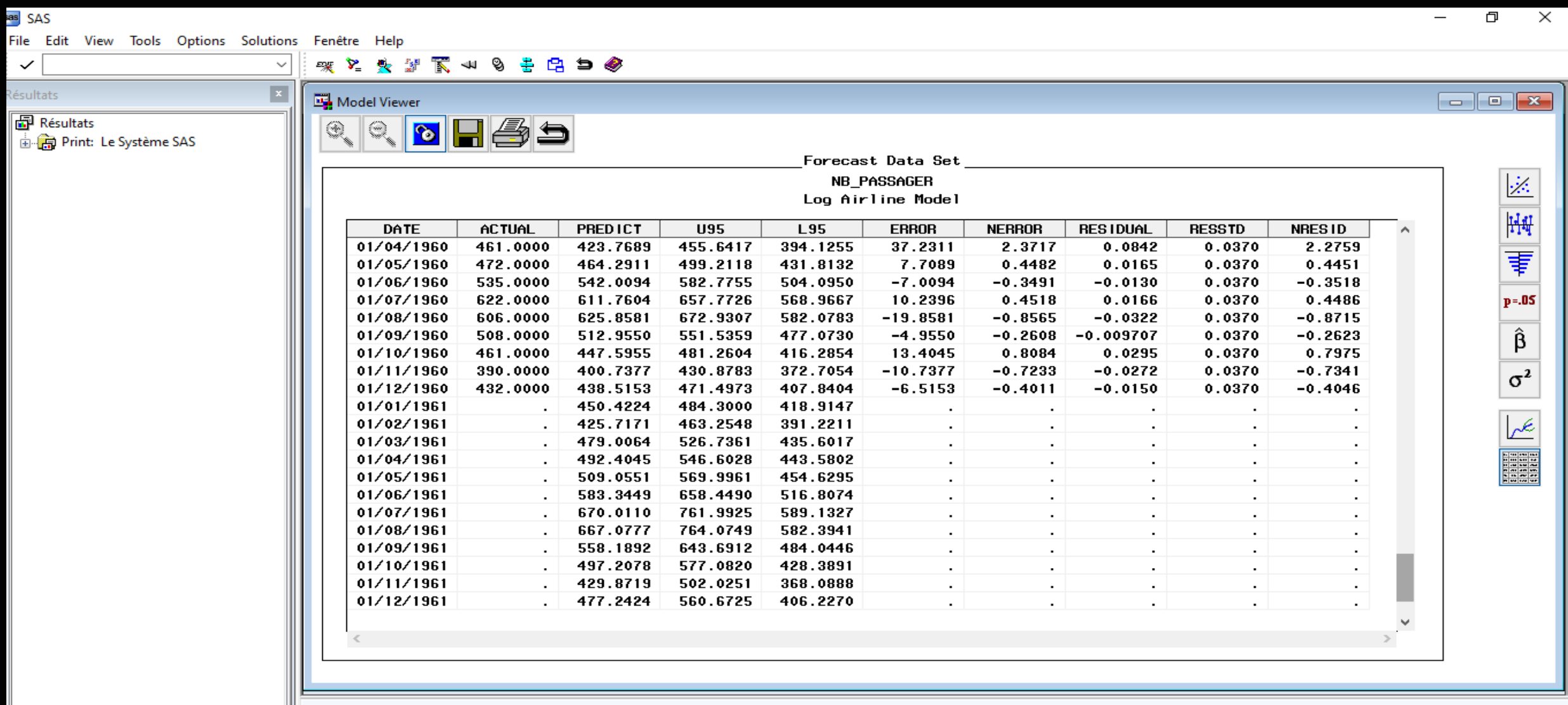

 $\blacksquare$  Résultats **Q** Explorateur Sortie - (Sans titre)

 $\boxed{\equiv}$  Journal - (Sans titre)

 $\mathbb{R}$  table\_airline.sas

COC

Results Viewer - SAS Ou... | Le Automatic Model Fittin... | **IL Model Viewer** 

C:\Users\jenny\OneDrive\Documents\MASTER ESA\At

## Le critère BIC

■ Le critère de BIC est défini par :

 $BIC = -2logL + klog(n)$ 

où L est la vraisemblance maximisée et k le nombre de paramètres dans le modèle.

■ Par construction, il est plus parcimonieux que le critère AIC car il pénalise plus le nombre de variables présentent dans le modèle.

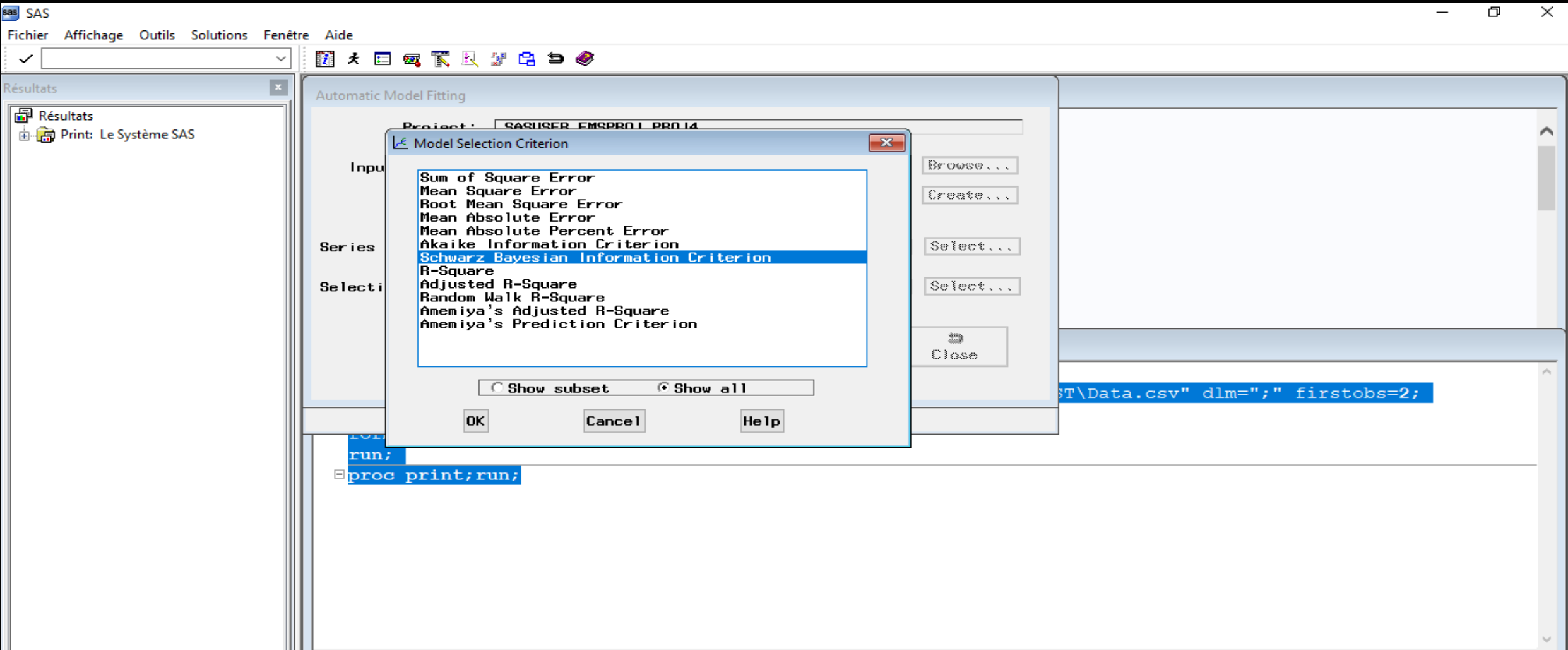

 $\overline{\mathbb{S}^2}$  Résultats **Q** Explorateur

 $\mathbb{R}$  table\_airline.sas

COC

 $\left[\frac{m}{m}\right]$  Journal - (Sans titre)

Sortie - (Sans titre)

Results Viewer - SAS Ou... | | Le Model Selection Criter...

C:\Users\jenny\OneDrive\Documents\MASTER ESA\At

٦

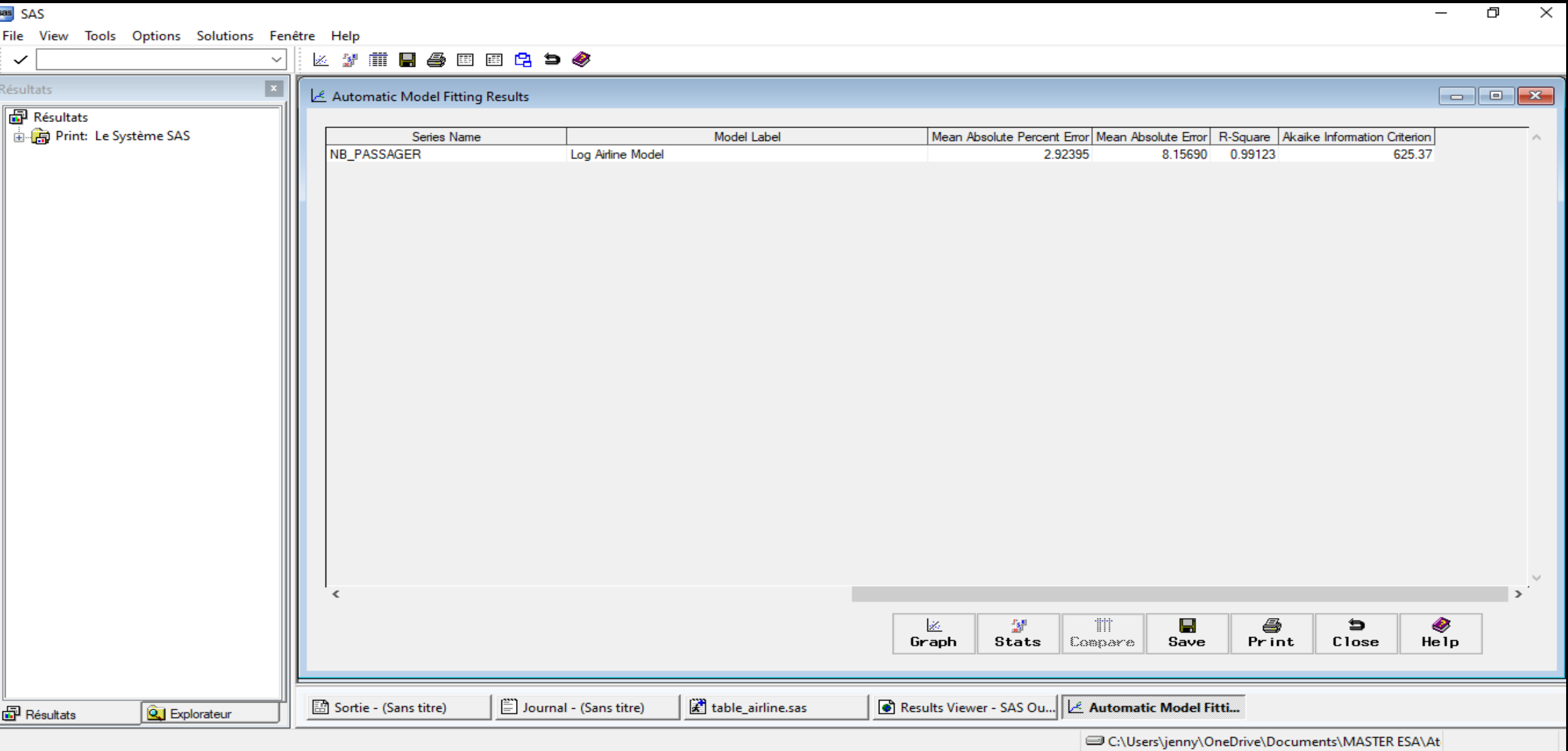

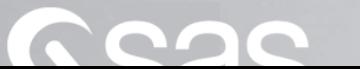

۳

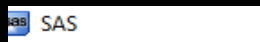

※ ℃ 发起下30 多去白白●  $\checkmark$  $\checkmark$  $\overline{\mathbf{x}}$ Résultats Model Viewer  $\begin{array}{|c|c|c|c|}\hline \multicolumn{1}{|c|}{\textbf{}} & \multicolumn{1}{|c|}{\textbf{}}\hline \multicolumn{1}{|c|}{\textbf{}}\hline \multicolumn{1}{|c|}{\textbf{}}\hline \multicolumn{1}{|c|}{\textbf{}}\hline \multicolumn{1}{|c|}{\textbf{}}\hline \multicolumn{1}{|c|}{\textbf{}}\hline \multicolumn{1}{|c|}{\textbf{}}\hline \multicolumn{1}{|c|}{\textbf{}}\hline \multicolumn{1}{|c|}{\textbf{}}\hline \multicolumn{1}{|c|}{\textbf{$ **P** Résultats R 8 H 4 5 D. **APrint: Le Système SAS** Statistics of Fit NB\_PASSAGER  $\mathcal{Z}$ Log Airline Model 낸 **Statistic of Fit** Value Mean Square Error 114.80649 ₹ Root Mean Square Error 10.71478 2.92395 Mean Absolute Percent Error Mean Absolute Error 8.15690  $p = .05$ 0.991 R-Square β Akaike Information Criterion 625.36549 Schwarz Bayesian Information Criterion 631.11589  $\sigma^2$ عيرا **RANCH** Evaluation Range: JAN1949 to DEC1960 table\_airline.sas Results Viewer - SAS Ou... | Le Automatic Model Fittin... | Et Model Viewer Sortie - (Sans titre) Journal - (Sans titre) **P** Résultats **Q** Explorateur

C:\Users\jenny\OneDrive\Documents\MASTER ESA\At

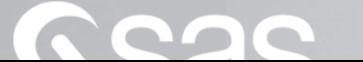

# PLAN

<sup>I</sup> – Proc*é*dure automatis*é*<sup>e</sup> : intervention minimale de l'utilisateur a) Une premi*è*re approche de Time Series Analysis c) L'enregistrement des <sup>r</sup>*é*sultats

## Les formats d'enregistrement

- Le format simple : C'est le format obtenu par défaut. En sortie nous obtenons notre variable ID, nos valeurs observées ainsi que nos valeurs prédites.
- Le format entrelacé : En plus des éléments du format simple s'ajoute une variable type prenant pour modalité ACTUAL, ERROR, LOWER, PREDICT, STD et UPPER.
- Le format concaténé : Ce format fournit les mêmes résultats que ceux obtenus par le format entrelacé, à la différence que chaque modalité de la variable « TYPE » crée une variable à part entière.

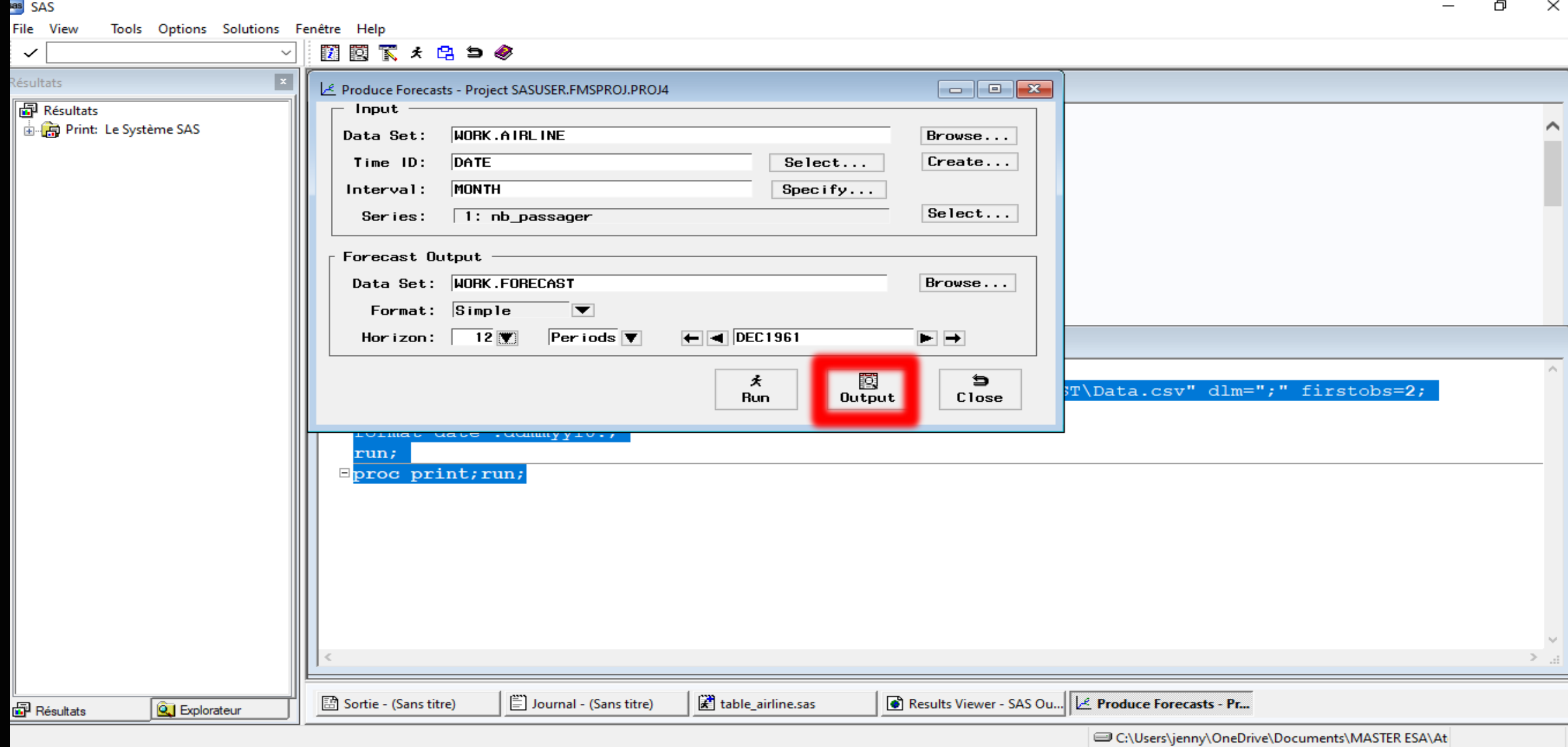

**as** SAS

 $\checkmark$ 

Fichier Édition Affichage Outils Données Solutions Fenêtre Aide

 $\checkmark$  $\boxed{x}$ 

VIEWTABLE: WORK.FORECAST

O  $\times$ 

 $\mathcal{O}_\mathbb{R}$ 

 $\mathbf{v}$ 

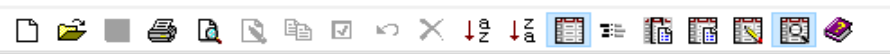

Résultats

**P** Résultats

File Print: Le Système SAS

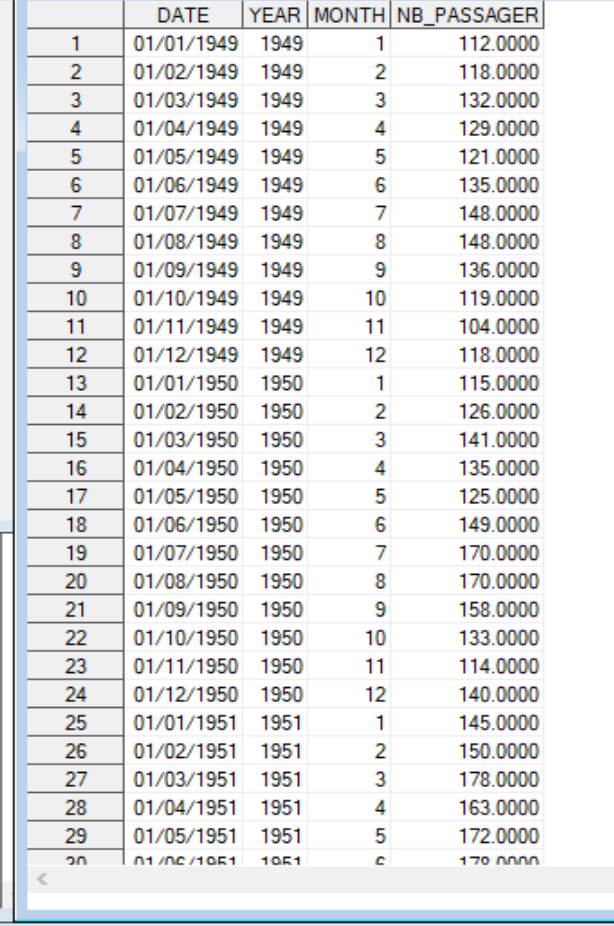

**图** Résultats **Q** Explorateur

 $\equiv$  Journal - (Sans titre) Sortie - (Sans titre)

 $\left[\frac{\partial}{\partial t}\right]$  table\_airline.sas

**QOC** 

VOTE: La table a été ouverte en mode VISUALISATION.

C:\Users\jenny\OneDrive\Documents\MASTER ESA\At

Results Viewer - SAS Ou... | LE Produce Forecasts - Pro... | **WE VIEWTABLE: WORK.FO...** 

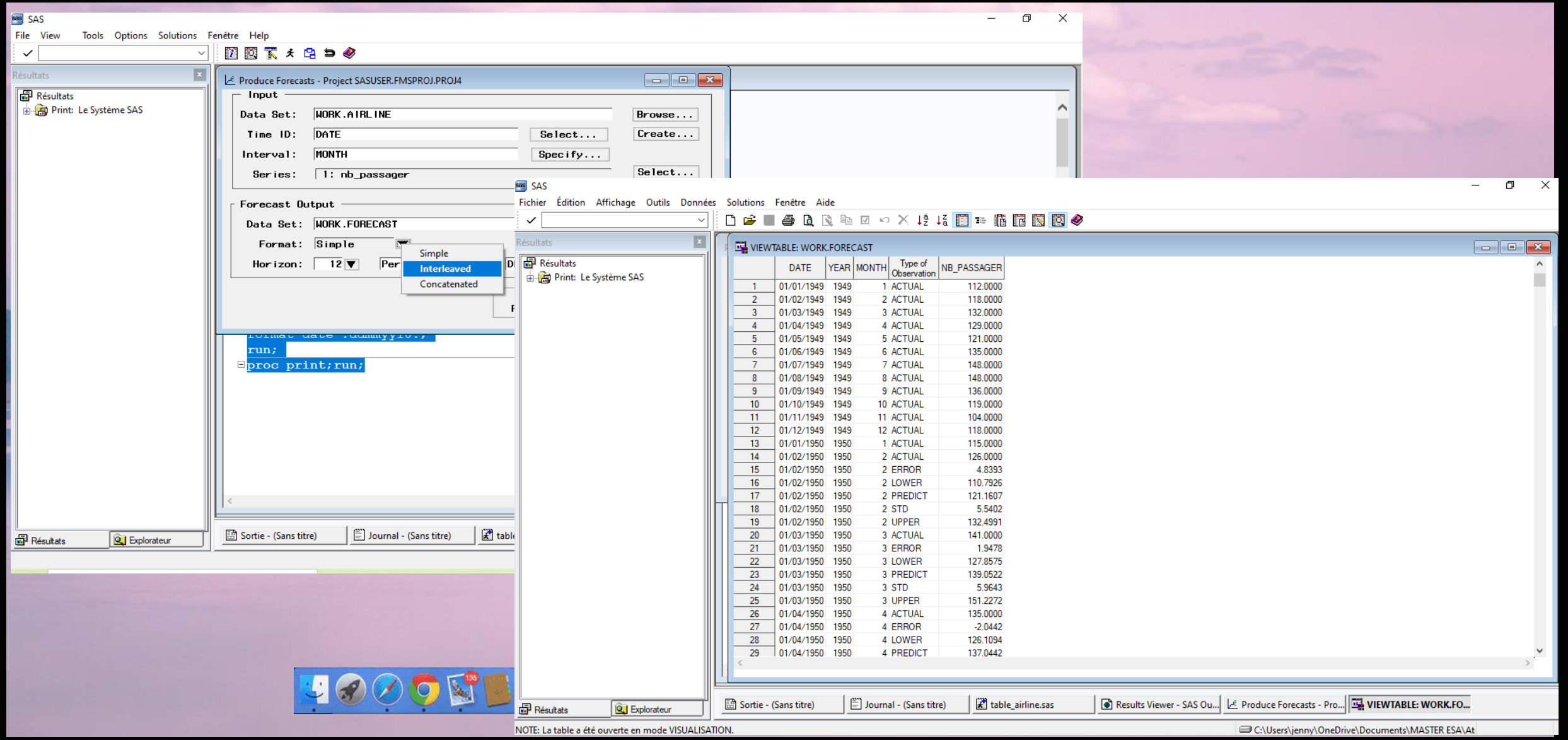

Geac

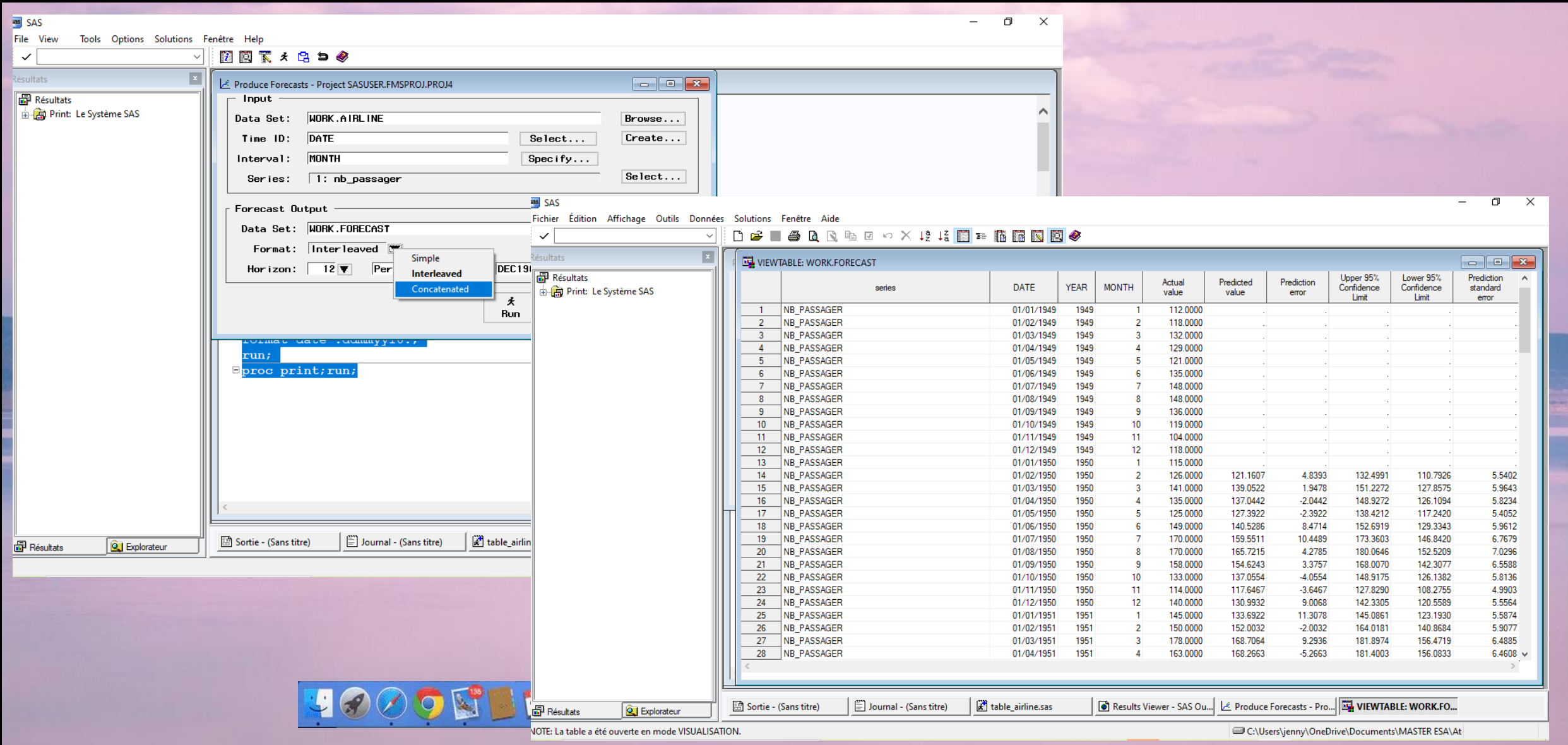

Geac

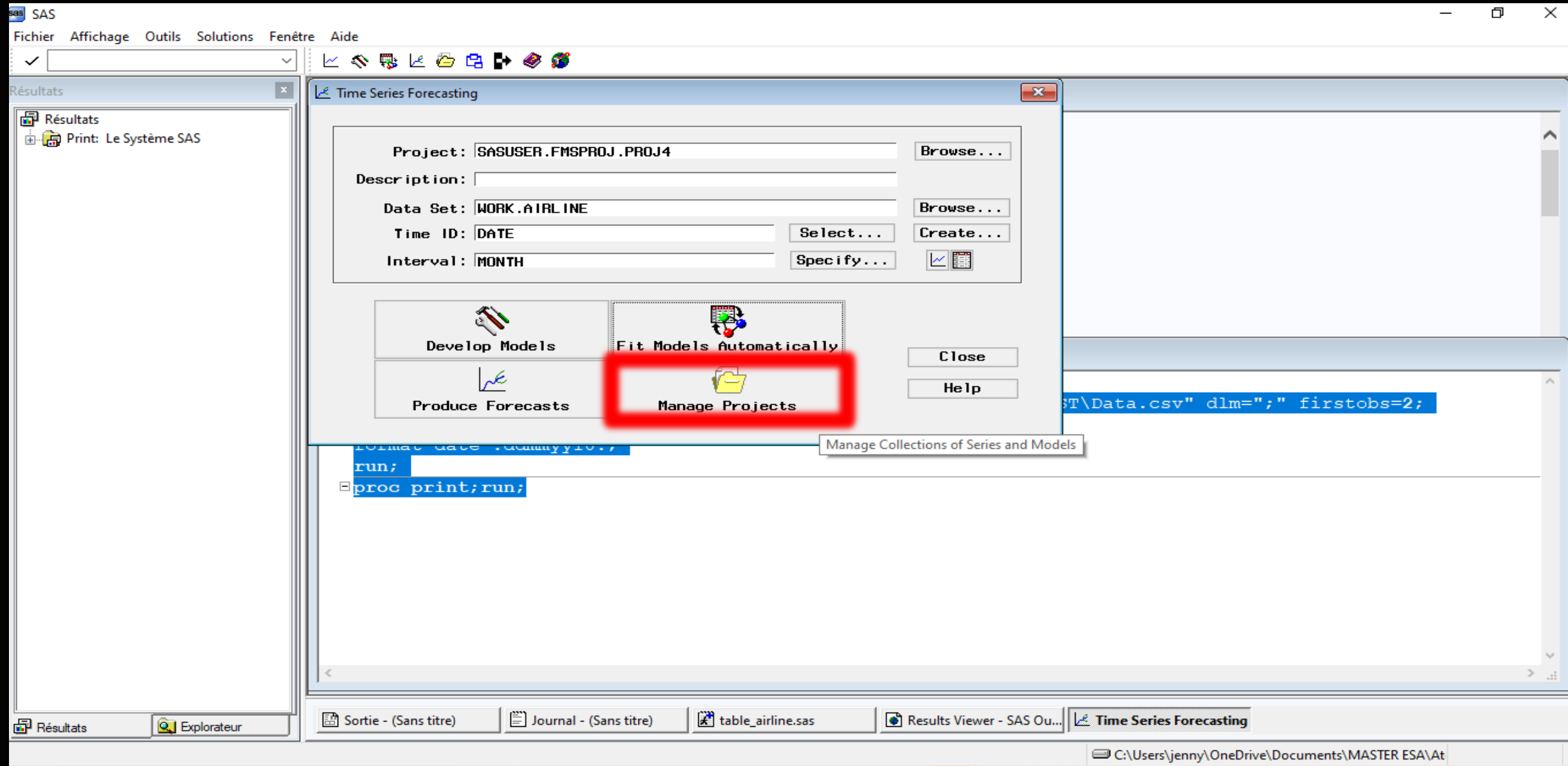

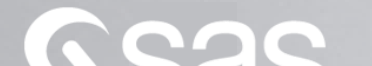

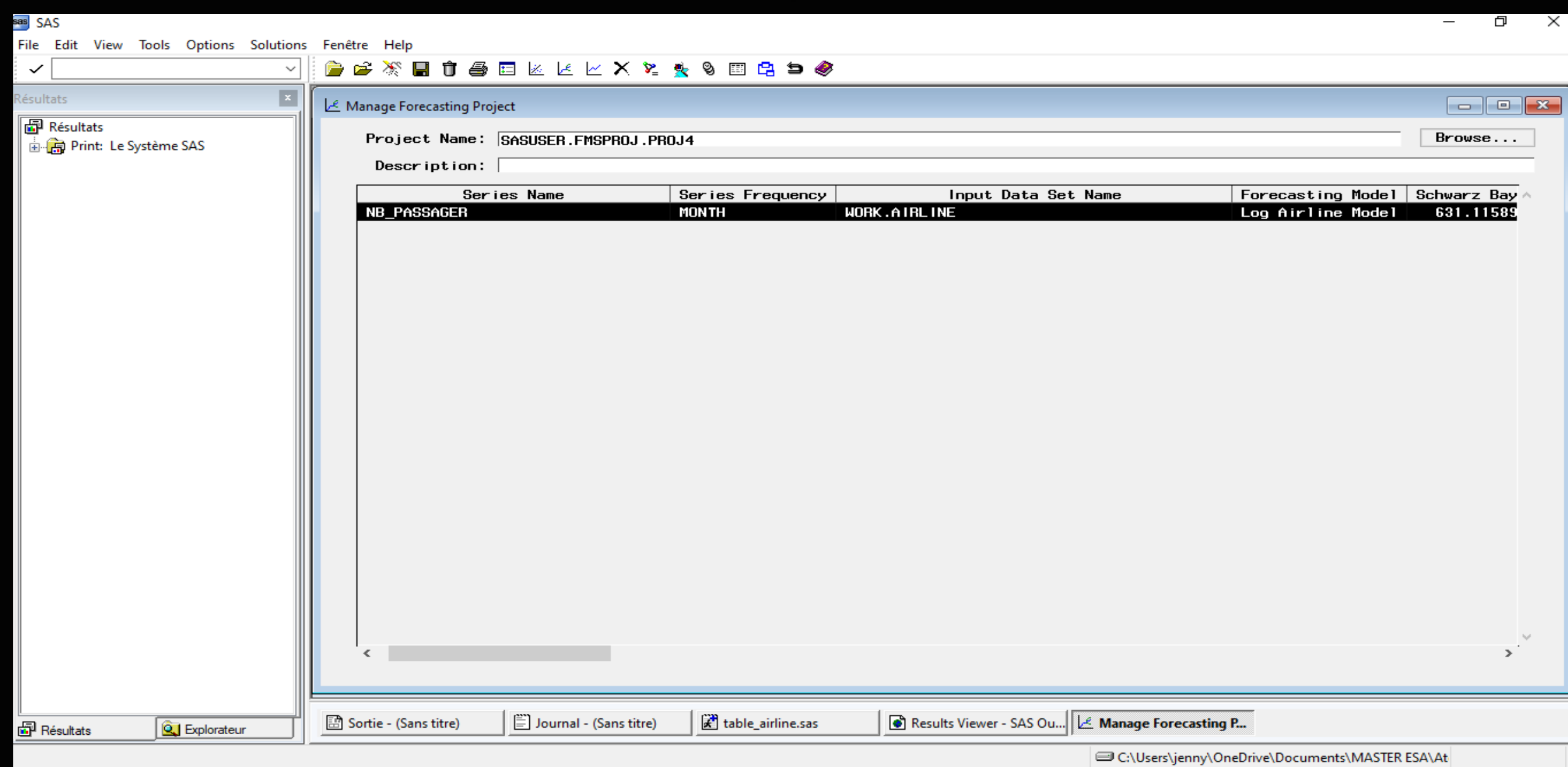

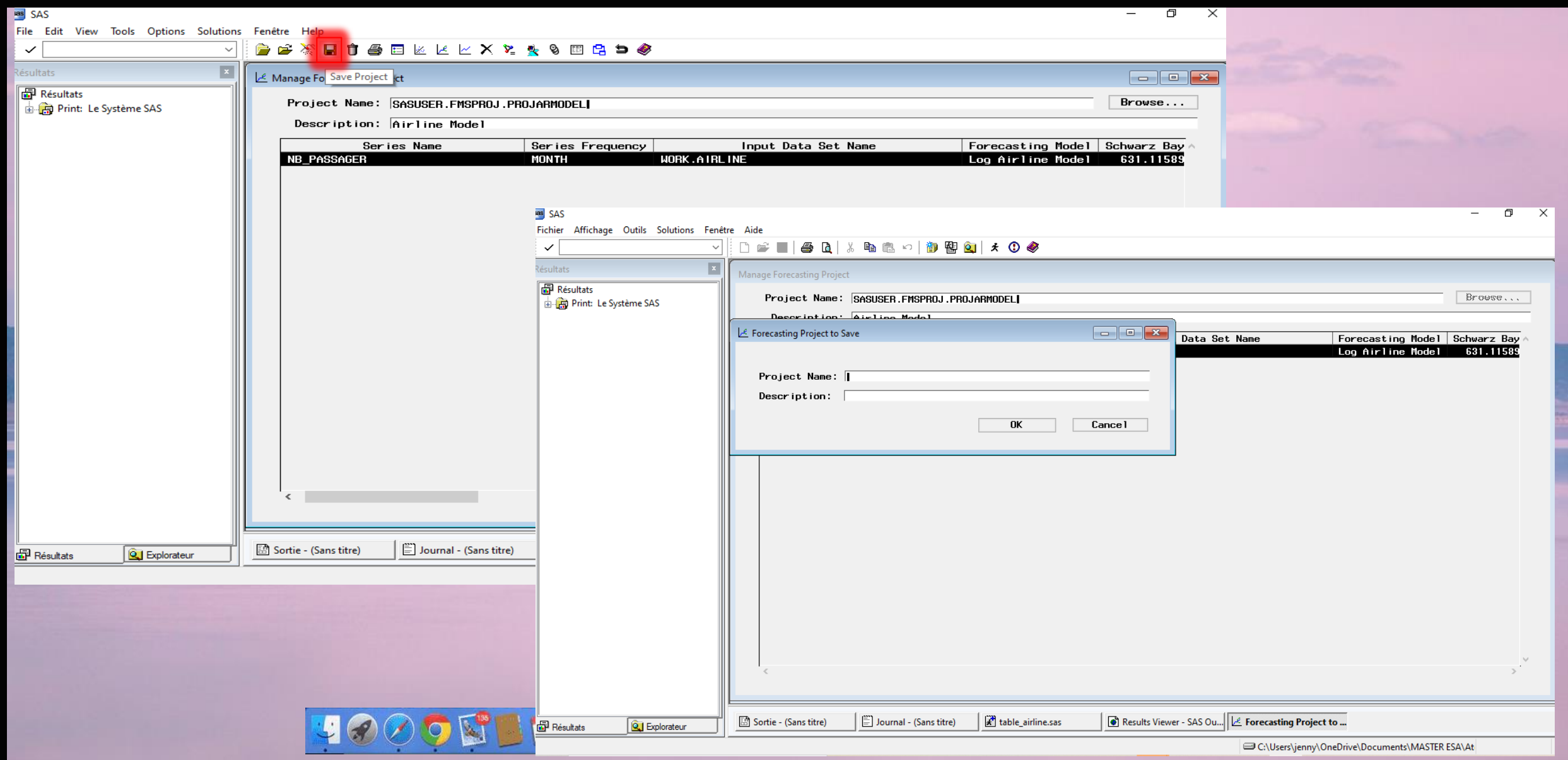

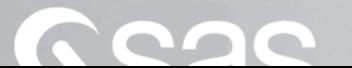

# PLAN

a) Une premi*è*re approche de Time Series Analysis

II – Proc*é*dure contr*ô*l*é*<sup>e</sup> : intervention forte de l'utilisateur a) Les mod*è*les de lissage exponentiel

### 89.635 89.635 nodeless Le 12.569

A J 4U

5220

**bacits** 

89.635

632.33

12.569

 $.3320$ 

A

632.33

89.635

9.334

33.00

# Le modèle CAC 40

- ❖ Cette base de données correspond à la modélisation , du CAC 40 qui est le principal indice boursier de la Bourse de Paris.
- ❖ CAC signifie Cotation Assisté en Continu c'est-à-dire qu'on dispose de données journalières qui débutent du lundi au vendredi.

#### sas SAS

Fichier Édition Affichage Aller Outils Solutions Fenêtre Aide

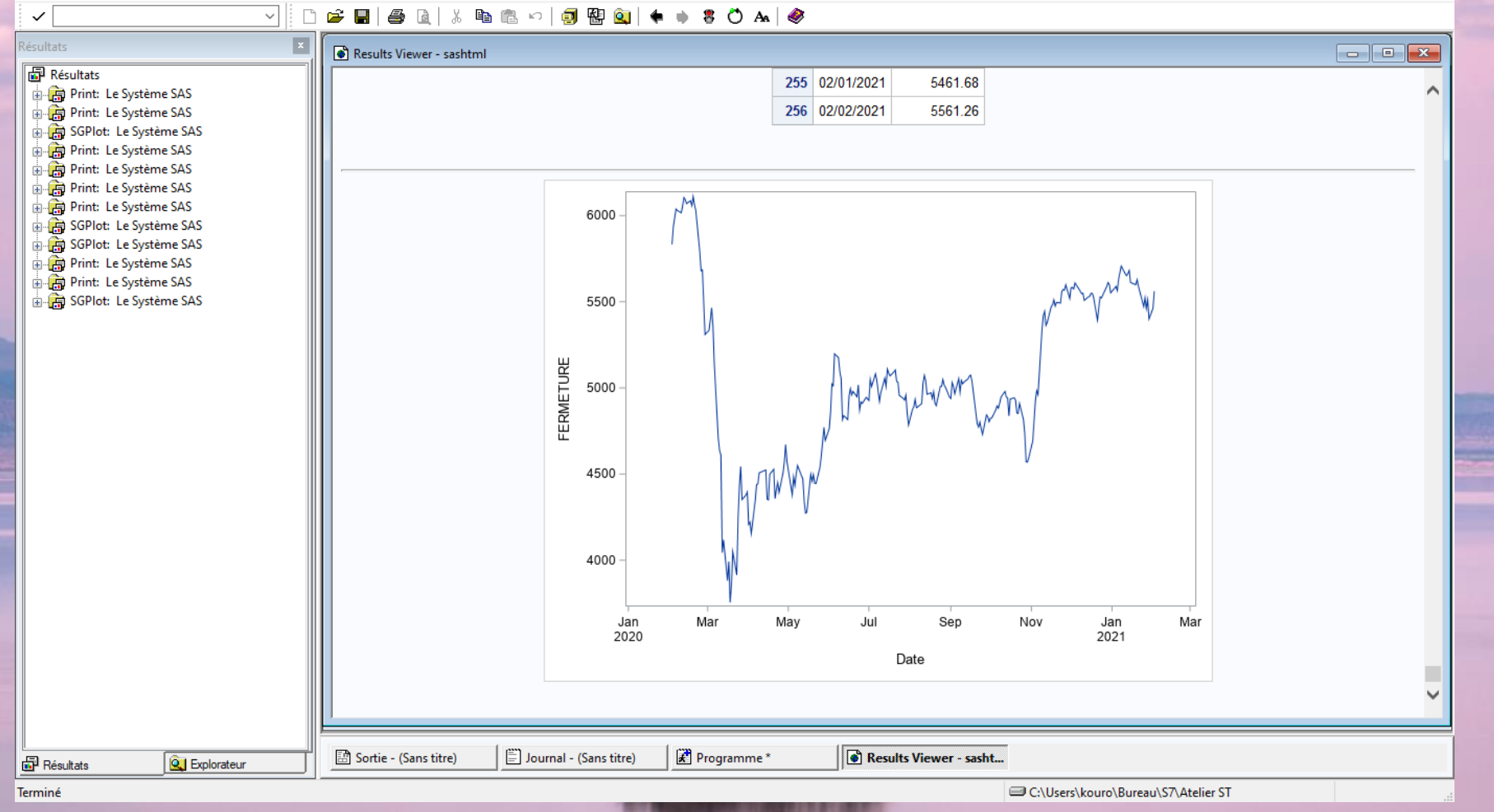

 $\Box$  .  $\times$ 

 $\,$ 

3000 B B B B C & C & B H T OO GO K O **页 下写** 

**CLOIC** 

#### sas SAS  $- \quad \square \qquad \times$ Fichier Affichage Outils Solutions Fenêtre Aide **ES & FORD OB**  $\checkmark$  $\backsim$ Time Series Forecasting lésultats  $\mathbf{x}$ **图** Résultats  $\sim$ **E-Co** Print: Le Système SAS Project: SASUSER.FMSPROJ.PROJ2 Browse... **E. C.** Print: Le Système SAS SGPlot: Le Système SAS Description: [ Print: Le Système SAS Data Set:  $\lceil$  $Brouse...$ Print: Le Système SAS Print: Le Système SAS  $Select...$  $Create...$ Time  $ID:$ Print: Le Système SAS  $Interval:$  $Specify...$  $\times$   $\mathbb{C}^n$ SGPlot: Le Système SAS SGPlot: Le Système SAS **E-La** Print: Le Système SAS **SEP** P. Print: Le Système SAS SGPlot: Le Système SAS Develop Models Fit Models Automatically Close e عكم Help Produce Forecasts Manage Projects FERMI 4500 4000 Jan<br>2020 Mar May Jul Sen Nov Jan<br>2021 Mar Date п  $\checkmark$ Programme\* Journal - (Sans titre) Time Series Forecasting Sortie - (Sans titre) **图** Résultats **Q** Explorateur Terminé C:\Users\kouro\Bureau\S7\Atelier ST

**JOOOT EITROX.STATOOGOMO EET** 

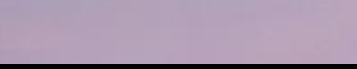

#### sas SAS  $- \quad \square \qquad \times$ Fichier Affichage Outils Solutions Fenêtre Aide **ES & FORD OB**  $\checkmark$  $\backsim$ Time Series Forecasting lésultats  $\mathbf{x}$ **图** Résultats  $\sim$ **E-Co** Print: Le Système SAS Project: SASUSER.FMSPROJ.PROJ2 Browse... **E. C.** Print: Le Système SAS SGPlot: Le Système SAS Description: [ Print: Le Système SAS Browse... Data Set:  $\lceil$ Print: Le Système SAS Print: Le Système SAS  $Select...$  $Create...$ Time  $ID:$ Print: Le Système SAS  $\times$   $\mathbb{C}^n$  $Interval:$  $Specify...$ SGPlot: Le Système SAS SGPlot: Le Système SAS **E-La** Print: Le Système SAS P<sub>2</sub> E. Print: Le Système SAS SGPlot: Le Système SAS Develop Models Fit Models Automatically Close  $\ell^{\pm}$  $\epsilon$ Help Produce Forecasts Manage Projects FERMI 4500 4000 Jan<br>2020 Mar May Jul Sen Nov Jan<br>2021 Mar Date п  $\checkmark$ Programme\* Journal - (Sans titre) Time Series Forecasting Sortie - (Sans titre) **图** Résultats **Q** Explorateur Terminé C:\Users\kouro\Bureau\S7\Atelier ST

**JOOOT EITBO\* . STATOOGONO DEU** 

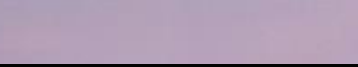

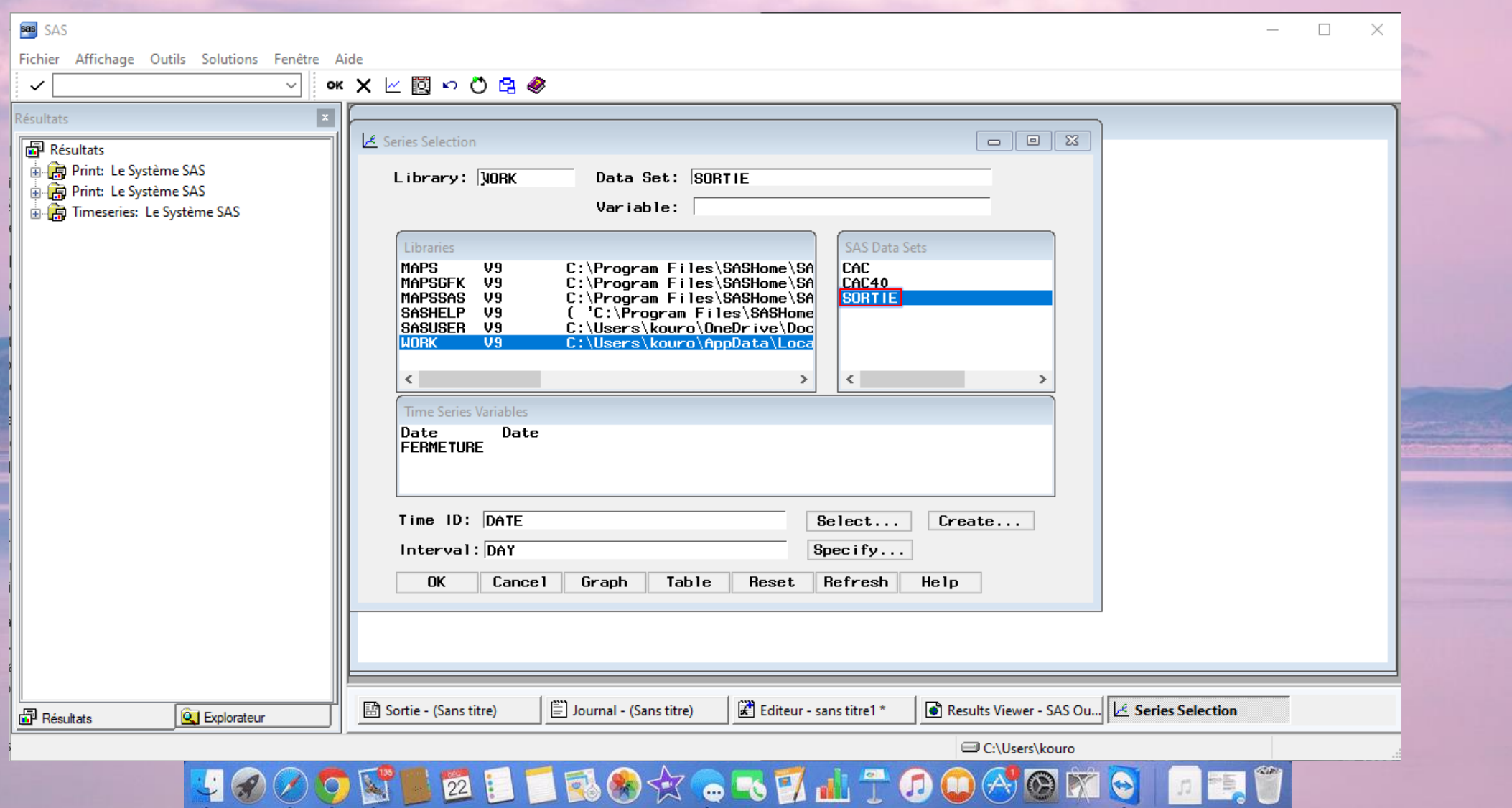

### sas SAS

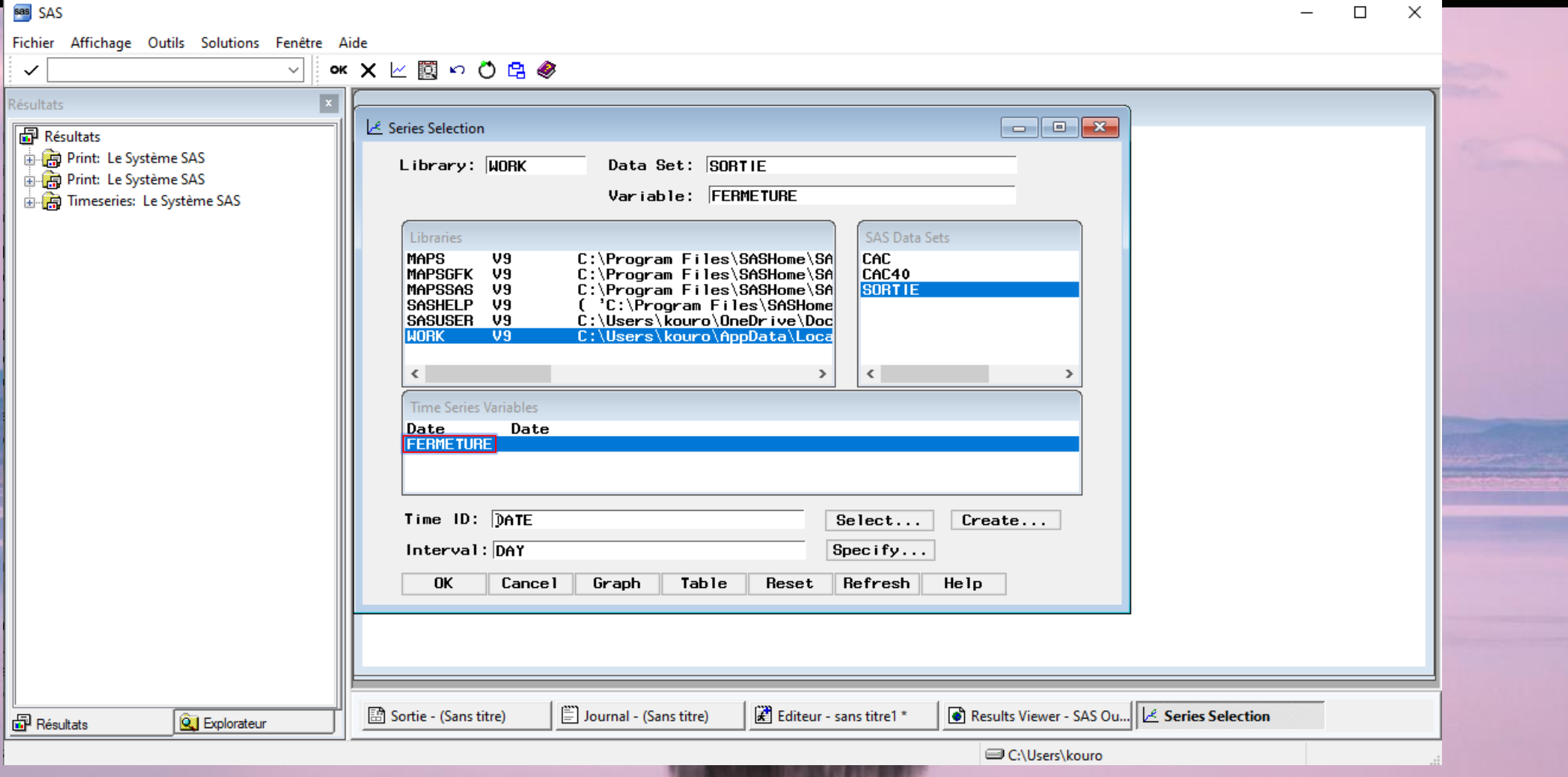

UOOOD EI TROX. STATOOGONO DEU

CQC

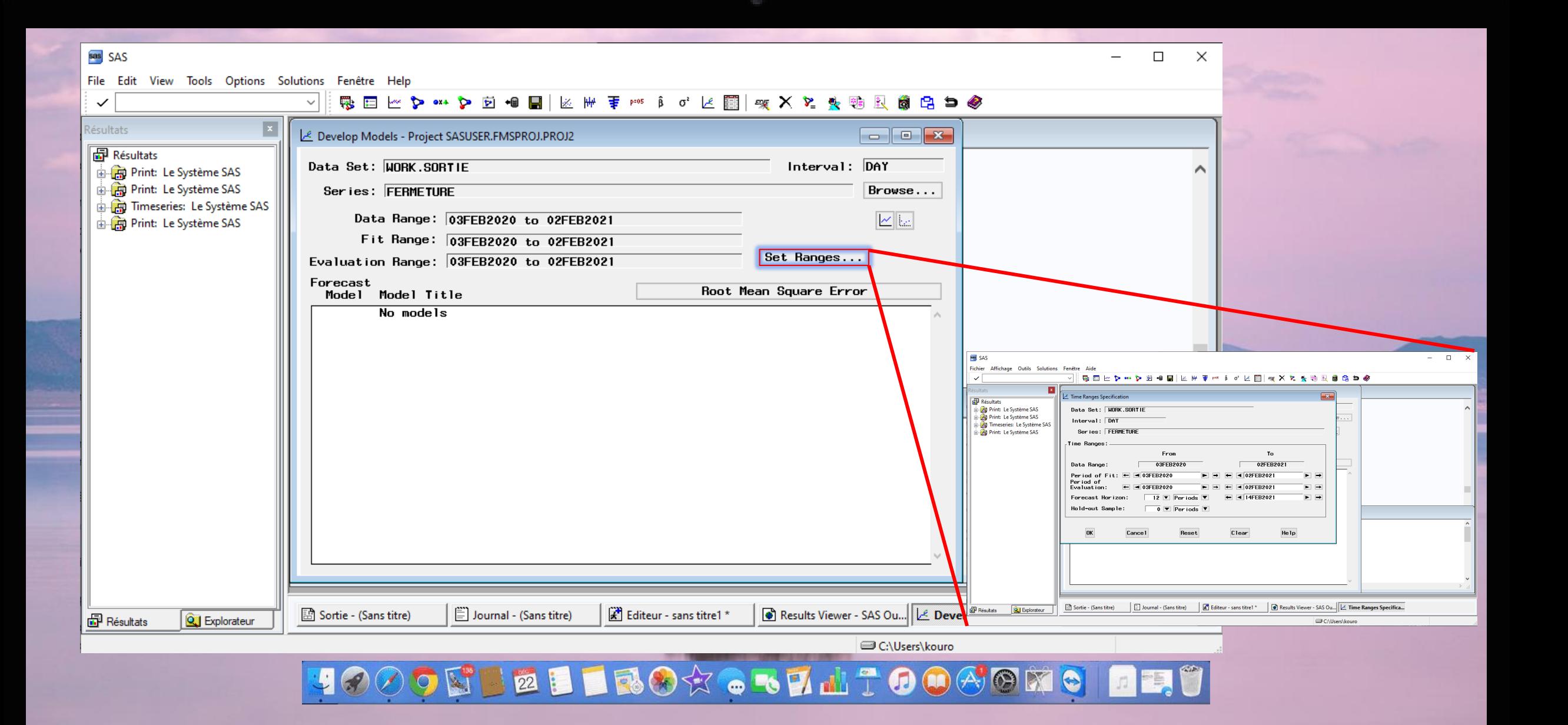

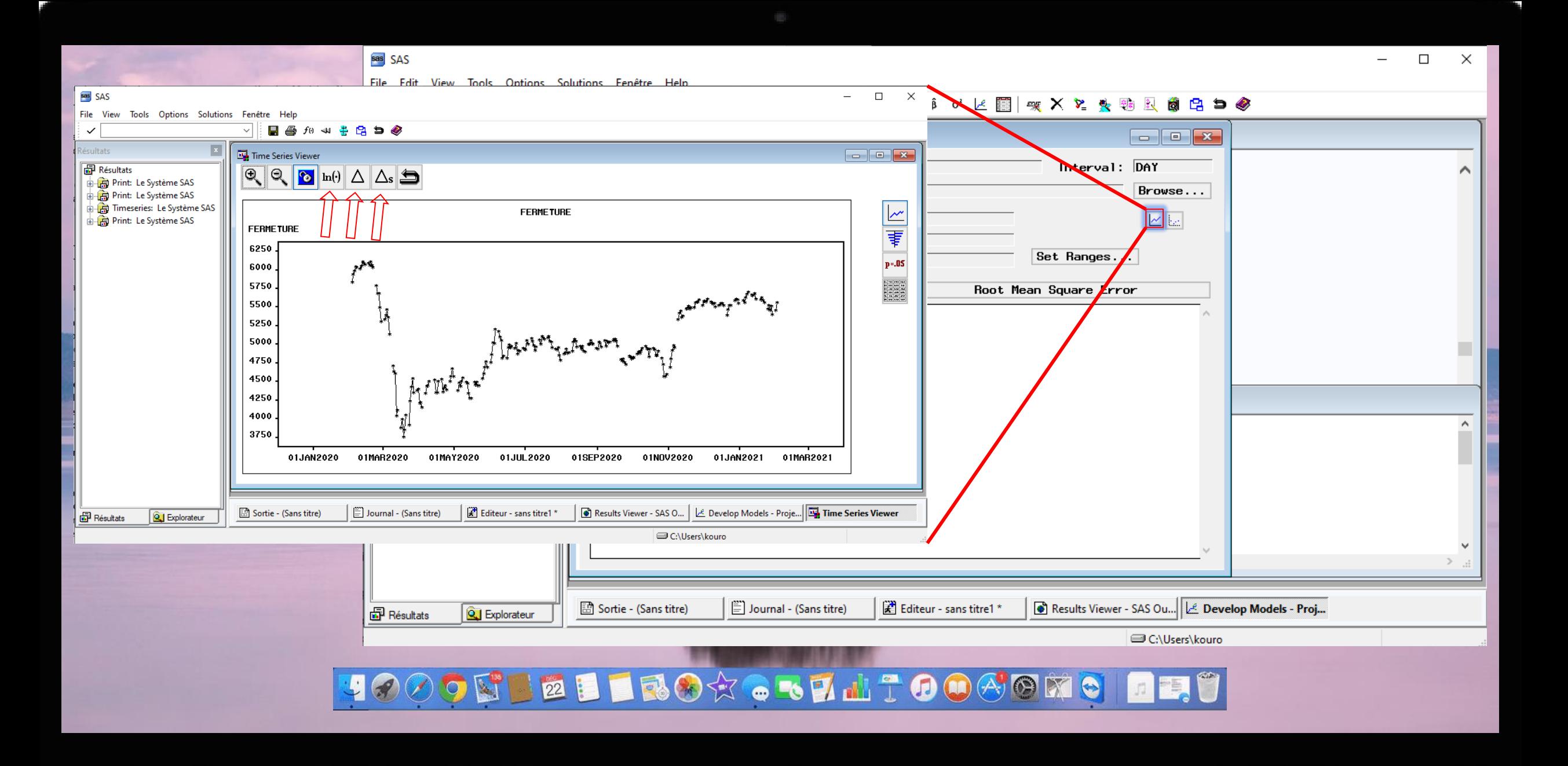

**CLO** 

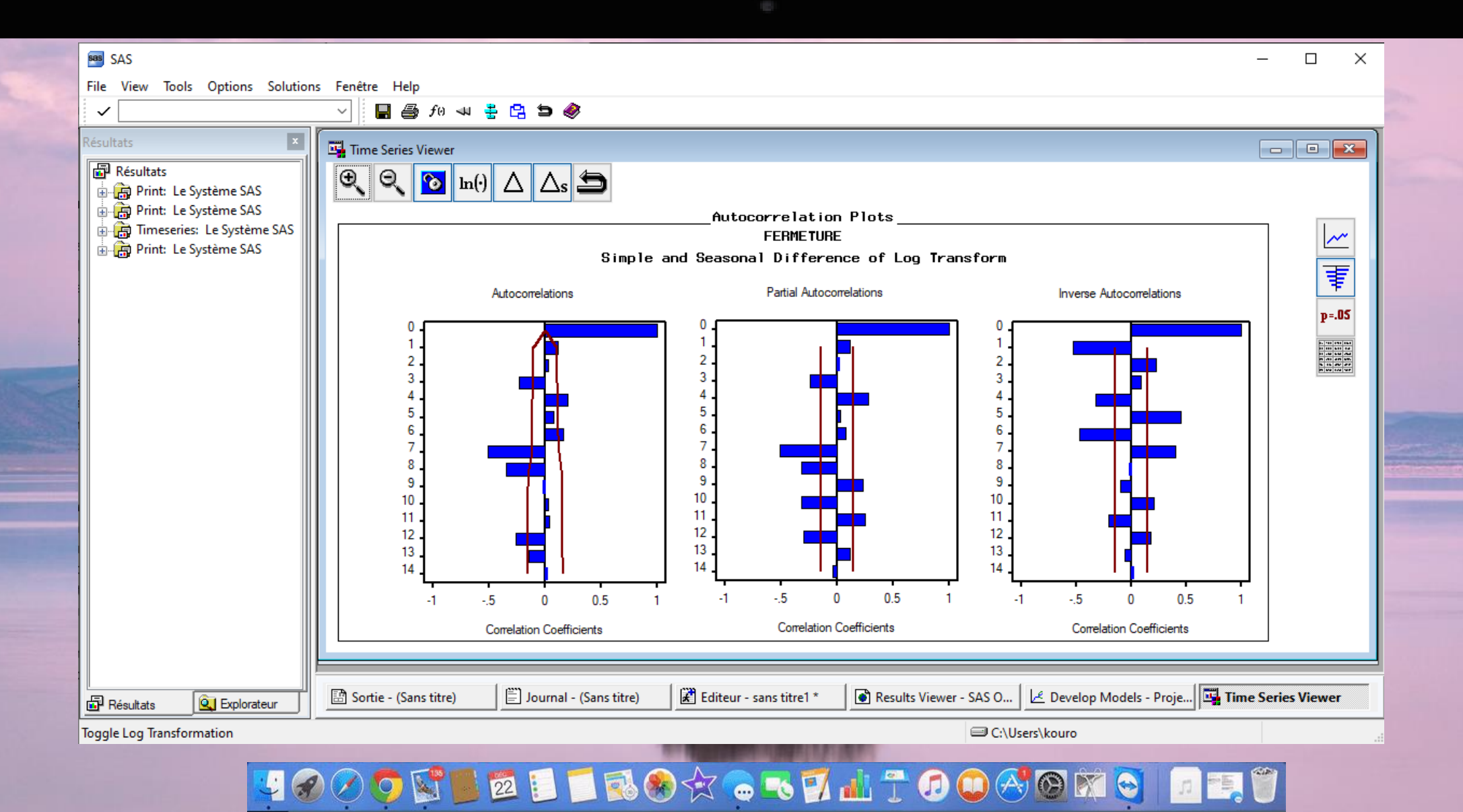

**LO** 

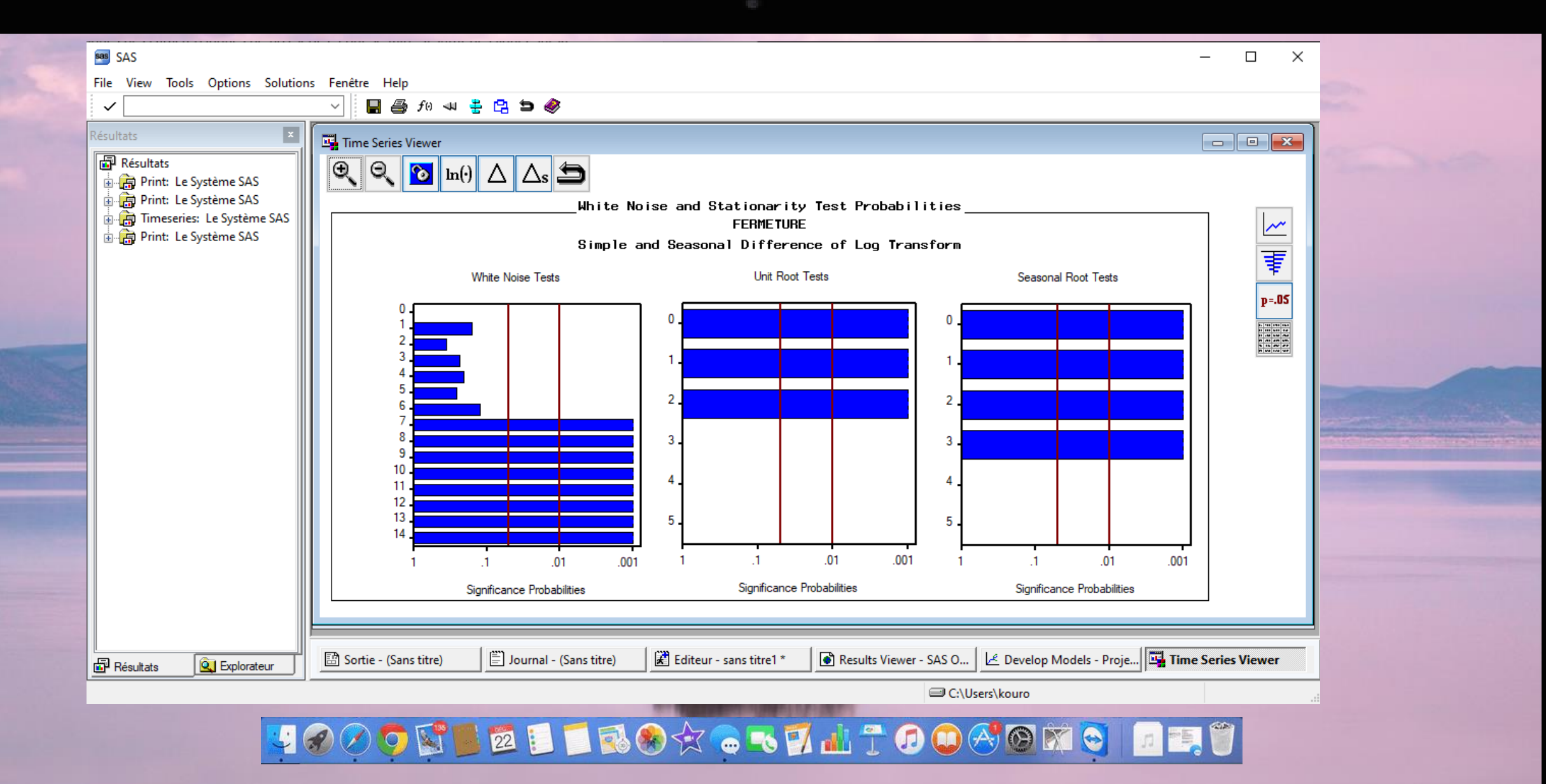

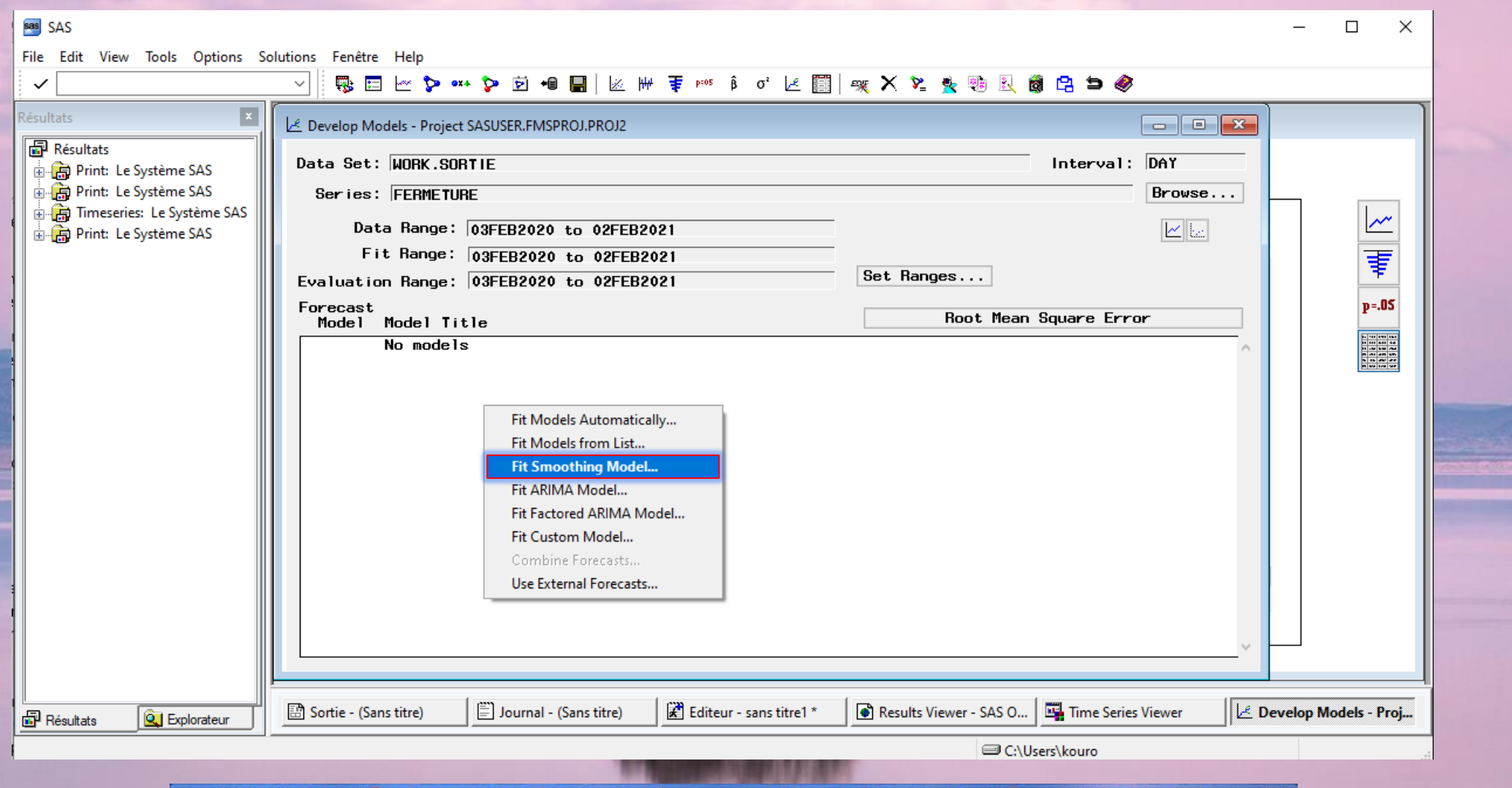

**4000 FELLBOX . . THAT OO AOMO FELT** 

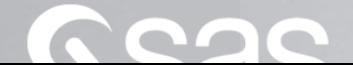

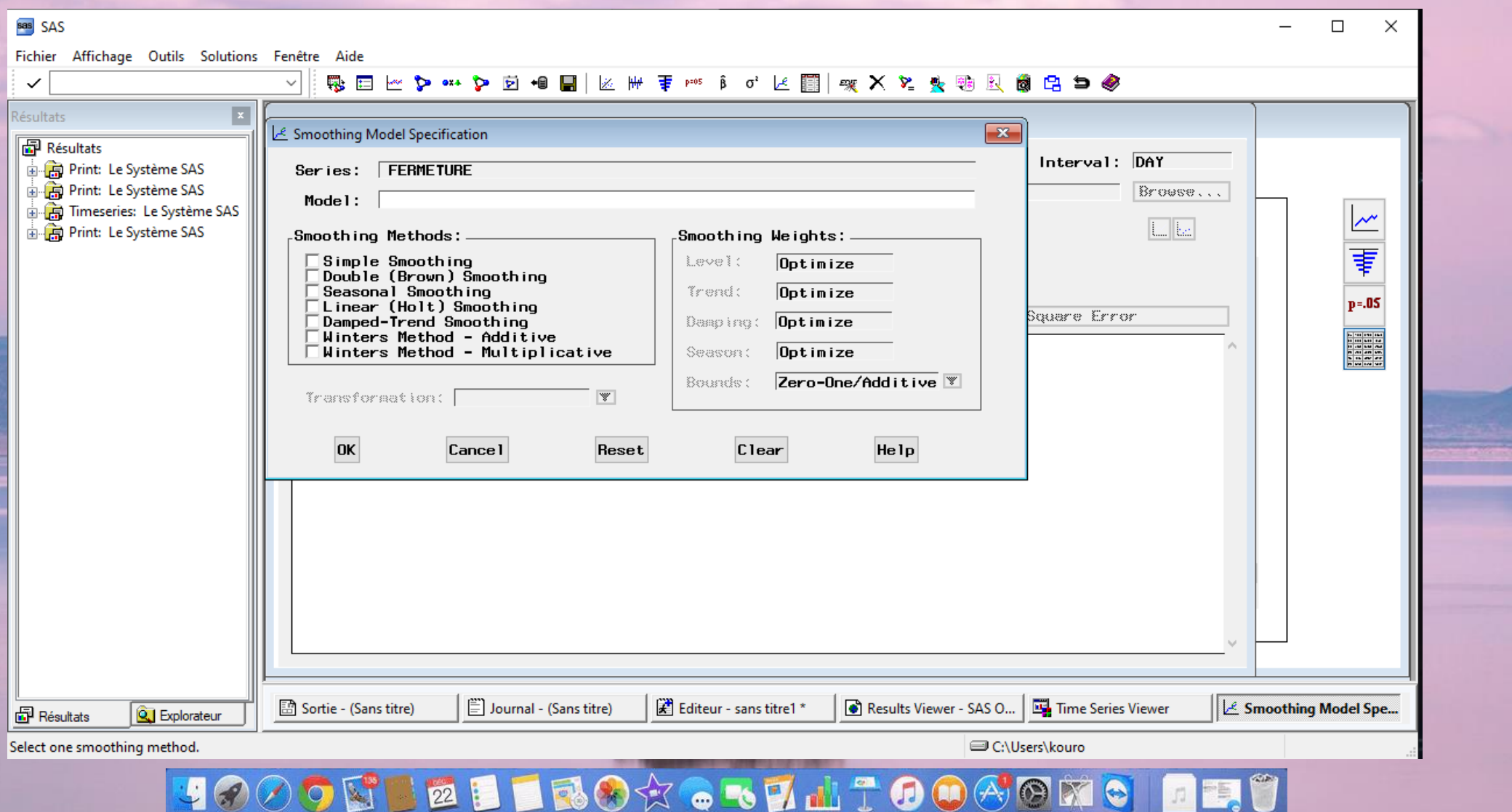

- 10

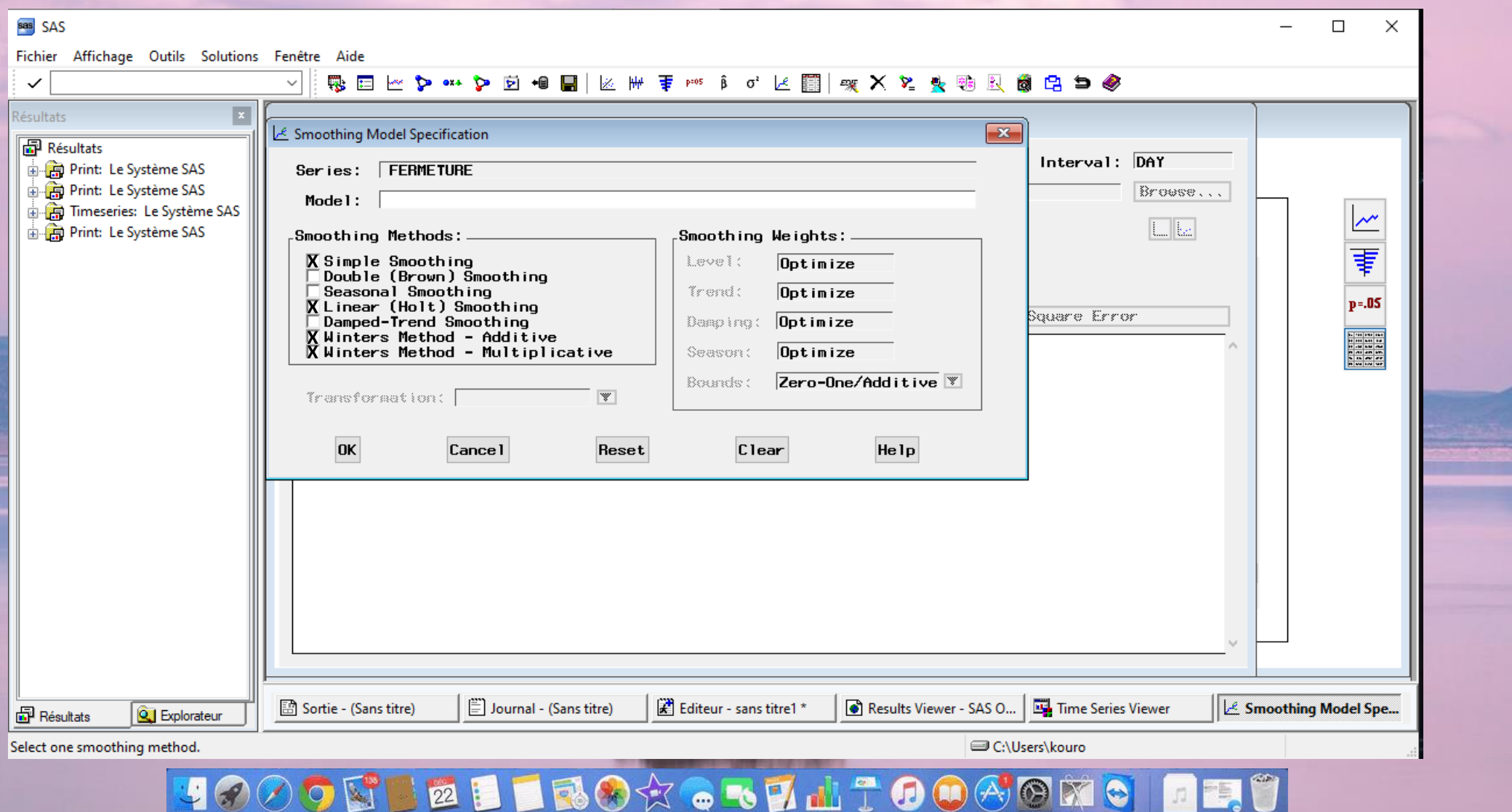

- 10

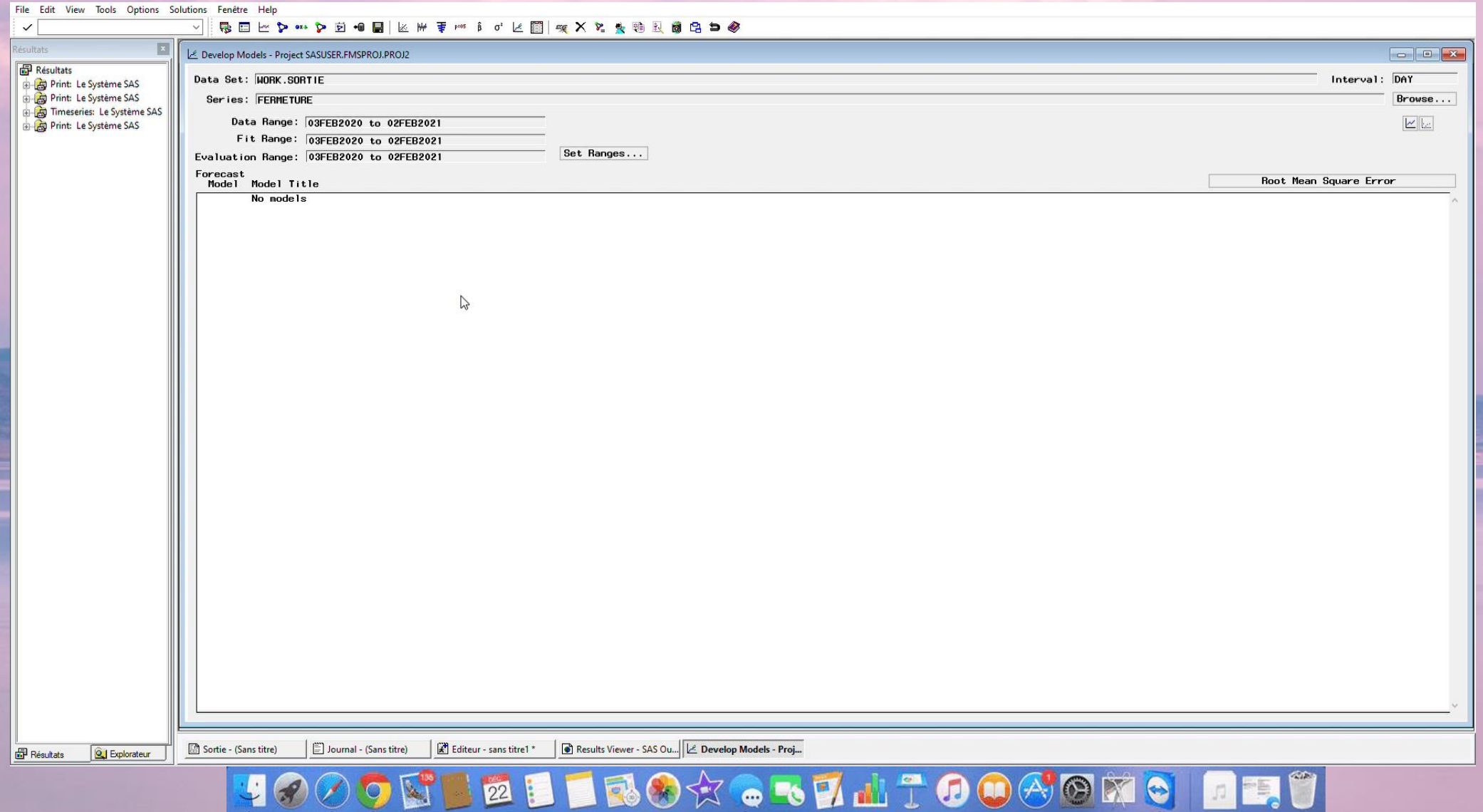

Read

## 1) La méthode de lissage exponentiel double :  $F_{t+h} = \hat{Y}_t(H) = \hat{A}(T) + \hat{B}(T)h = 112,23035$

### **4000 STELLBO\* . STATOOGOMO DET**

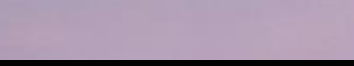

## 2) La méthode à deux paramètres de HOLT

 $\hat{Y}_t(h) = S_t + h \cdot T_t = 96,02290$ 

تشود

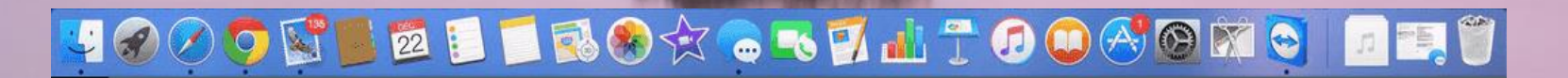

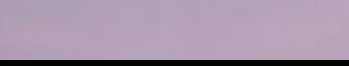

## 3) Le lissage exponentiel triple de Winters

 $\hat{Y}_{t}(h) = (S_{t} + h \cdot T_{t}) \cdot I_{t+h-s}$ 

### Multiplicatif : 95,67094

تشود

Additif: 94,66674

### **4000 THE TROX . THAT OO AGKS DES**

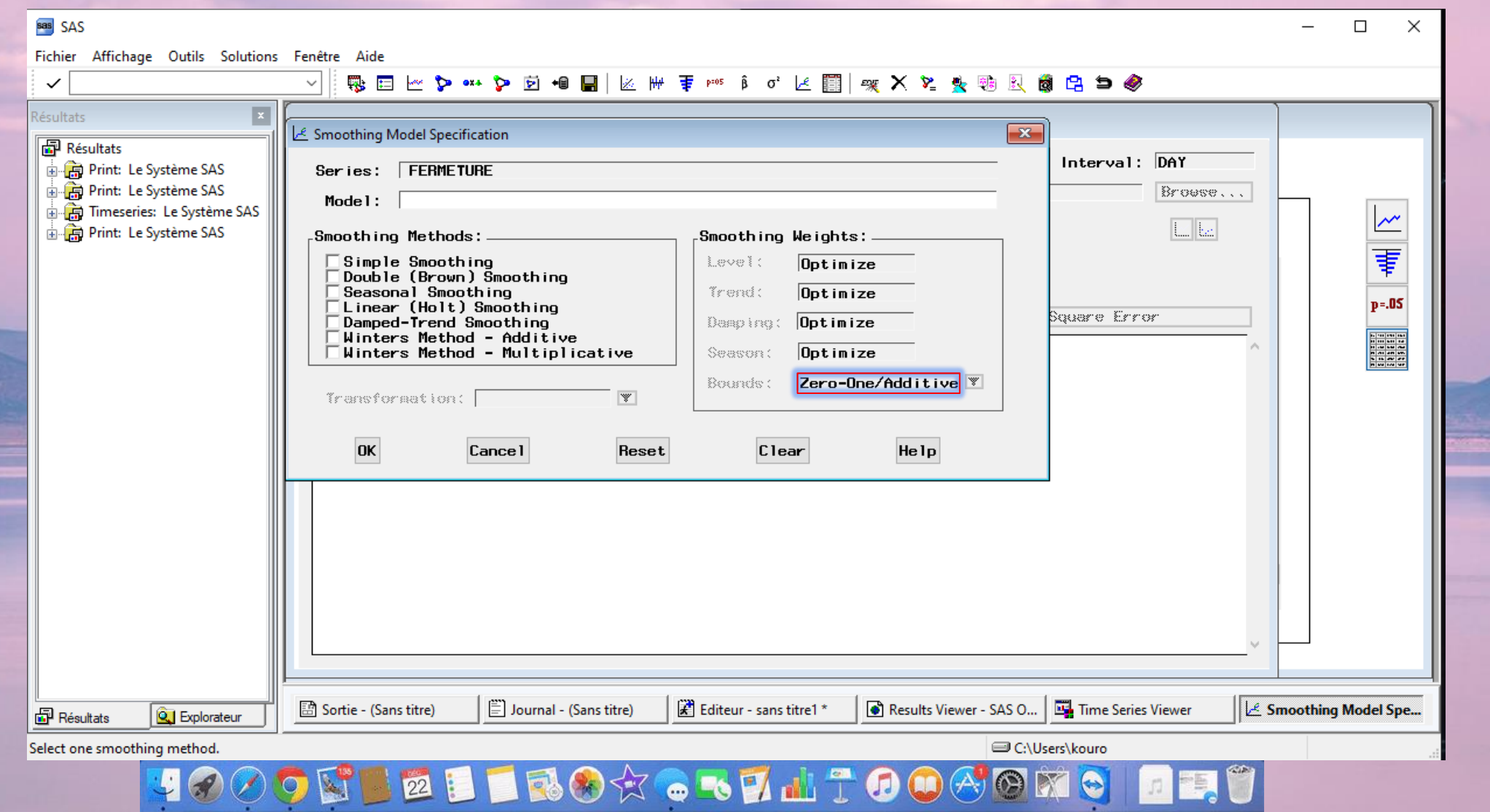

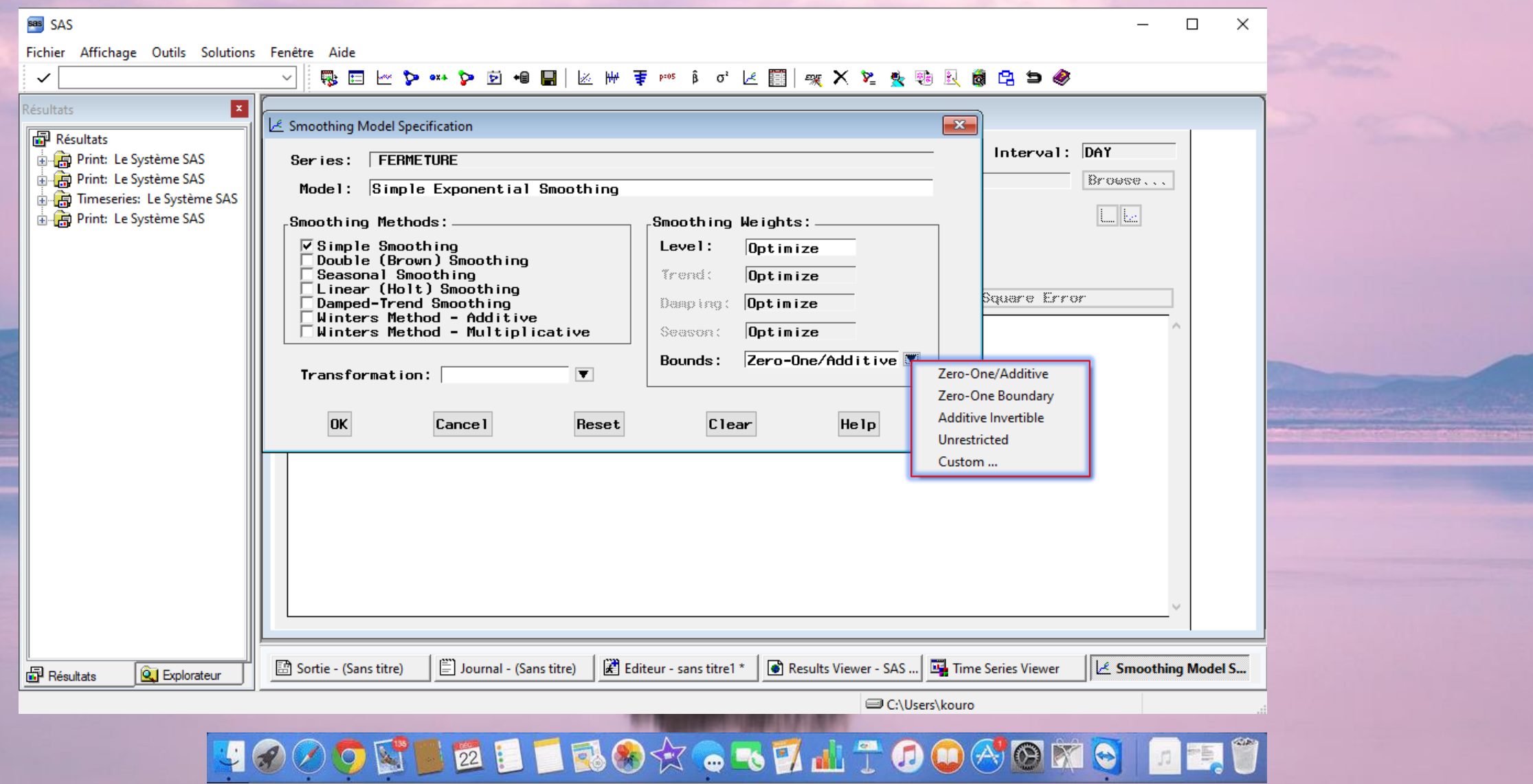

ستنبئ
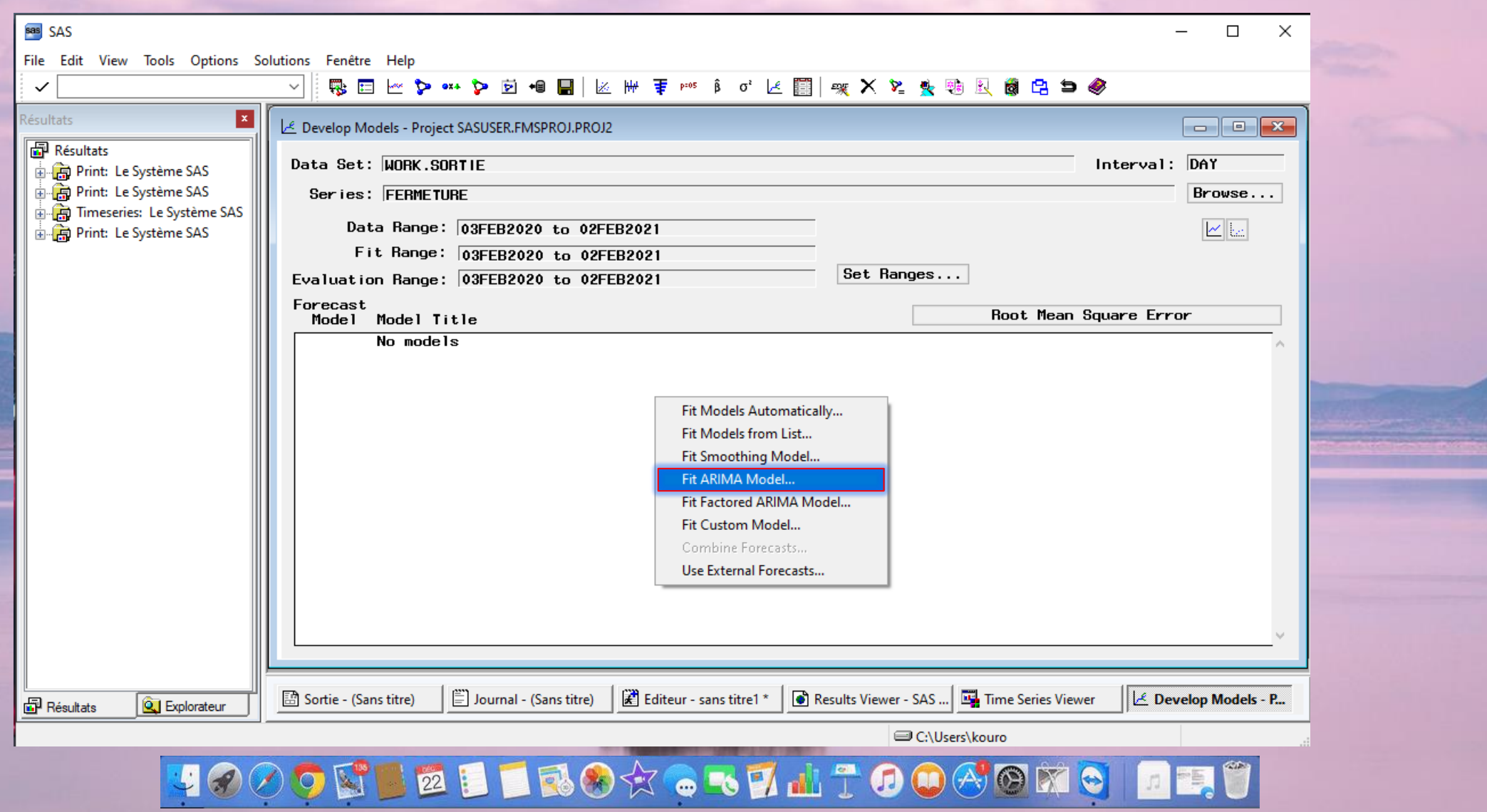

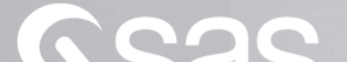

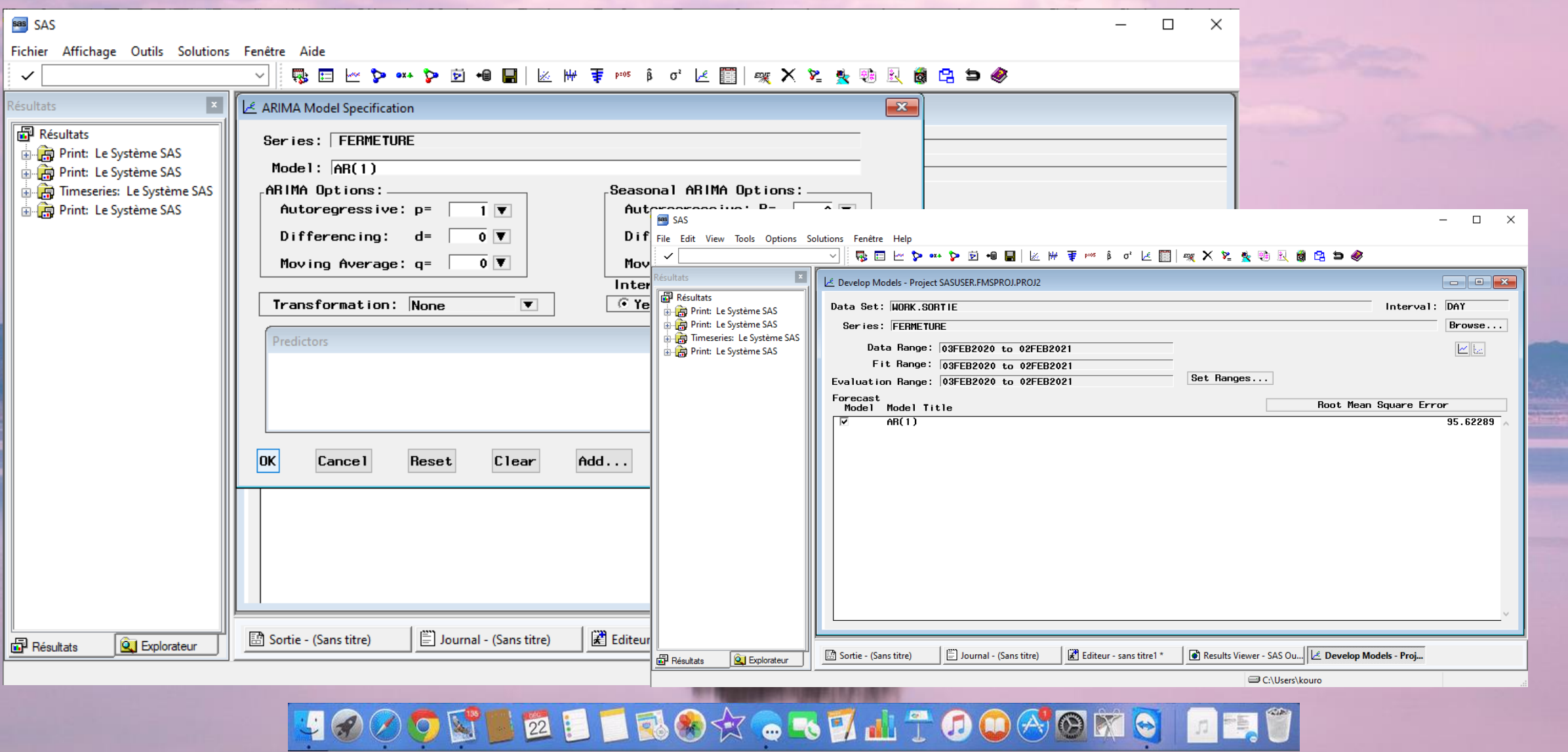

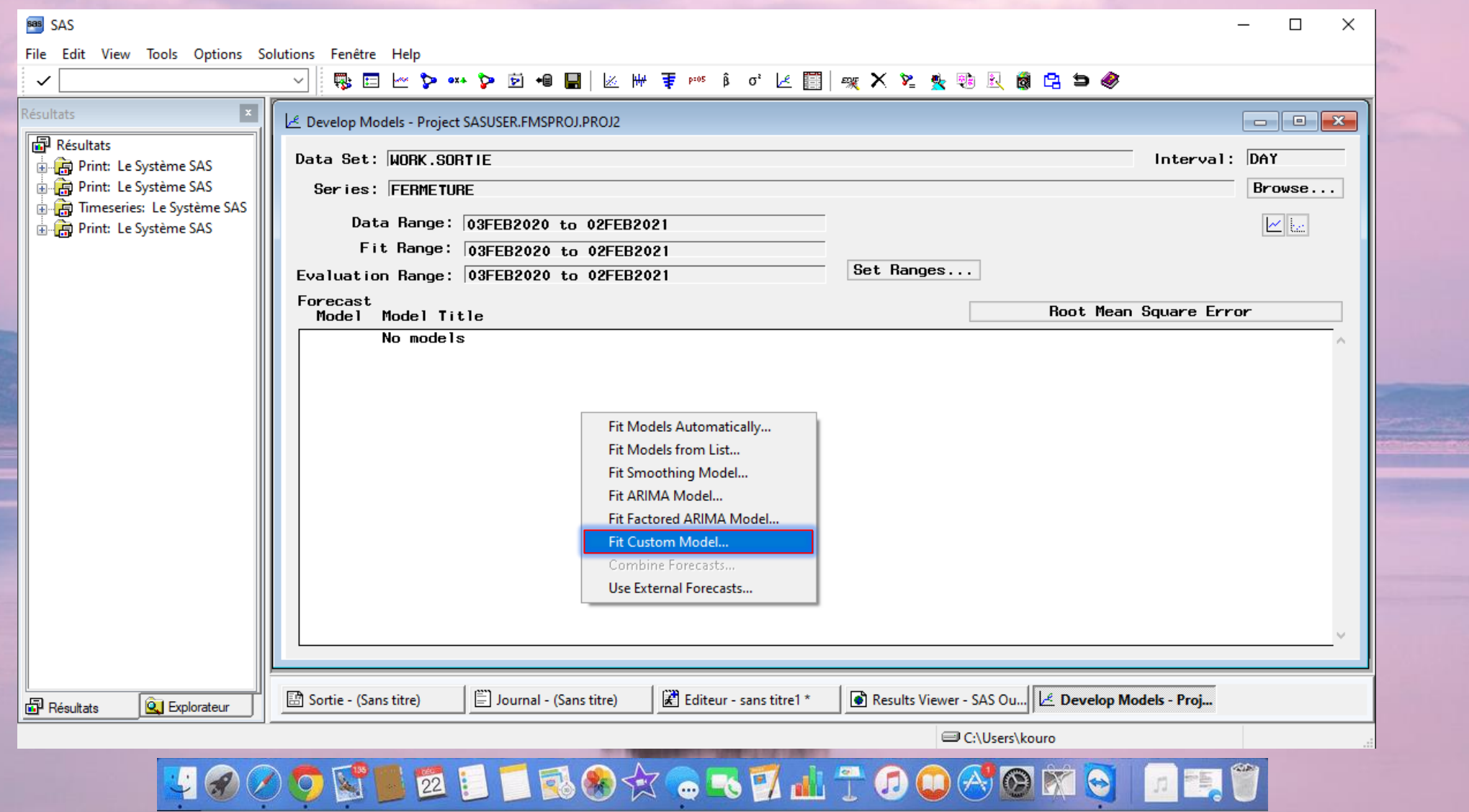

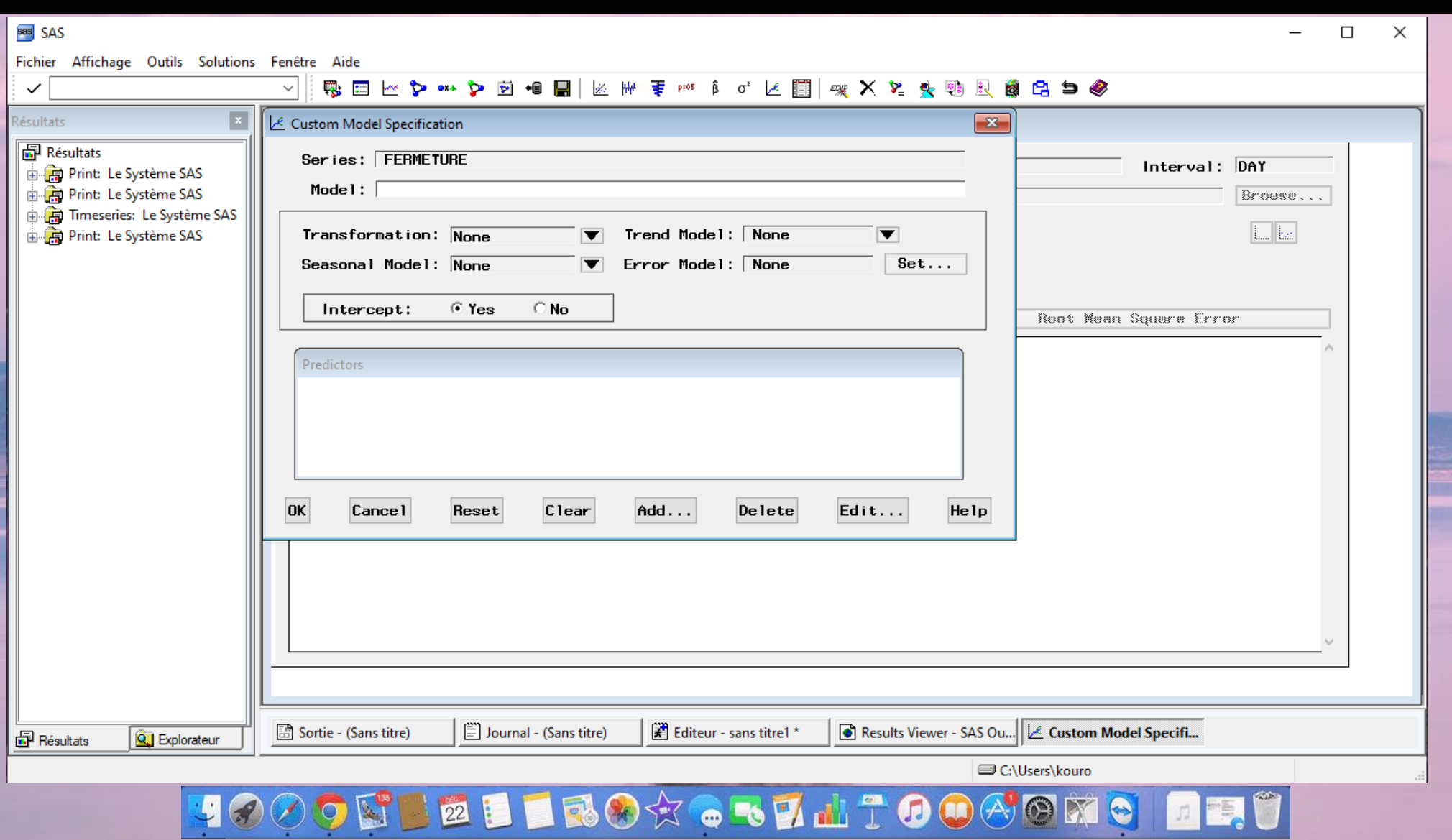

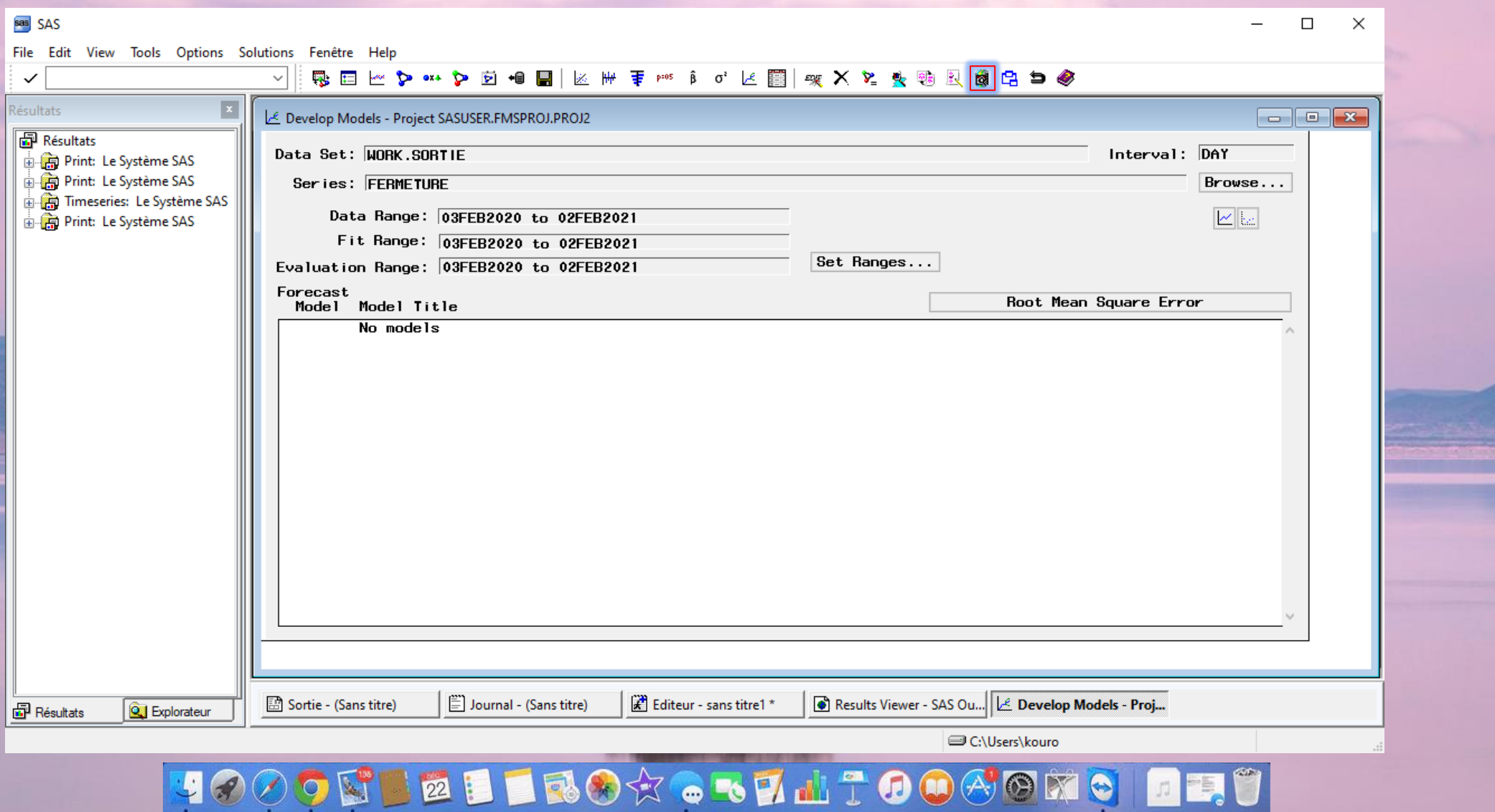

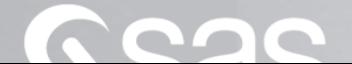

 $\sim$ 

<u> Die Sta</u>

*<u>ALCO</u>* 

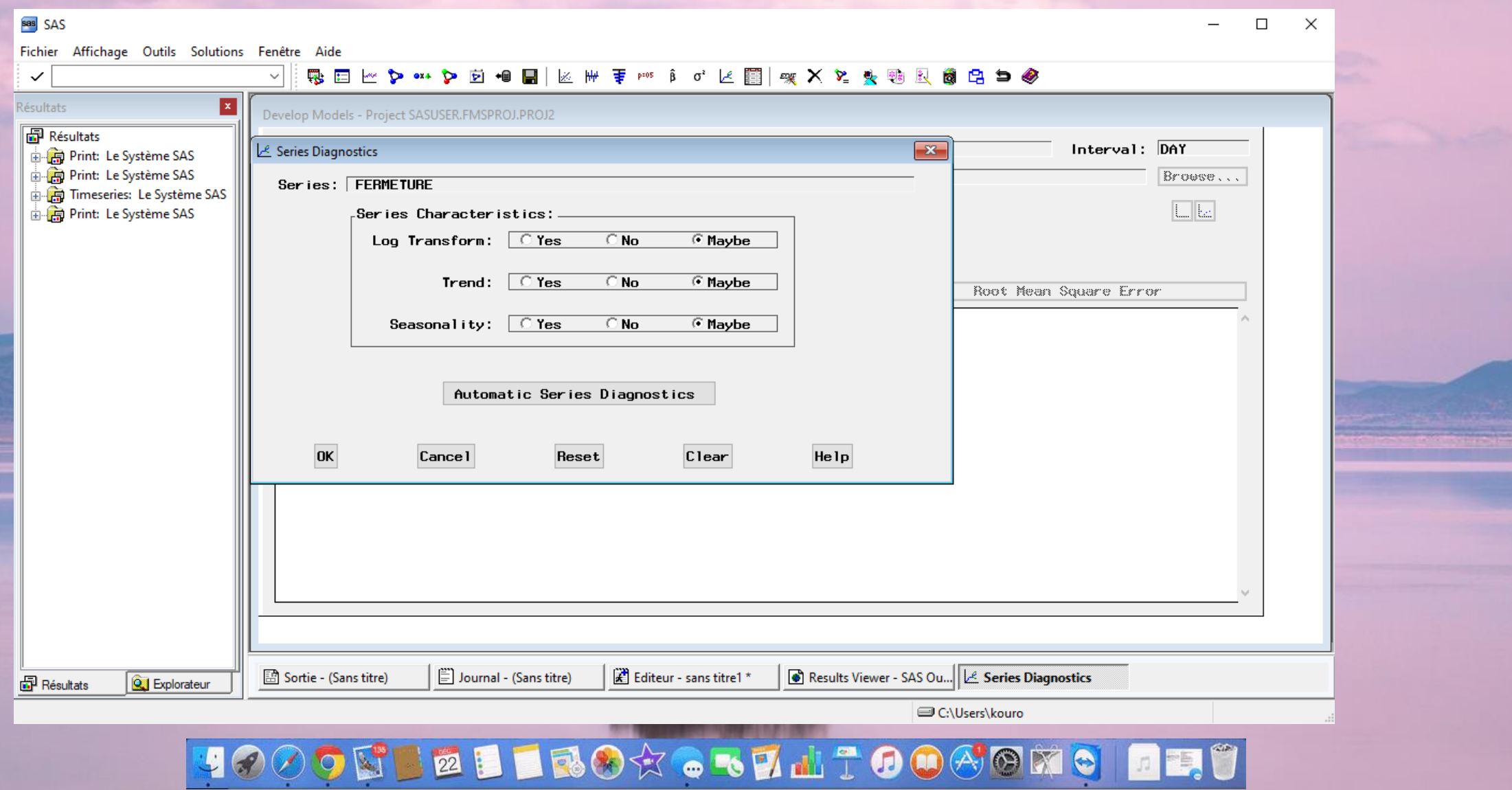

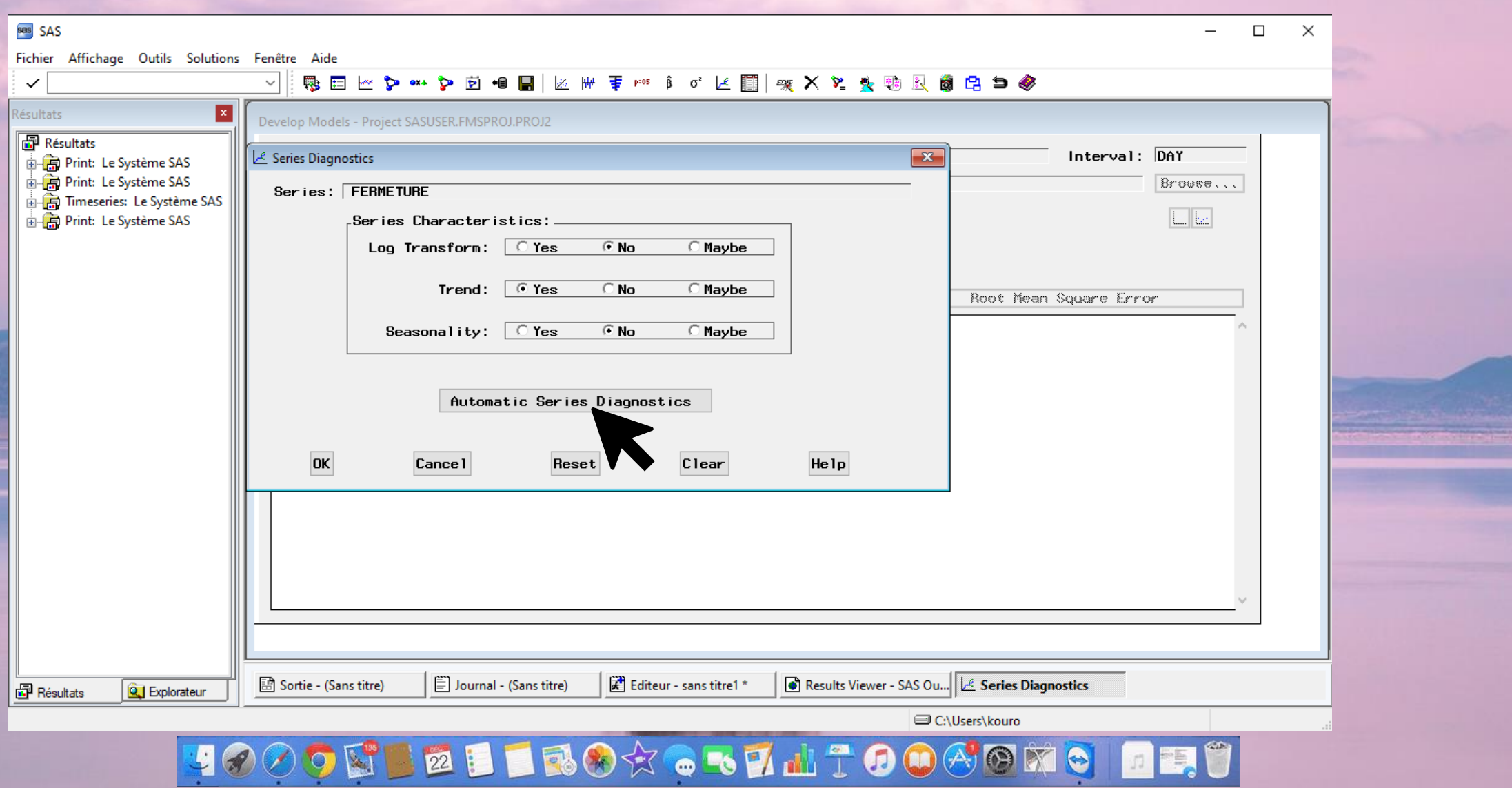

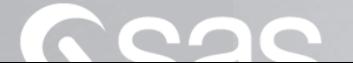

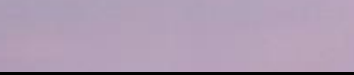

## 1009 S E LEOT . STATOOGOMO DE C

 $\frac{1}{2}$ 

## PLAN

a) Une premi*è*re approche de Time Series Analysis

III – D'autres proc*é*dures sous SAS … a) La PROC UCM